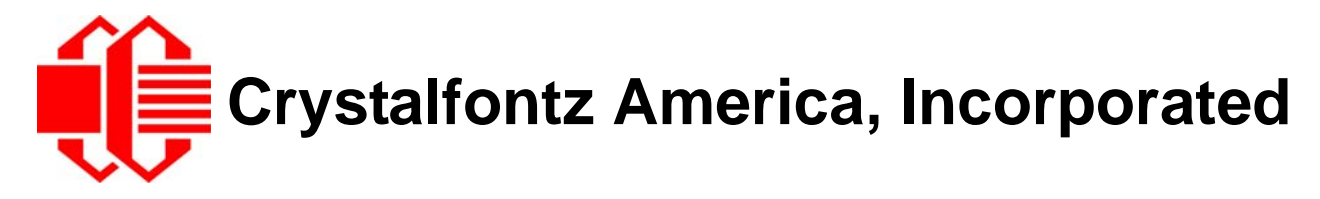

# INTELLIGENT LCD MODULE **SPECIFICATIONS**

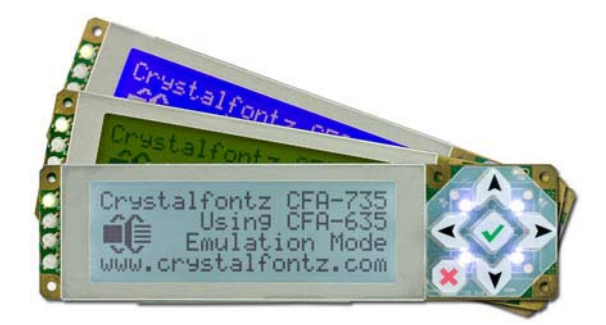

**Data Sheet Release 2012/10/12 for the CFA735 Family:**

> [CFA735-TFK-KT](http://www.crystalfontz.com/product/CFA735TFKKT) [CFA735-TML-KT](http://www.crystalfontz.com/product/CFA735TMLKT) [CFA735-YYK-KT](http://www.crystalfontz.com/product/CFA735YYKKT)

*Hardware Revision:* CFA735-xxx-KR LCD Module, 1v0 with mounted CFA-RS232 Serial Converter, v1.0

*Firmware Revision:* 0vB

# **Crystalfontz America, Incorporated**

12412 East Saltese Avenue Spokane Valley, WA 99216-0357 Phone: 888-206-9720 Fax: 509-892-1203 Email: [techinfo@crystalfontz.com](mailto:techinfo@crystalfontz.com) URL: [www.crystalfontz.com](http://www.crystalfontz.com)

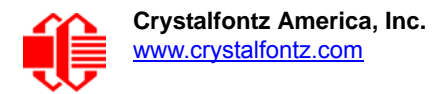

# **Note on Firmware and Hardware Revisions**

For information about firmware and hardware revisions, see the Part Change Notifications (PCNs) under "News" in our website's navigation bar. To see the most recent PCN for the CFA735 family at the time of this Data Sheet release date, see PCN  $#10429$ .

# **Data Sheet Revision History**

Data Sheet Release: 2012/10/12

- Data Sheet Revision:
	- In [Firmware \(Pg. 9\),](#page-8-0) omitted information about downloading previous firmware.
	- In [Module Outline Drawing Front and Side Views \(Pg. 14\)](#page-13-0), corrected Active Area from 77.95 (W) x 22.35 (H) to 77.97 (W) 22.38 (H) millimeters. Added dimensions for Pixel Array, 79.27 (W) x 23.78 (H) millimeters.
	- In [LCD Duty and Bias \(Pg. 18\)](#page-17-0), corrected Duty specification from *1/32* to *1/160* and Bias specification from *6.7*  to *1/13 Bias.*
	- In [Absolute Maximum Ratings \(Pg. 18\)](#page-17-1), corrected Supply Voltage for Logic maximum from *+5.5v* to *+5.25v*.
	- Added a description for connector parts to make your own cable to use between the CFA-FBSCAB and the CFA735. See [CFA-FBSCAB Connector \(Pg. 29\)](#page-28-0).
	- Changed proper handling explanation to show label over the bent Flat Flex Cable. See Handling Caution to [Avoid Damaging Flat Flex Cable \(Pg. 66\)](#page-65-0).
	- Added URL for location of WHQL [Drivers \(Pg. 73\)](#page-72-0).
	- Deprecated Command 20 (0x14): Arbitrary DOW Transaction (CFA-FBSCAB Required).
	- Throughout the Data Sheet, in all text that compared the CFA735 family of modules to the CFA635 family of modules, the description "obsolete" was deleted for the CFA635 family. The CFA635 family *is* available with a new LCD controller chip. See PCN [#10405](https://www.crystalfontz.com/news/pcn.php?id=10405).
	- Updated formatting, wording, and organization of Data Sheet text and illustrations to meet current publication standards.

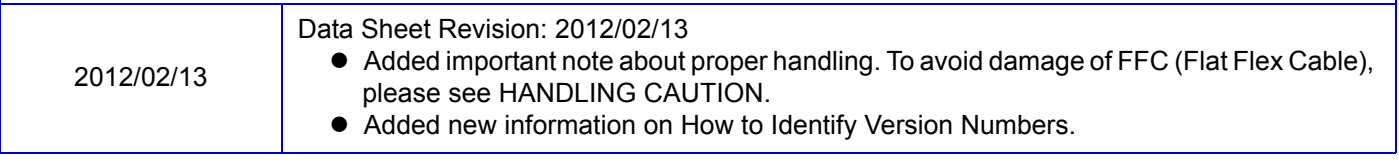

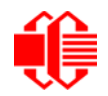

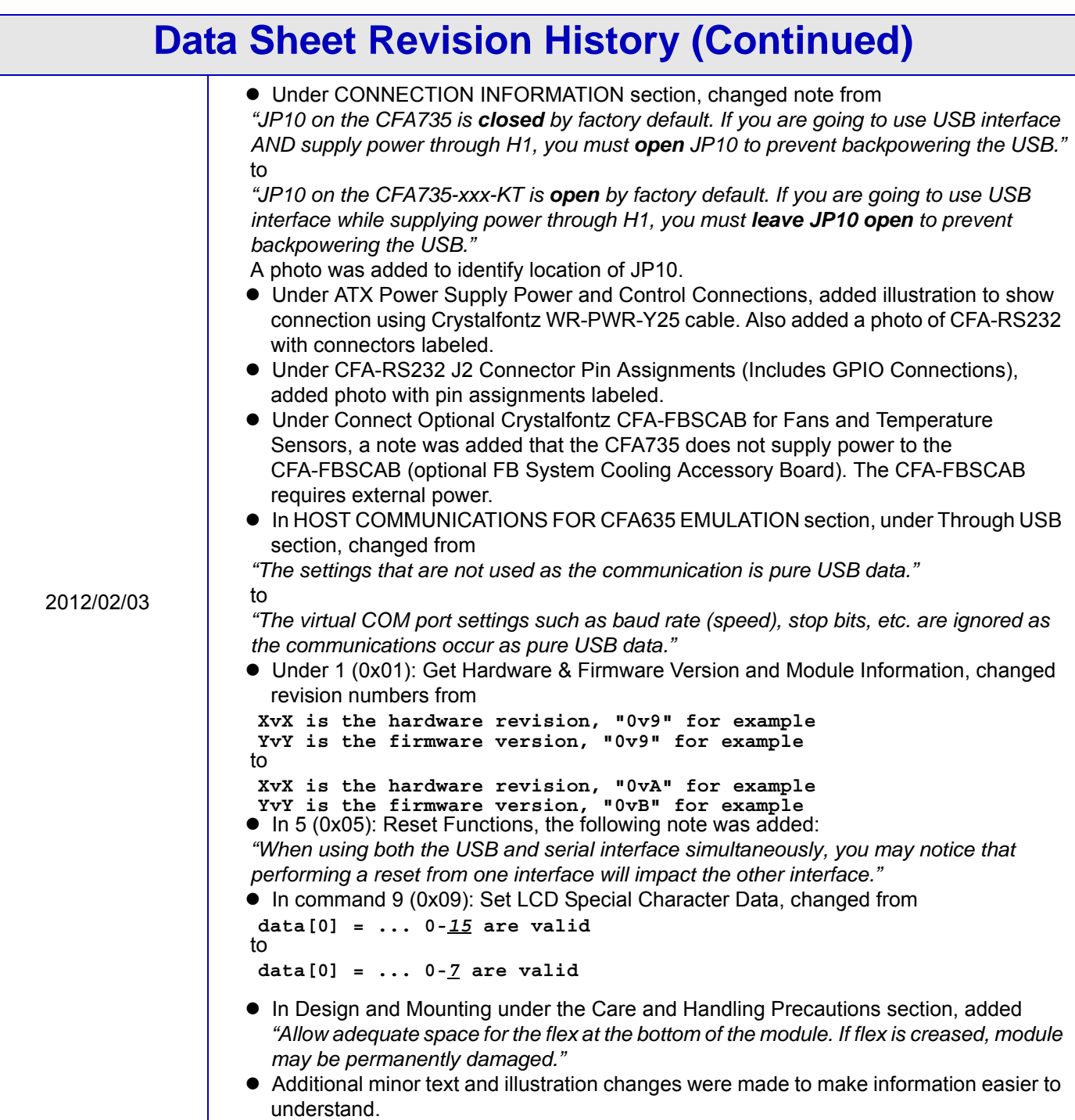

#### **About Variations**

We work continuously to improve our products. Because display technologies are quickly evolving, these products may have component or process changes. Slight variations (for example, contrast, color, or intensity) between lots are normal. If you need the highest consistency, whenever possible, order and arrange delivery for your production runs at one time so your displays will be from the same lot.

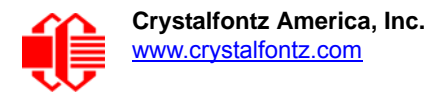

#### **The Fine Print**

Certain applications using Crystalfontz America, Inc. products may involve potential risks of death, personal injury, or severe property or environmental damage ("Critical Applications"). CRYSTALFONTZ AMERICA, INC. PRODUCTS ARE NOT DESIGNED, INTENDED, AUTHORIZED, OR WARRANTED TO BE SUITABLE FOR USE IN LIFE-SUPPORT APPLICATIONS, DEVICES OR SYSTEMS OR OTHER CRITICAL APPLICATIONS. Inclusion of Crystalfontz America, Inc. products in such applications is understood to be fully at the risk of the customer. In order to minimize risks associated with customer applications, adequate design and operating safeguards should be provided by the customer to minimize inherent or procedural hazard. Please contact us if you have any questions concerning potential risk applications.

Crystalfontz America, Inc. assumes no liability for applications assistance, customer product design, software performance, or infringements of patents or services described herein. Nor does Crystalfontz America, Inc. warrant or represent that any license, either express or implied, is granted under any patent right, copyright, or other intellectual property right of Crystalfontz America, Inc. covering or relating to any combination, machine, or process in which our products or services might be or are used.

All specifications in Data Sheets and on our website are, to the best of our knowledge, accurate but not guaranteed. Corrections to specifications are made as any inaccuracies are discovered.

Company and product names mentioned in this publication are trademarks or registered trademarks of their respective owners.

Copyright © 2012 by Crystalfontz America, Inc., 12412 East Saltese Avenue, Spokane Valley, WA 99216-0357 U.S.A.

#### **Copyrights Acknowledgement /Attribution Notices for CFA635 Emulation Code**

Please see

[http://www.crystalfontz.com/products/document/3000/CFA635\\_Emulation\\_Firmware\\_Copyrights\\_Acknowledgment.pdf](http://www.crystalfontz.com/products/document/3000/CFA635_Emulation_Firmware_Copyrights_Acknowledgment.pdf)

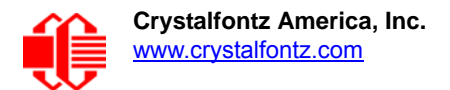

# **CONTENTS**

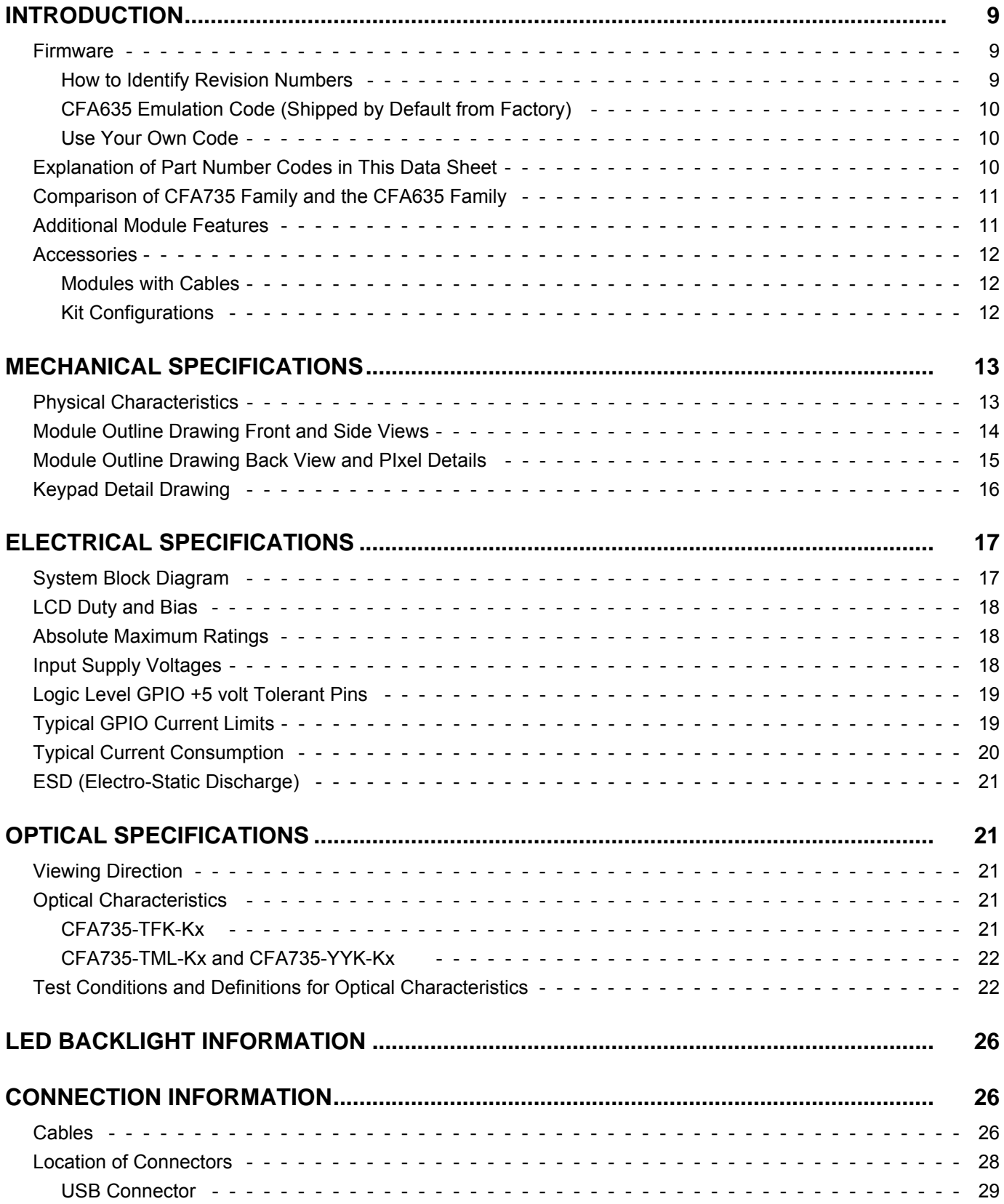

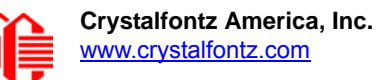

# **CONTENTS, CONTINUED**

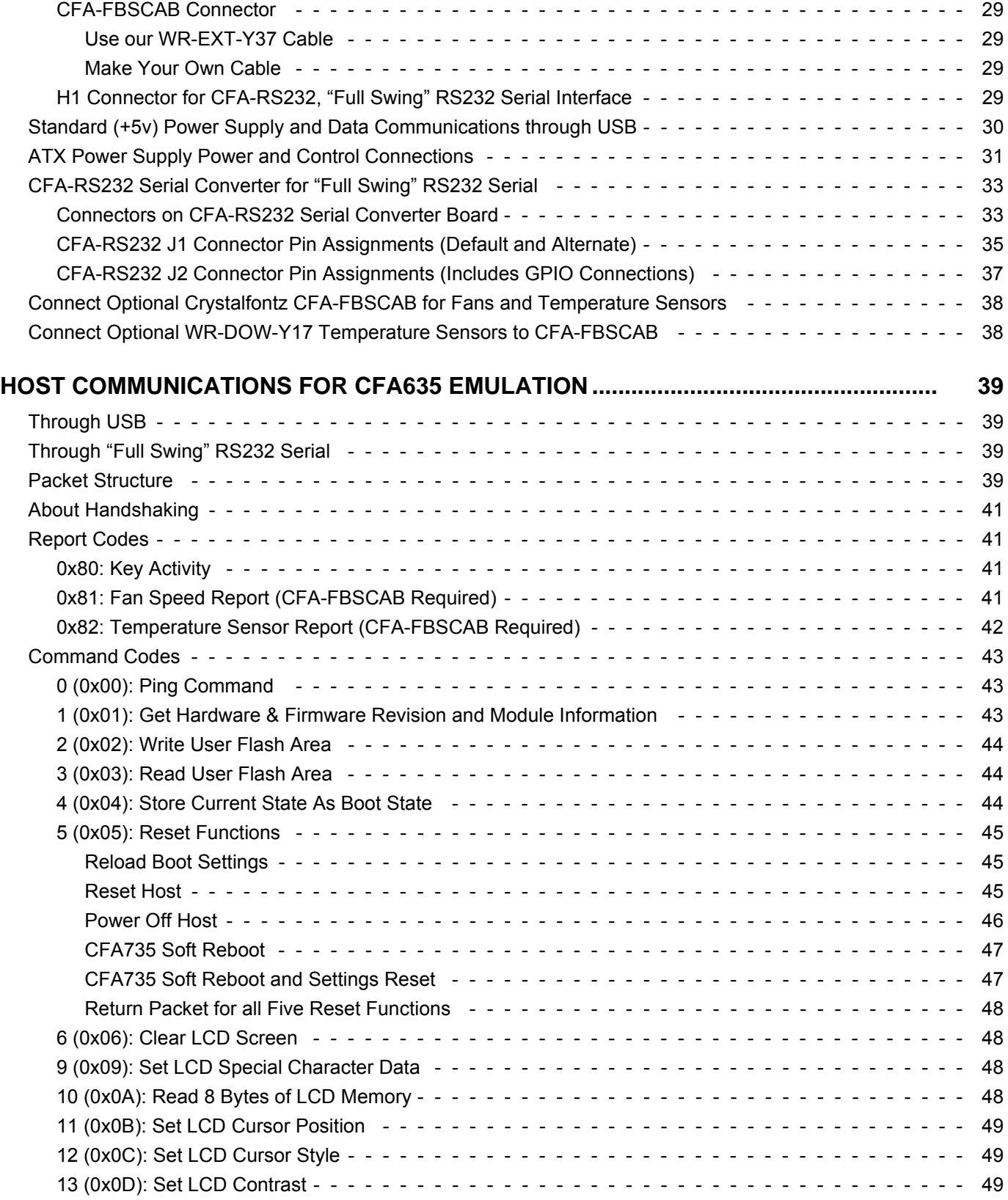

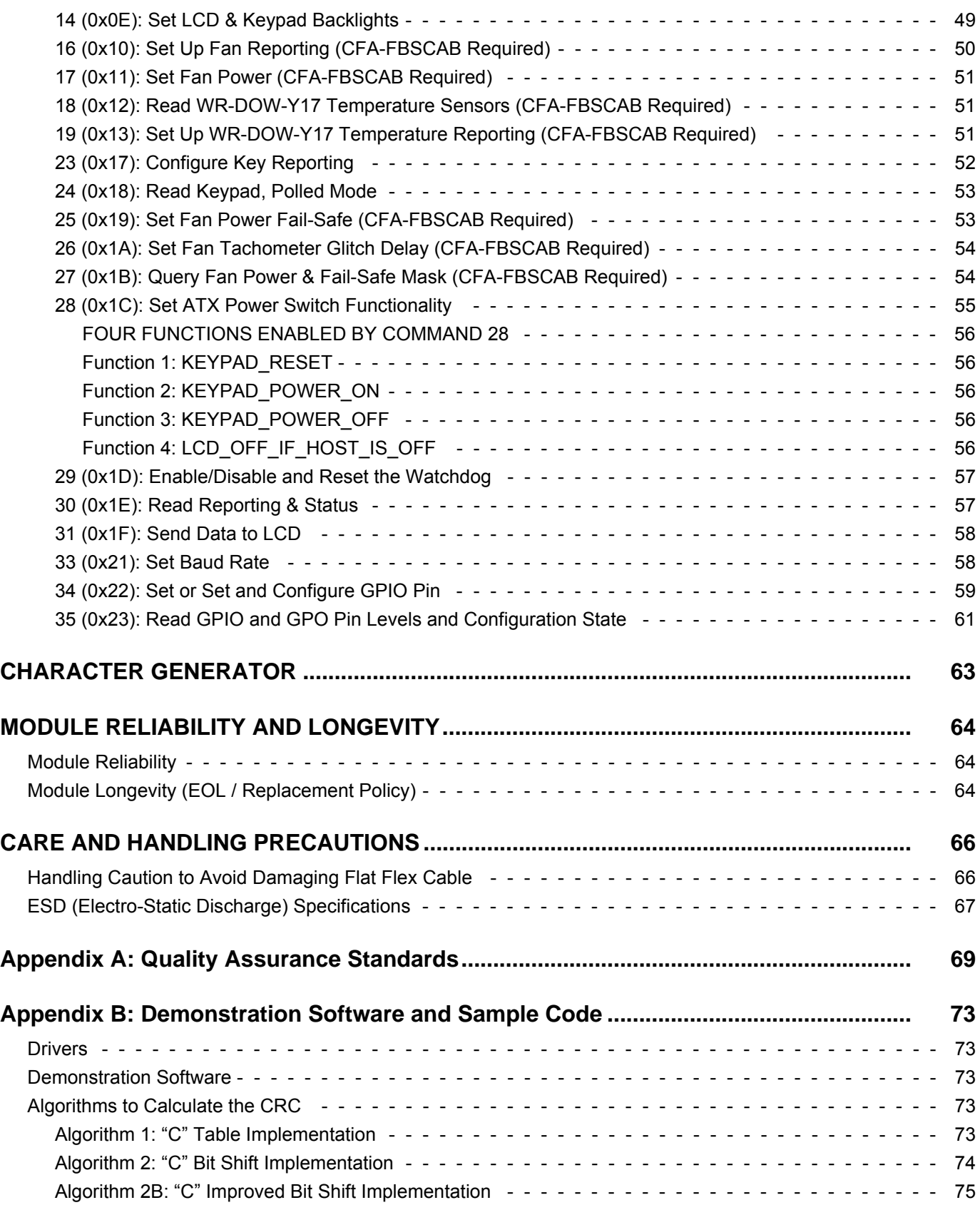

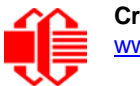

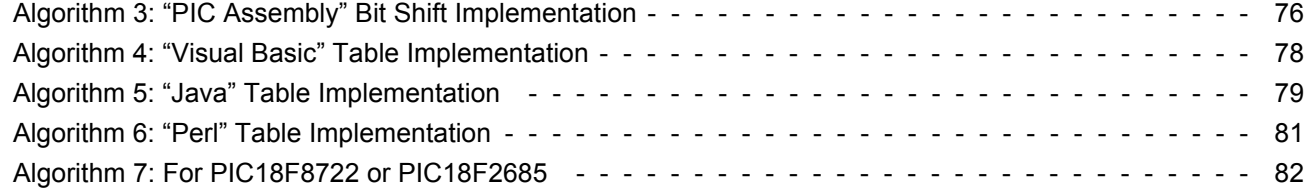

# **LIST OF FIGURES**

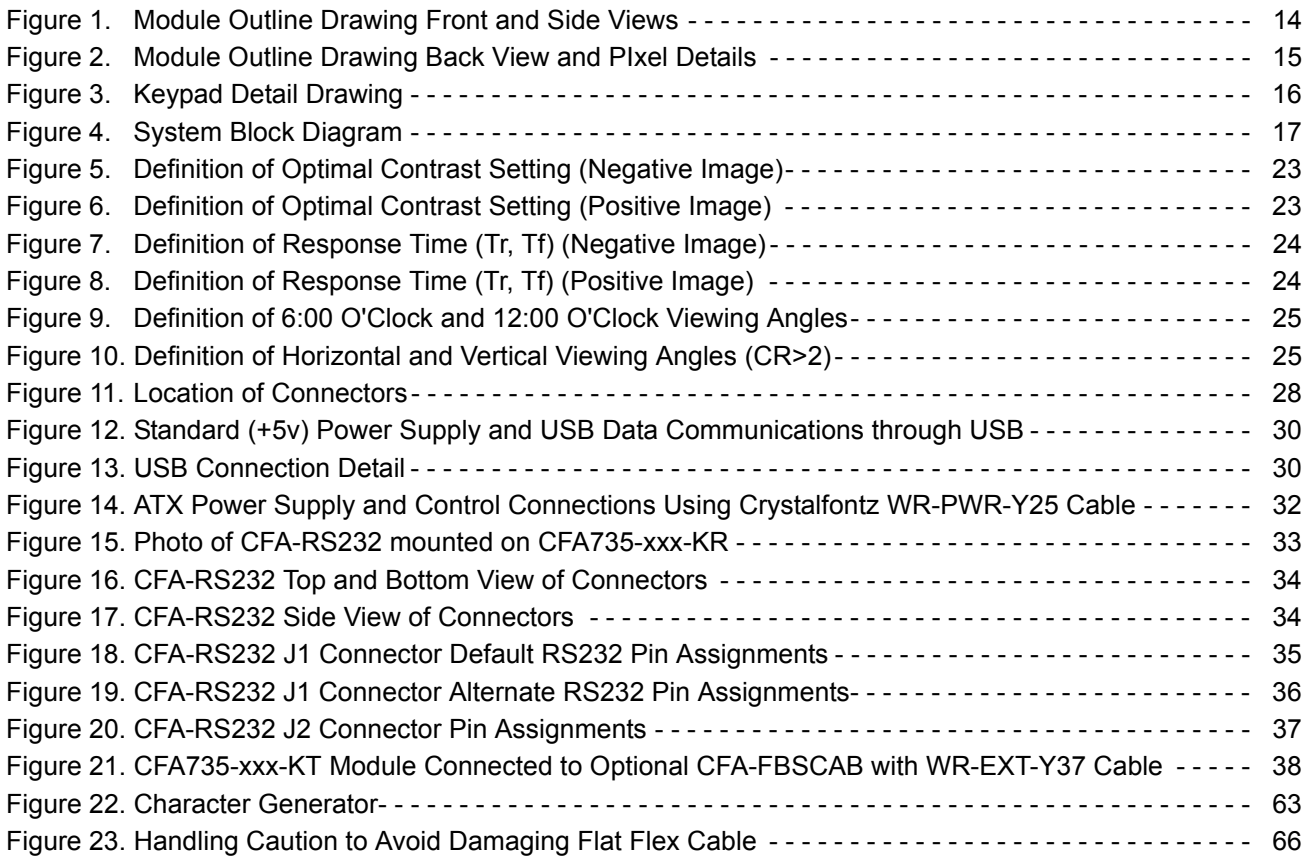

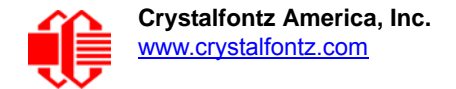

## **[This Data Sheet has information for the three CFA735-xxx-KT variants:](http://www.crystalfontz.com/product/CFA735TFKKT)  [CFA735-TFK-KT,](http://www.crystalfontz.com/product/CFA735TFKKT) [CFA735-TML-KT, and](http://www.crystalfontz.com/product/CFA735TMLKT) [CFA735-YYK-KT.](http://www.crystalfontz.com/product/CFA735YYKKT)**

# <span id="page-8-1"></span>**INTRODUCTION**

The CFA735 family has three color choices. All variants can use a USB and a serial interface (TTL "logic level, inverted" serial or "full swing" RS232 serial) simultaneously. Modules with "full swing" RS232 serial have a mounted CFA-RS232 [Serial Converter](http://www.crystalfontz.com/product/CFARS232) board.

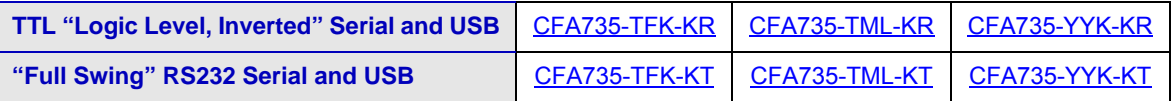

When the information in this Data Sheet applies to all modules, the term "CFA735" is used.

#### **Difference Between the Two Serial Interfaces**

Both of the two serial interfaces use firmware that bring the two UART pins (Tx & Rx) of the CFA735's microcontroller to the CFA735's H1 connector.

#### **TTL "Logic Level, Inverted" Serial (Sold as CFA735-xxx-KR)**

The CFA735-xxx-KR exposes the UART Tx & Rx ("logic level, inverted", 0v to +3.3v Tx nominal, 0v to +5.0v Rx nominal) signals on pin 1 and pin 2 of the CFA735's connector H1. If your embedded processor is close to the CFA735, you can cable its UART Rx and Tx pins directly to the CFA735-xxx-KR's Tx and Rx pins. No RS232 level translators are required on either end.

#### **"Full Swing" RS232 Serial (Sold as CFA735-xxx-KT)**

The CFA735-xxx-KT is a CFA735-xxx-KR with a mounted RS232 level converter board (CFA-RS232). The CFA735-xxx-KT is the correct choice if your embedded controller or host system has a RS232 serial port (-10v to +10v "full swing" serial interface, typically through a UART).

## <span id="page-8-2"></span><span id="page-8-0"></span>**FIRMWARE**

#### <span id="page-8-3"></span>**How to Identify Revision Numbers**

Before you apply power to the module, press the right arrow key on the keypad. Apply power, keeping the right arrow key depressed until the firmware revision displays. As long as the keypad is depressed, this information is displayed. When you release the right arrow key, the display clears after five seconds.

Or when coming out of reset, keep the right arrow key depressed until the firmware revision displays. As long as the keypad is depressed, this information is displayed. When you release the right arrow key, the display clears after five seconds.

An alternate method to identify revision number is by using command [1 \(0x01\): Get Hardware & Firmware Revision and](#page-42-2)  [Module Information \(Pg. 43\)](#page-42-2).

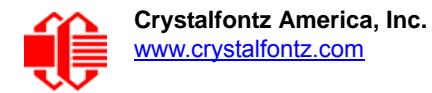

## <span id="page-9-0"></span>**CFA635 Emulation Code (Shipped by Default from Factory)**

Each CFA735-xxx-KT module has the current CFA635 emulation firmware revision installed at the time it is shipped. Firmware updates are announced through our PCN (Part Change Notices). To ensure that the appropriate people in your organization receive notices, please ask them to subscribe at www.crystalfontz.com/news/pcn.php.

#### <span id="page-9-1"></span>**Use Your Own Code**

To use your own code instead of the pre-installed CFA635 emulation firmware, clone the [cfa\\_735\\_simple git repository.](https://github.com/crystalfontz/cfa_735_simple) Follow the *readme.txt* instructions to compile and install the firmware on the CFA735-xxx-KT. (JTAG programmer/ debugger required.)

User code is community supported in our [forum](https://forum.crystalfontz.com/forumdisplay.php?37). Crystalfontz has no phone or email support for user code.

#### Caution

Installation of custom firmware on a CFA735 will remove firmware supported by Crystalfontz. There is no method to reinstall the supported firmware on CFA735 without returning the module to Crystalfontz.

#### **Caution**

When not in use, always verify that the microSD card socket is in the closed and LOCKED position.

# <span id="page-9-2"></span>**EXPLANATION OF PART NUMBER CODES IN THIS DATA SHEET**

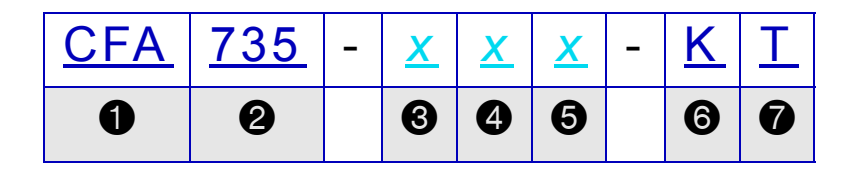

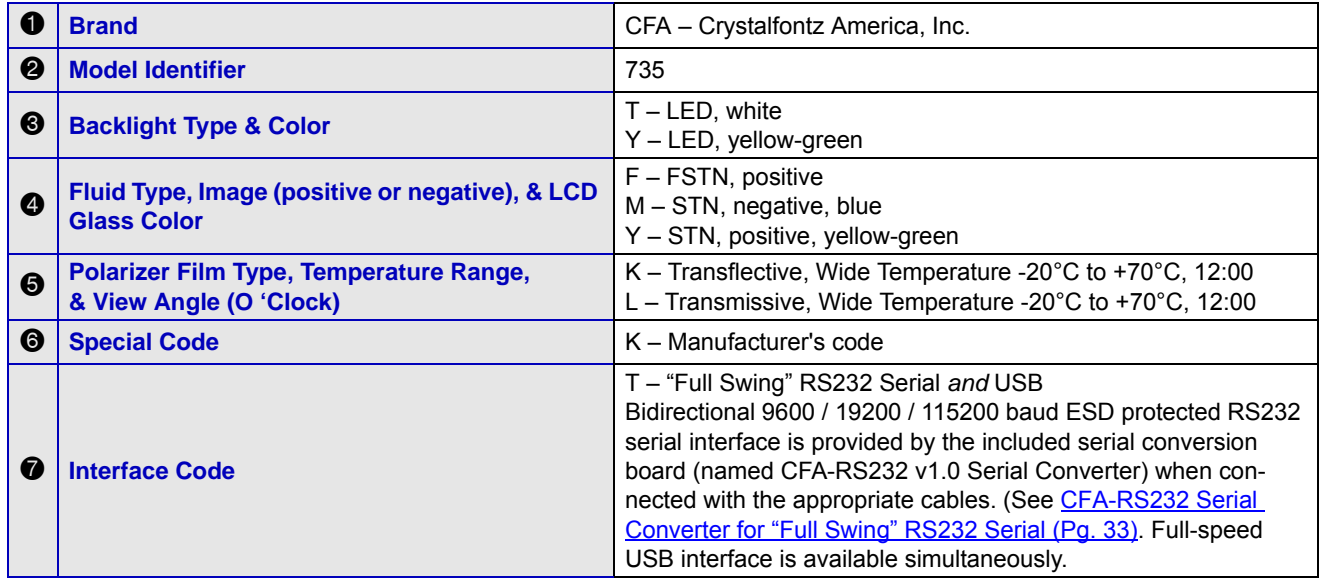

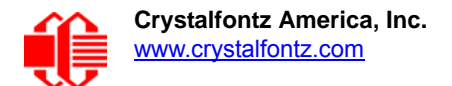

# <span id="page-10-0"></span>**COMPARISON OF CFA735 FAMILY AND THE CFA635 FAMILY**

The CFA735 family is mechanically compatible with and uses the same command format as the CFA635 family. In most applications, a CFA735 module can be used in place of a CFA635 module with little or no change to the host system's software required.

Please note that the USB driver used on the host PC is different for the CFA735 than for the CFA635.

All CFA735 modules support USB interface and serial logic level interfaces simultaneously. The CFA635 modules are USB only or serial only.

The CFA735 emulates all the CFA635 functions, with the exception of command 22 (0x16): Send Command Directly to the LCD Controller.

Unlike the CFA635+SCAB, the CFA735+ [CFA-FBSCAB](http://www.crystalfontz.com/product/CFAFBSCAB) (FB System Cooling Accessory Board) has no ATX functionality provided through the CFA-FBSCAB. However, ATX control is available using the H1 connector on the CFA735.

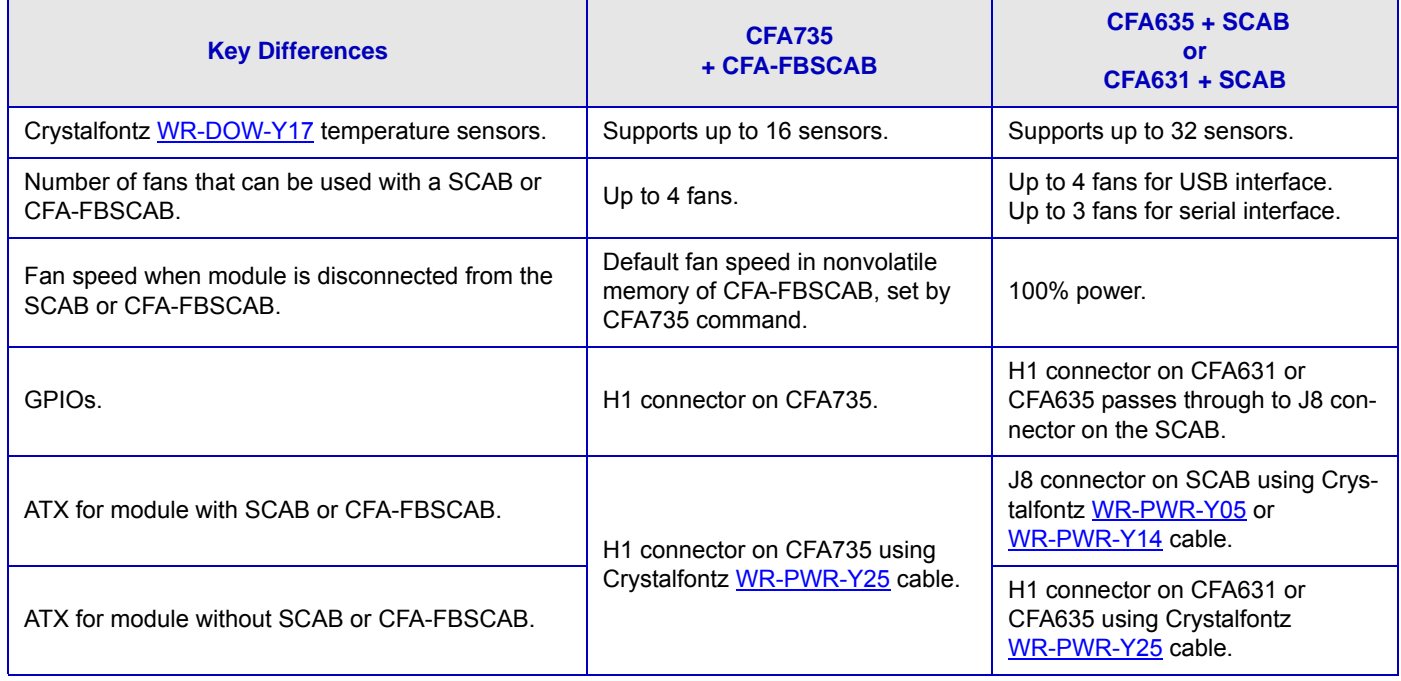

## <span id="page-10-1"></span>**ADDITIONAL MODULE FEATURES**

- Large easy-to-read 20 characters x 4 lines in a compact size. Fits nicely in a 1U rack mount case (37.1 mm overall height typical to 38.0 overall height maximum). Choice of 3 colors. Edge-lit display is backlight with 12 LEDs, 6 per side. Attractive stainless steel bezel.
- □ Six-button translucent silicone keypad with screened legend is backlit with white LEDs. Fully decoded keypad: any key combination is valid and unique.
- Only a single supply is needed. Wide power supply voltage range ( $V_{DD}$  = +3.3v to +5.5v) is perfect for embedded systems.
- Adjustable backlight and contrast. Backlight and contrast are fully voltage regulated over the power supply range. No adjustments to the contrast setting or backlight brightness are needed.
- □ DAC (Digital-to-Analog Converter) controls the constant current LED driver.
- $\Box$  A row of four bicolor (red + green) LED status lights on the front of the display. Using constant current LED driver, the LEDs' brightness can be set by the host software, which allows smoothly adjusting the LEDs to produce other colors (for example, yellow and orange).
- The CFA735-xxx-KT is powered by an ST-Micro STM32F103 series 32-bit ARM-based microcontroller and Sitronix ST7529 driver/controller.
- $\Box$  Robust packet based communications protocol with 16-bit CRC.
- $\Box$  Nonvolatile memory (flash) capability:
	- Customize the "power-on" display settings.
	- 16-byte "scratch" register for storing IP, netmask, system serial number, etc.
- $\Box$  Optional ATX functionality allows the keypad buttons to replace the power and reset switches on your system, sim-plifying front panel design. The 16-pin Crystalfontz [WR-PWR-Y25](https://www.crystalfontz.com/product/WRPWRY25.html) ATX power switch cable may be used for direct connection to the host's power supply.
- $\Box$  Hardware watchdog can reset host on host software failure.
- The CFA735-xxx-KT firmware support for the optional Crystalfontz [CFA-FBSCAB](http://www.crystalfontz.com/product/CFAFBSCAB) (FB System Cooling Accessory Board). For more information, see [Connect Optional Crystalfontz CFA-FBSCAB for Fans and Temperature](#page-37-0)  [Sensors \(Pg. 38\)](#page-37-0) and the CFA-FBSCAB Data Sheet on our website. The combination of the CFA735 with the optional CFA-FBSCAB (CFA735+CFA-FBSCAB) allows:
	- Control up to four fans with RPM monitoring. Fail-safe fan power settings allows host to safely control four fans based on temperature.
	- Add one up to 16 Crystalfontz [WR-DOW-Y17](https://www.crystalfontz.com/product/WRDOWY17.html) cables with DOW (Dallas 1-Wire) DS18B20 temperature sensors. Monitor temperatures at up to 0.5°C absolute accuracy.
- [Available mounted in DS735, a SLED chassis that holds the display module, the optional \(](http://www.crystalfontz.com/products/ds735/)[CFA-FBSCAB](http://www.crystalfontz.com/product/CFAFBSCAB) (FB System Cooling Accessory Board) and a 3.5-inch disk drive. Also available in a a 5.25-inch half-height drive bay mount-ing bracket. See [Kit Configurations \(Pg. 12\).](#page-11-2)
- To download a PDF file of the Certificate of Compliance: ISO 9001:2008 manufacturer, Product Specifications, RoHS, and REACH:SVHC, go to the module's Doc/Files tab on the part number's website page.

# <span id="page-11-0"></span>**ACCESSORIES**

<span id="page-11-1"></span>**Modules with Cables**

These CFA735-xxx-KT color variants are also sold separately or as a part of a kit that includes three cables:

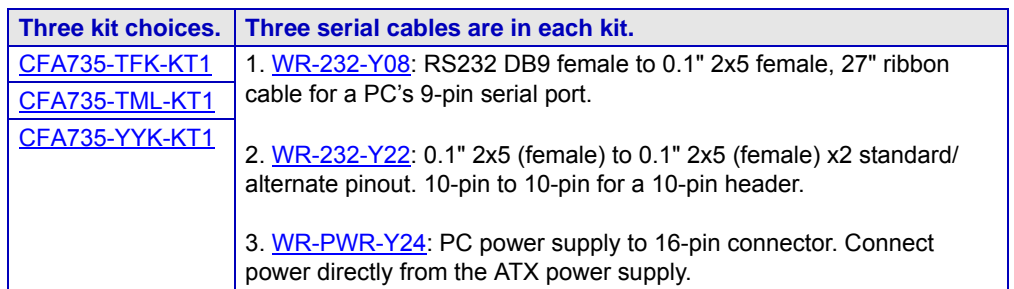

If you prefer to buy individual cables for this module, see [Cables \(Pg. 26\)](#page-25-2).

#### <span id="page-11-2"></span>**Kit Configurations**

In addition to modules sold with the cables listed above, we also sell module kits that include an assortment of cables with the following accessories:

*Bracket*: a 5.25-inch half-height drive bay mounting bracket.

or

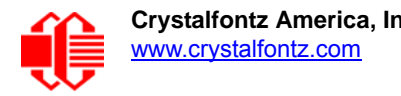

 *SLED:* a chassis that fits in 5.25-inch half-height drive bay. The SLED can hold a CFA735-xxx-KT module, an [CFA-FBSCAB](http://www.crystalfontz.com/product/CFAFBSCAB) (FB System Cooling Accessory Board), and a 3.5-inch hard disk drive. (Hard drive is not included.)

and

 *Overlay:* an overlay for the front of module with a display window of thick hard-coated polycarbonate. Overlays are sold with the bracket and SLED. Overlay choices are black brushed anodized aluminum, silver brushed anodized aluminum, beige plastic, and black plastic.

Kit configurations are available here: [https://www.crystalfontz.com/products/select\\_kit.html.](https://www.crystalfontz.com/products/select_kit.html)

# <span id="page-12-0"></span>**MECHANICAL SPECIFICATIONS**

# <span id="page-12-1"></span>**PHYSICAL CHARACTERISTICS**

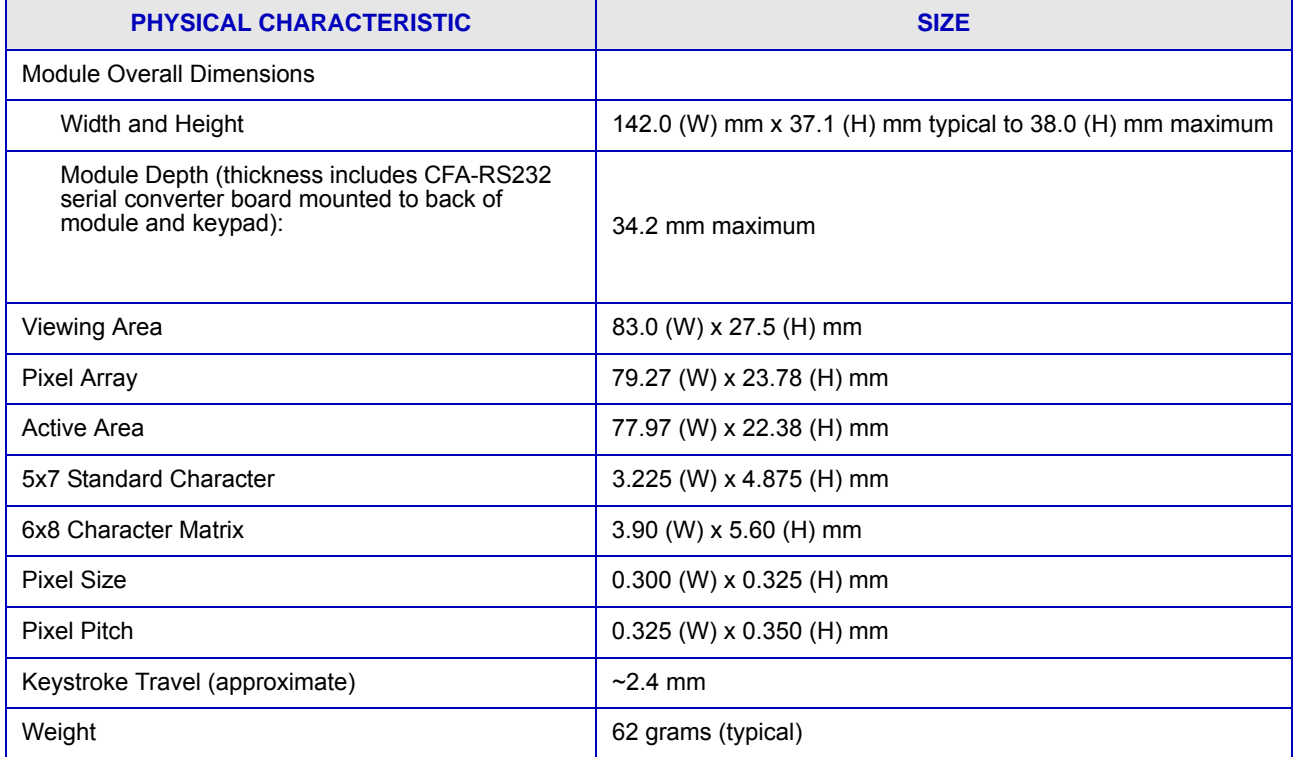

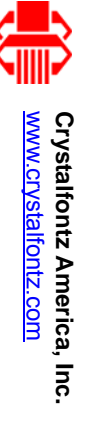

# MODULE OUTLINE DRAWING FRONT AND **MODULE OUTLINE DRAWING FRONT AND SIDE VIEWS SIDE NIEWS**

<span id="page-13-2"></span><span id="page-13-1"></span><span id="page-13-0"></span>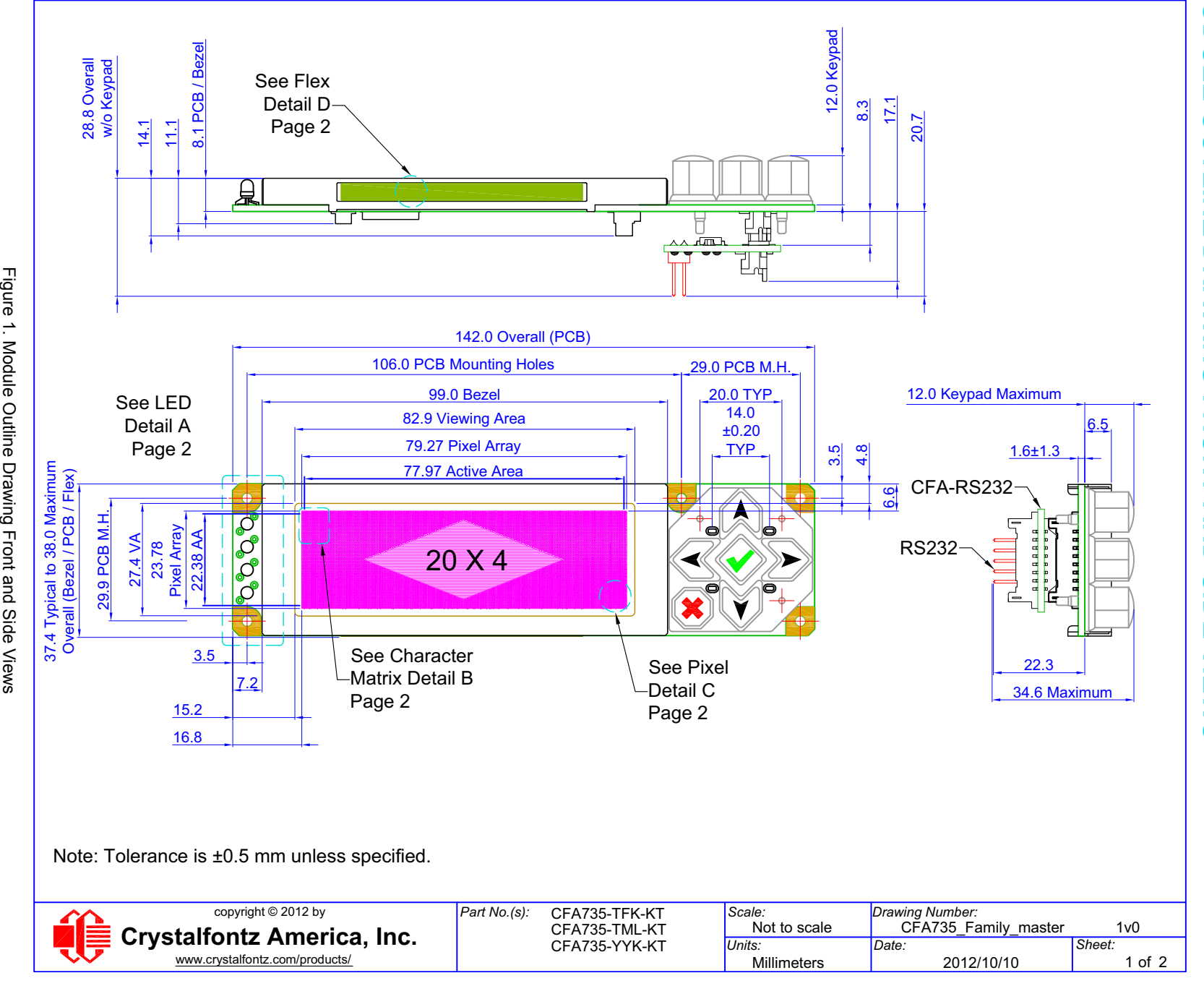

<span id="page-14-1"></span><span id="page-14-0"></span>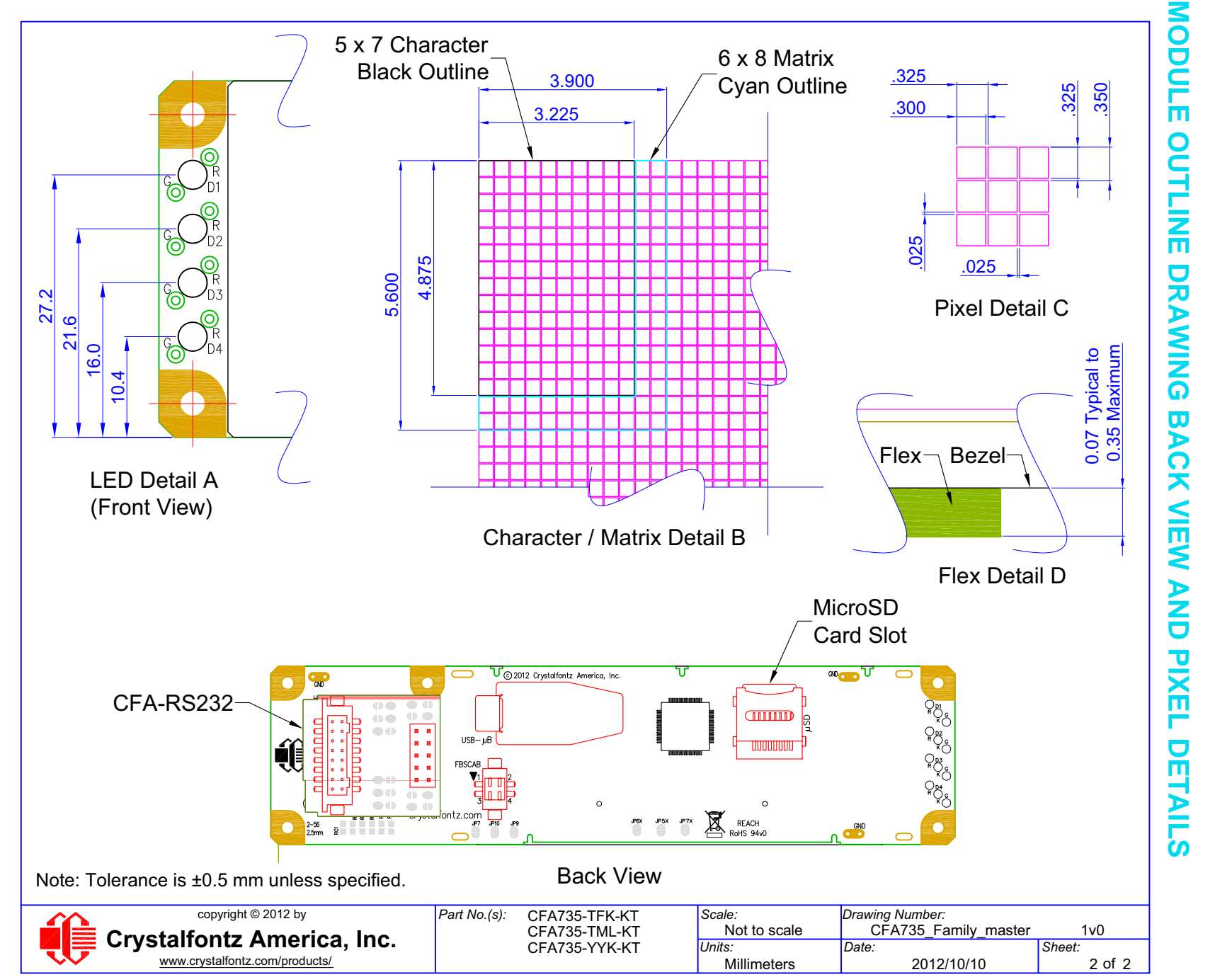

**Crystalfontz America, Inc. [Data Sheet Release Date 2012/10/12](#page--1-2) [CFA735-xxx-KT LCD Module \(Hardware 1v0, Firmware 0vB\)](#page--1-3)** Data Sheet Release Date 2012/10/12<br>CFA735-xxx-KT LCD Module (Hardware 1v0, Firmware 0vB)<br>Page 15

[www.crystalfontz.com](http://www.crystalfontz.com)

Crystalfontz America, Inc.<br><u>www.crystalfontz.com</u>

<span id="page-15-1"></span><span id="page-15-0"></span>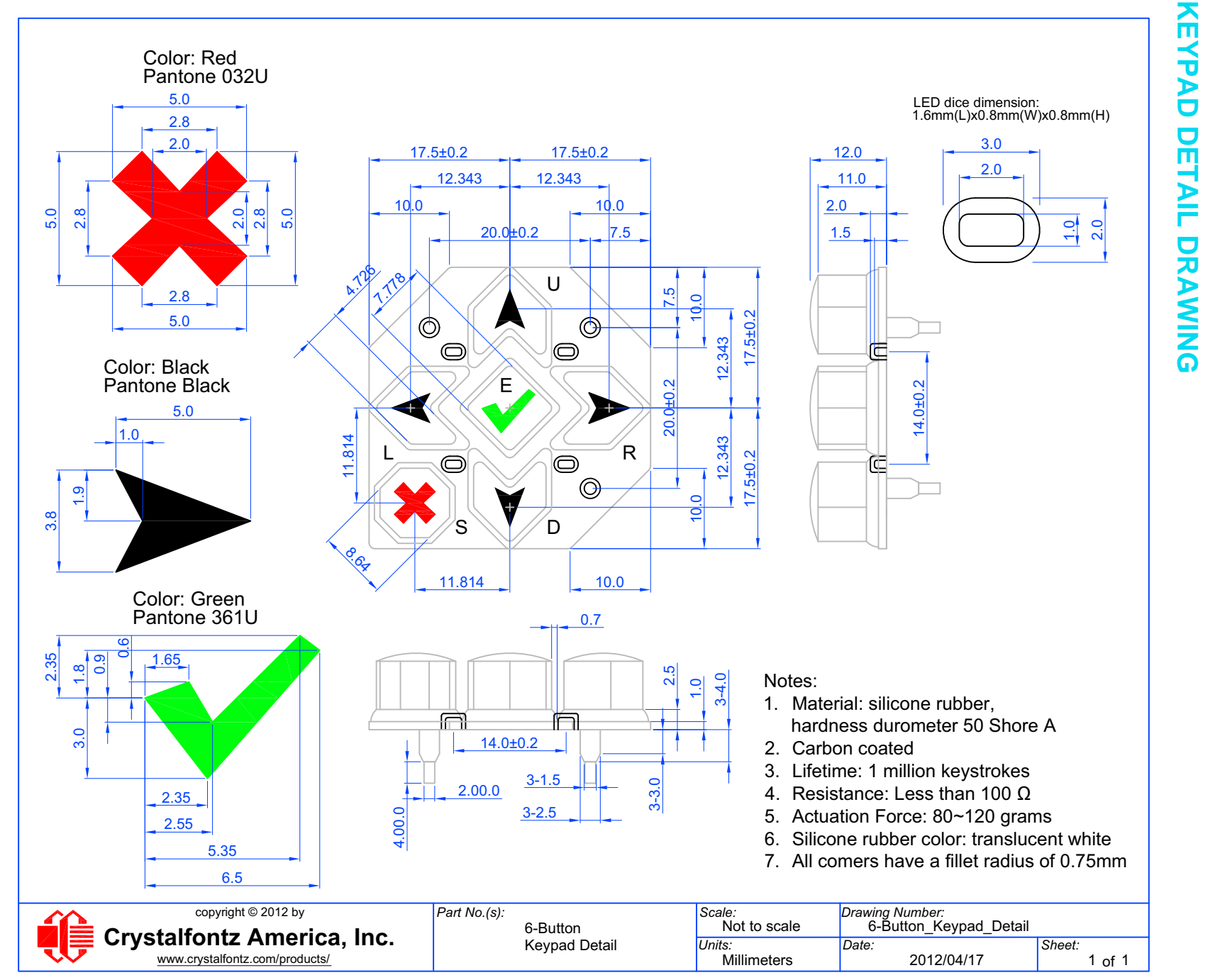

Crystalfontz America, Inc.<br><u>www.crystalfontz.com</u> [www.crystalfontz.com](http://www.crystalfontz.com)

**Crystalfontz America, Inc. [Data Sheet Release Date 2012/10/12](#page--1-2) [CFA735-xxx-KT LCD Module \(Hardware 1v0, Firmware 0vB\)](#page--1-3)** Data Sheet Release Date 2012/10/12<br>CFA735-xxx-KT LCD Module (Hardware 1v0, Firmware 0vB)<br>Page 16

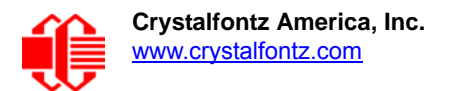

# <span id="page-16-0"></span>**ELECTRICAL SPECIFICATIONS**

# <span id="page-16-1"></span>**SYSTEM BLOCK DIAGRAM**

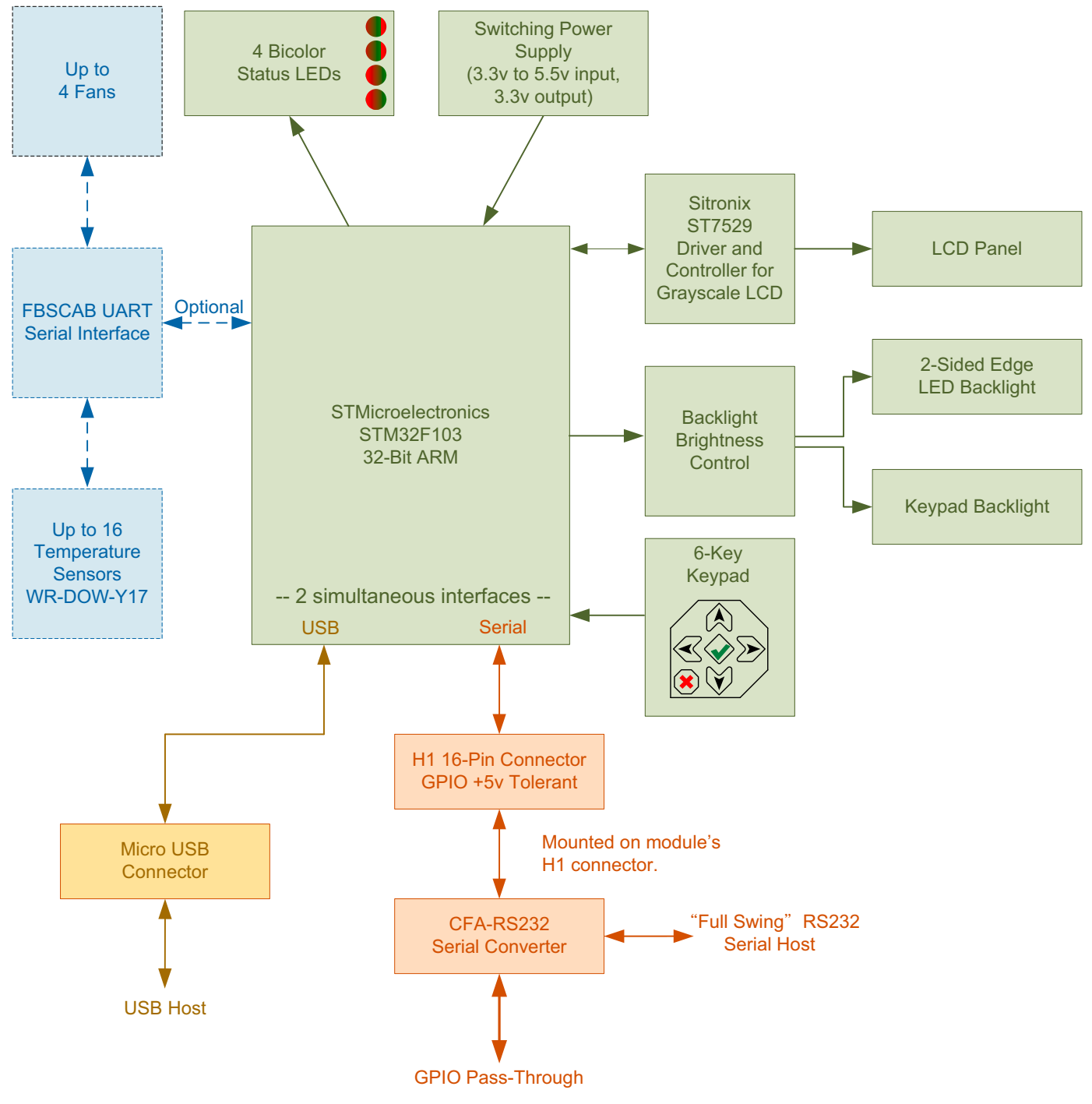

<span id="page-16-2"></span>Figure 4. System Block Diagram

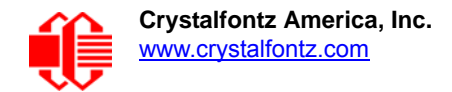

# <span id="page-17-2"></span><span id="page-17-0"></span>**LCD DUTY AND BIAS**

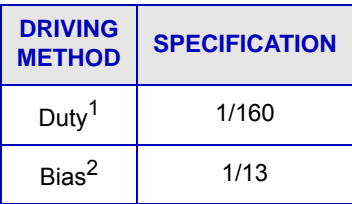

 $1$ The duty cycle, also known as duty ratio or multiplex rate, is the fraction of total frame time that each row of the LCD is addressed.

 $2$ The drive bias, also known as voltage margin, is related to the number of voltage levels used when driving the LCD. Bias is defined as 1/(number of voltage levels-1). The more segments driven by each driver(1), the higher number of voltage levels are required. There is a direct relationship between the bias and the duty.

# <span id="page-17-3"></span><span id="page-17-1"></span>**ABSOLUTE MAXIMUM RATINGS**

*All variants (all colors)*

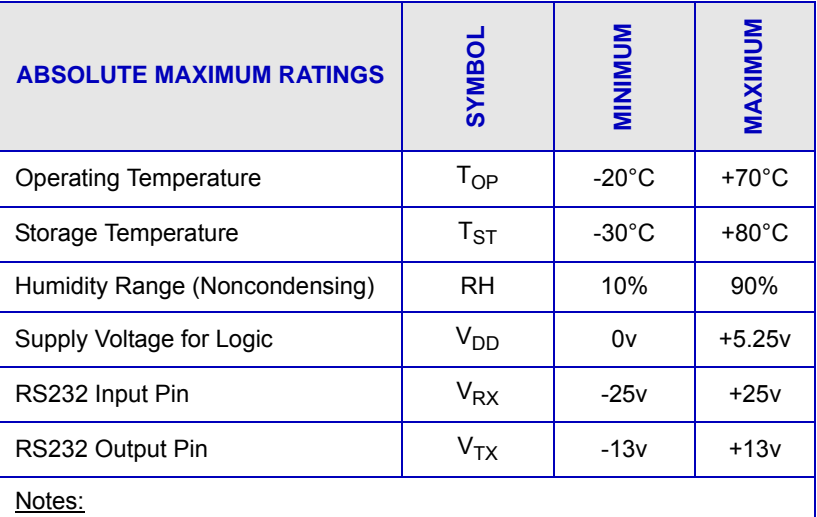

These are stress ratings only. Extended exposure to the absolute maximum ratings listed above may affect device reliability or cause permanent damage..

Changes in temperature can result in changes in contrast.

## <span id="page-17-4"></span>**INPUT SUPPLY VOLTAGES**

- Supply voltage for module: +3.3v minimum to +5.5v maximum. *Do not exceed +5.5v maximum.*
- Internal processor and logic supply voltage: +3.3v. (Developed from module supply voltage with buck/boost converter.)

# <span id="page-18-0"></span>**LOGIC LEVEL GPIO +5 VOLT TOLERANT PINS**

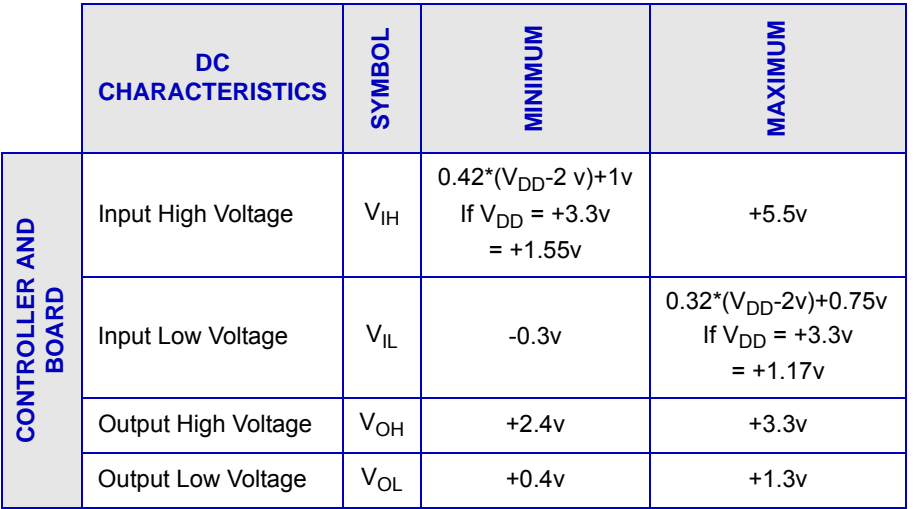

# <span id="page-18-1"></span>**TYPICAL GPIO CURRENT LIMITS**

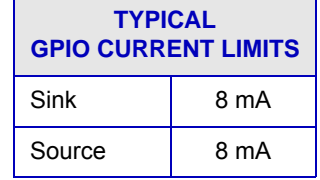

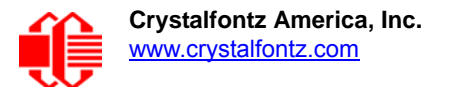

# <span id="page-19-0"></span>**TYPICAL CURRENT CONSUMPTION**

*All interfaces: TTL "Logic Level, Inverted" Serial, "Full swing" RS232 Serial, and USB*

## **CFA735-TFK-Kx (Black on White)**

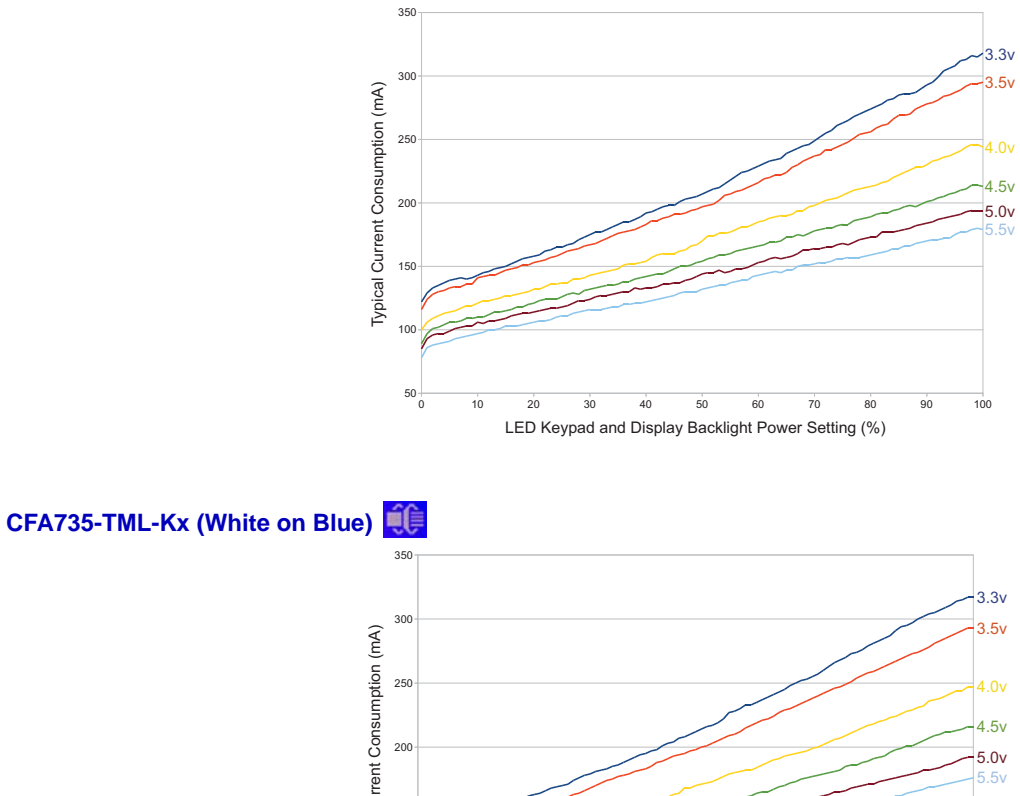

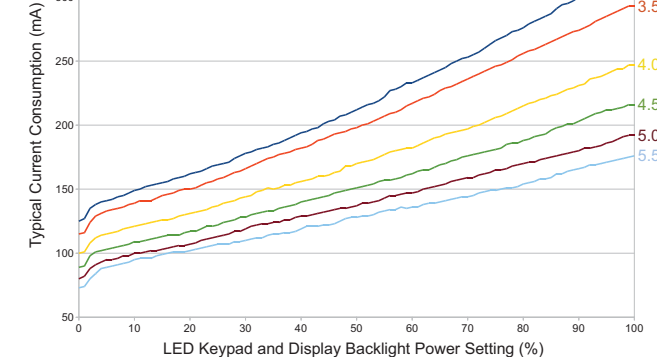

**CFA735-YYK-Kx (Black on Yellow-Green)** 

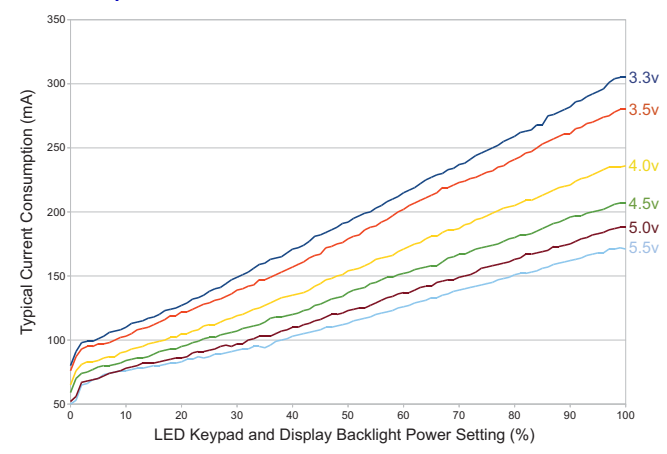

# <span id="page-20-0"></span>**ESD (ELECTRO-STATIC DISCHARGE)**

The remainder of the circuitry is industry standard CMOS logic and is susceptible to ESD damage. Please use industry standard antistatic precautions as you would for any other static sensitive devices such as expansion cards, motherboards, or integrated circuits. Ground your body, work surfaces, and equipment.

# <span id="page-20-1"></span>**OPTICAL SPECIFICATIONS**

# <span id="page-20-2"></span>**VIEWING DIRECTION**

**VIEWING DIRECTION** 12 O'Clock

# <span id="page-20-3"></span>**OPTICAL CHARACTERISTICS**

<span id="page-20-4"></span>**CFA735-TFK-Kx** 

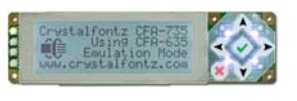

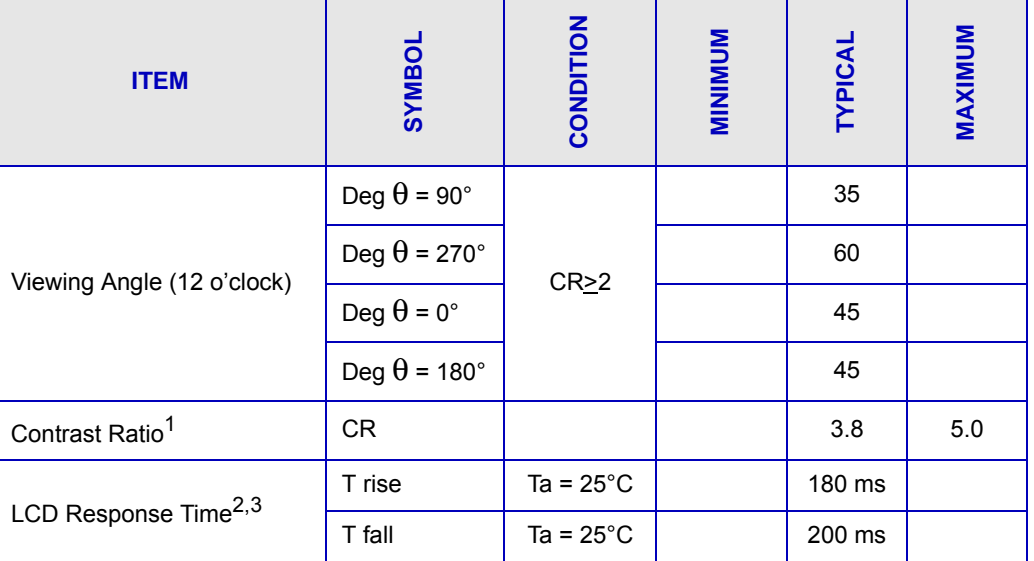

<sup>1</sup>*Contrast Ratio = (brightness with pixels light)/(brightness with pixels dark).* <sup>2</sup>*For reference only.*

<sup>3</sup>*Response Time: The amount of time it takes a liquid crystal cell to go from active to inactive or back again.* 

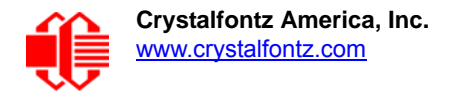

## <span id="page-21-0"></span>**CFA735-TML-Kx and CFA735-YYK-Kx**

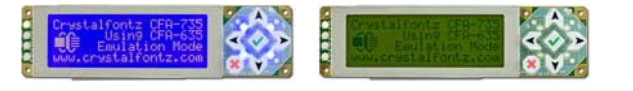

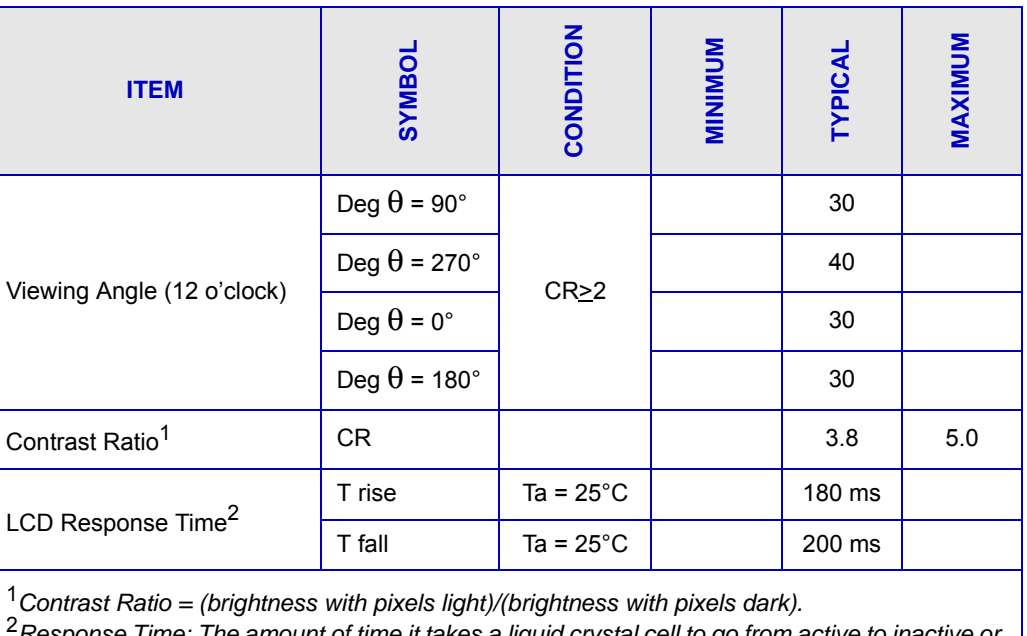

<sup>1</sup>*Contrast Ratio = (brightness with pixels light)/(brightness with pixels dark).* <sup>2</sup>*Response Time: The amount of time it takes a liquid crystal cell to go from active to inactive or back again.* 

## <span id="page-21-1"></span>**TEST CONDITIONS AND DEFINITIONS FOR OPTICAL CHARACTERISTICS**

We work to continuously improve our products, including backlights that are brighter and last longer. Slight color variations from module to module and batch to batch are normal.

- Viewing Angle
	- Vertical  $(V)\theta$ : 0°
	- Horizontal (H)  $\varphi$ : 0°
- **•** Frame Frequency: 78 Hz
- Driving Waveform: 1/160 Duty, 1/13 Bias
- Ambient Temperature (Ta): 25°C

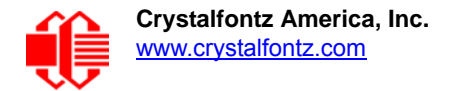

## **Definition of Optimal Contrast Setting**

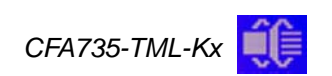

<span id="page-22-0"></span>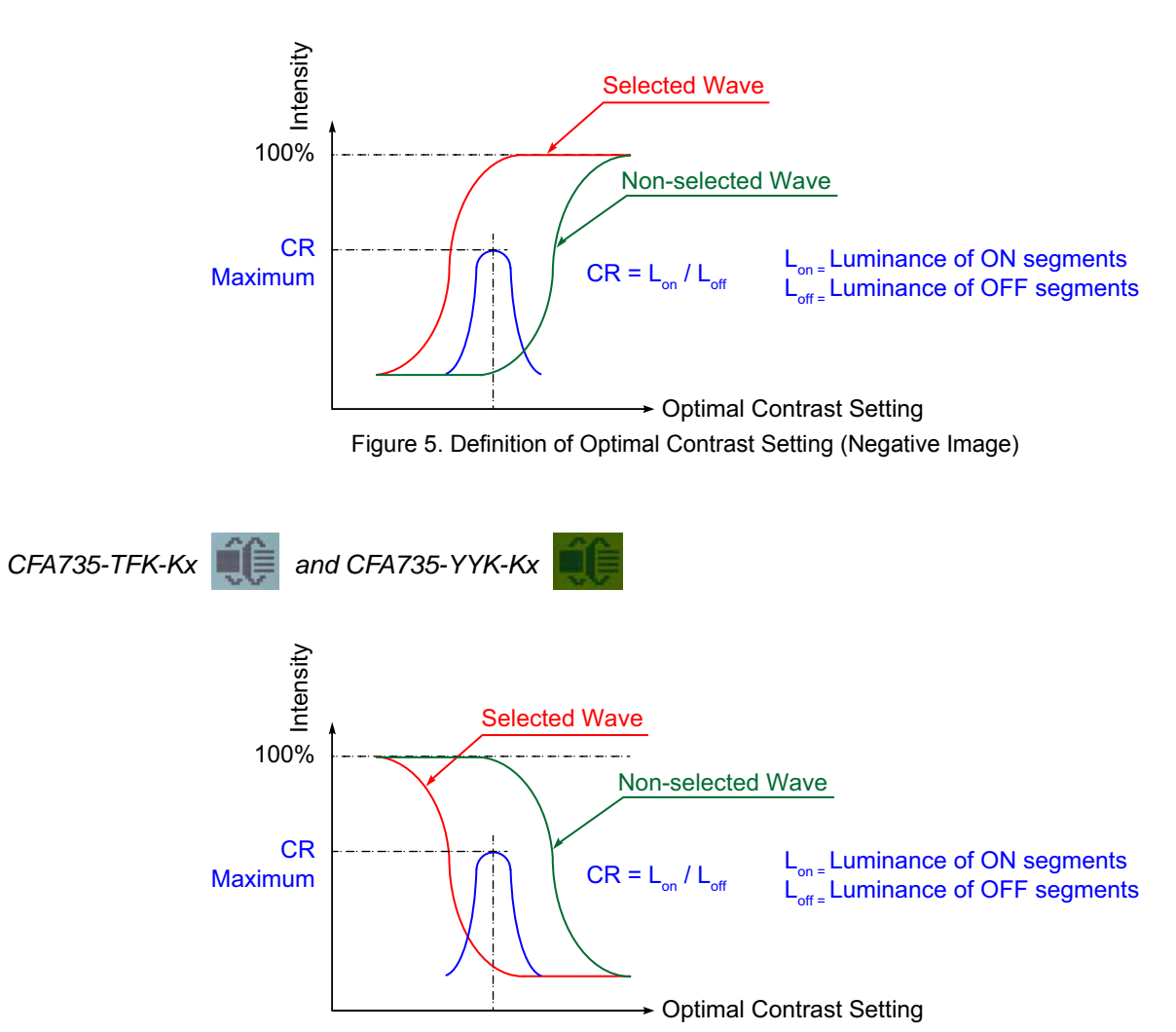

<span id="page-22-1"></span>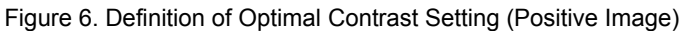

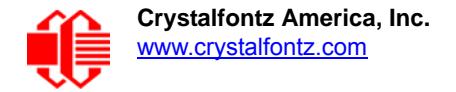

## **Definition of Response Time (Tr, Tf)**

*CFA735-TML-Kx* É

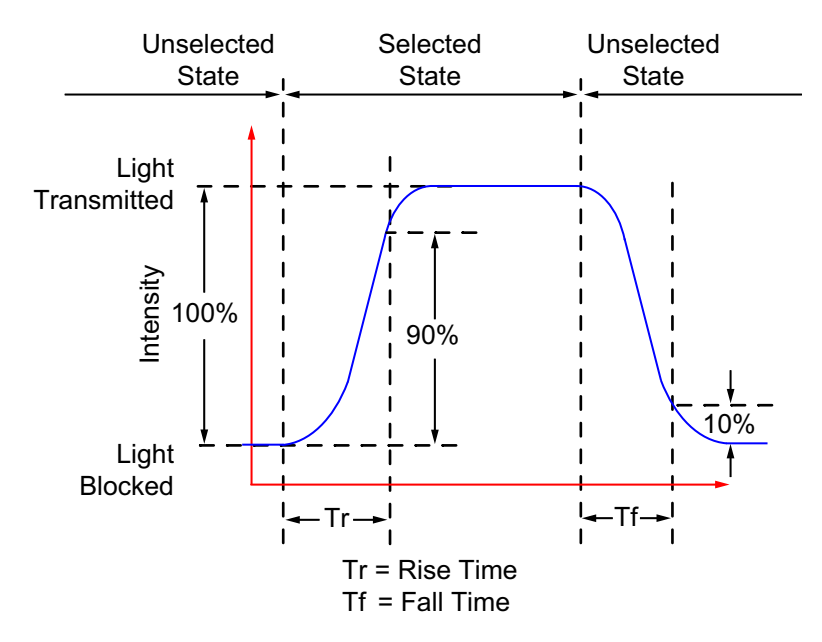

Figure 7. Definition of Response Time (Tr, Tf) (Negative Image)

<span id="page-23-0"></span>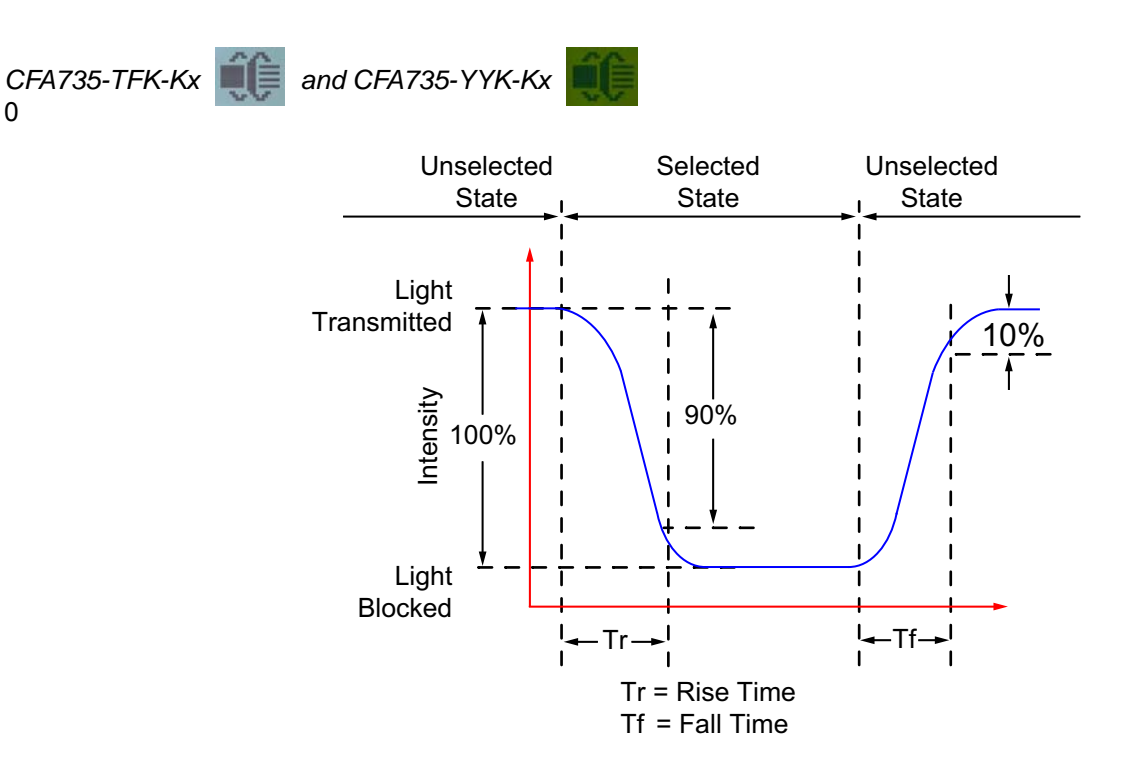

<span id="page-23-1"></span>Figure 8. Definition of Response Time (Tr, Tf) (Positive Image)

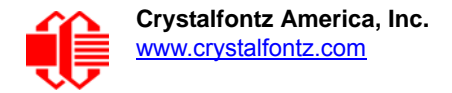

## **Definition of 6 O'Clock and 12:00 O'Clock Viewing Angles**

The CFA735-xxx-KT has a 12 o'clock viewing angle.

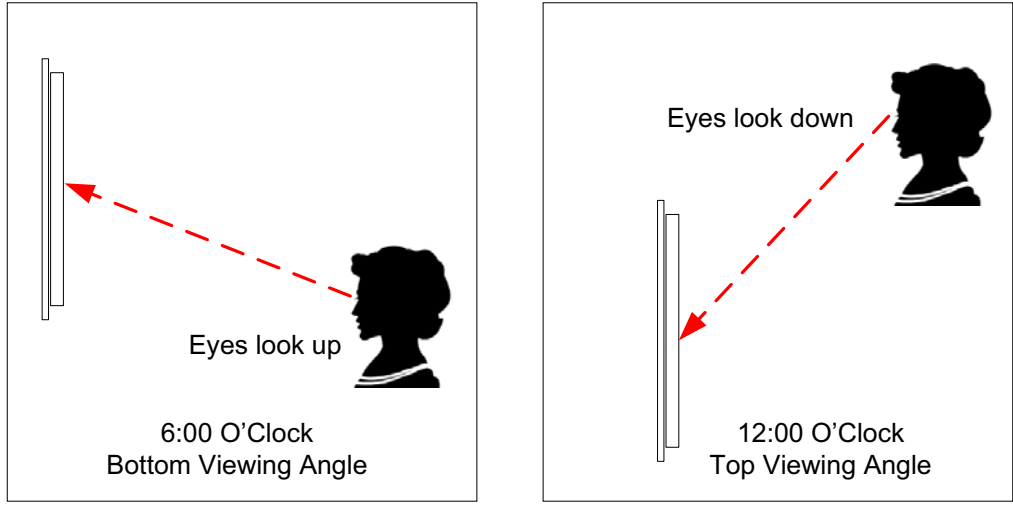

Figure 9. Definition of 6:00 O'Clock and 12:00 O'Clock Viewing Angles

<span id="page-24-0"></span>Definition of Vertical and Horizontal Viewing Angles (CR<sub>2</sub>2)

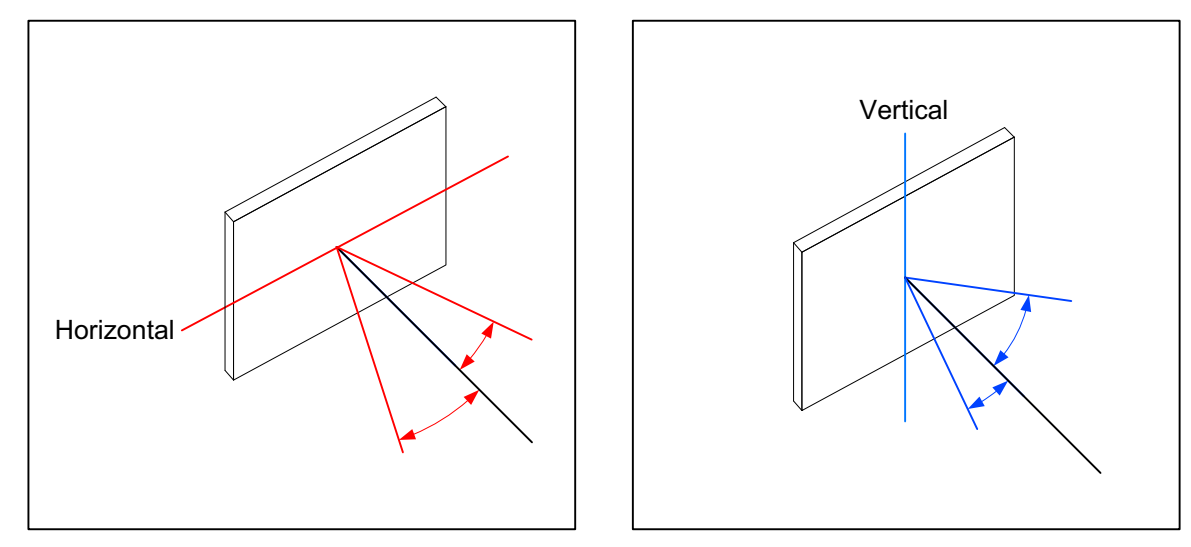

<span id="page-24-1"></span>Figure 10. Definition of Horizontal and Vertical Viewing Angles (CR>2)

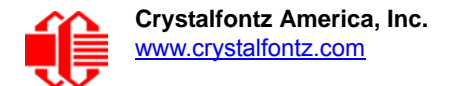

# <span id="page-25-0"></span>**LED BACKLIGHT INFORMATION**

Backlight control is by DAC (Digital-to-Analog Converter) controlling the constant current LED driver. The LCD and keypad backlights are independently controlled.

#### Note

For modules with **white** backlights (CFA735-TML-Kx  $\bullet$  and CFA735-TFK-Kx  $\bullet$  ), we recommend that the backlight be dimmed or turned off during periods of inactivity to conserve the LEDs' lifetime.

# <span id="page-25-1"></span>**CONNECTION INFORMATION**

## <span id="page-25-2"></span>**CABLES**

Following this table are descriptions of common connection configurations. Cable lengths are approximate.

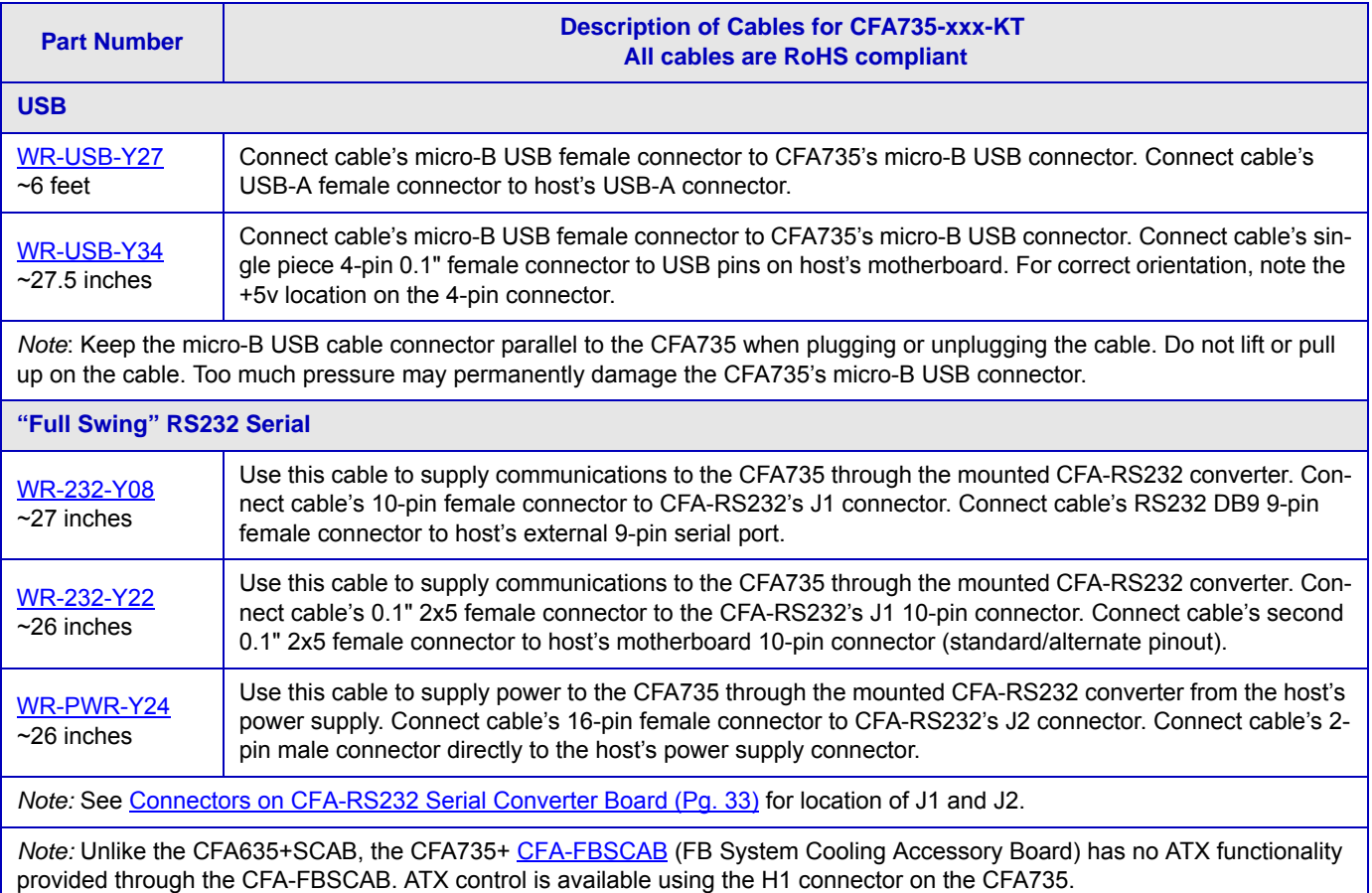

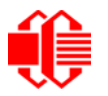

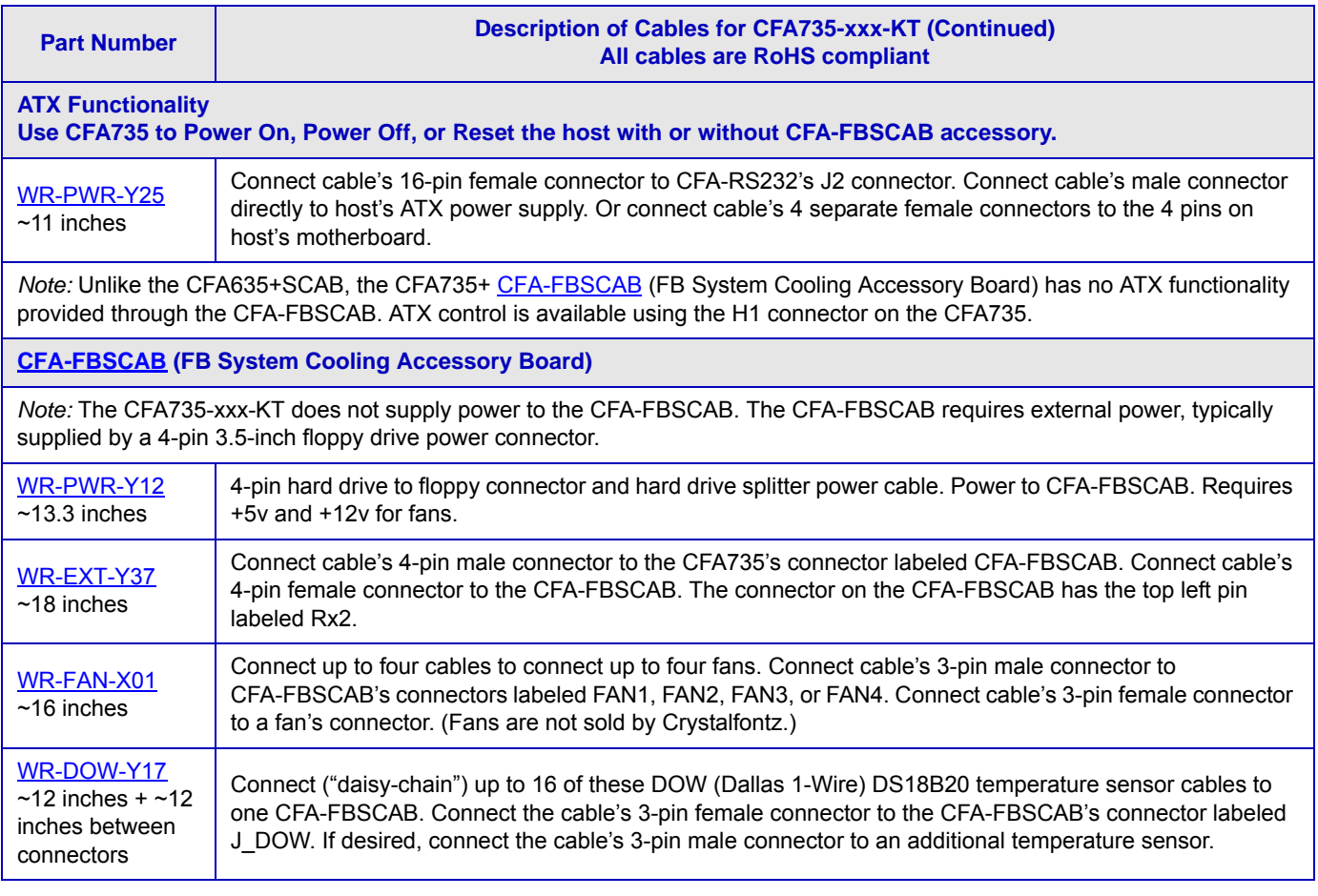

# <span id="page-27-0"></span>**LOCATION OF CONNECTORS**

CFA-RS232 serial converter board is mounted on a CF735-xxx-KR module's H1 connector

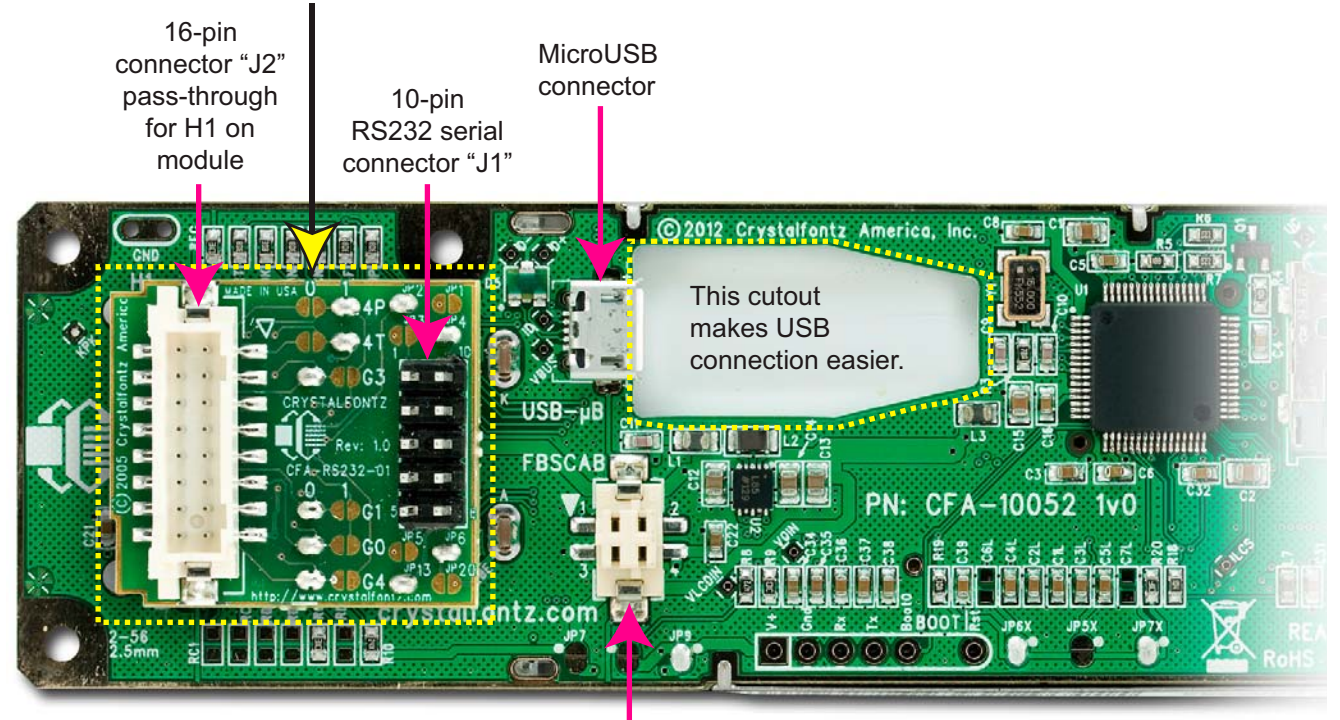

CFA-FBSCAB connector (for optional FB System Cooling Accessory Board)

Figure 11. Location of Connectors

<span id="page-27-1"></span>For details on the CFA-RS232 connectors, see [CFA-RS232 Serial Converter for "Full Swing" RS232 Serial \(Pg. 33\)](#page-32-0).

*Note:* The PCB pads labeled BOOT and the EXPANSION pads are reserved for factory testing and programming.

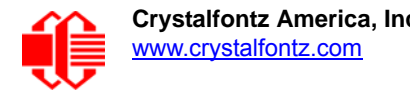

#### <span id="page-28-1"></span>**USB Connector**

The USB connector is a micro USB 5-pin (F) B type. You may connect the module to one host using a USB interface while at the same time using a serial interface to a second host. For details, see Standard (+5v) Power Supply and Data [Communications through USB \(Pg. 30\)](#page-29-0).

#### <span id="page-28-2"></span><span id="page-28-0"></span>**CFA-FBSCAB Connector**

The CFA735-xxx-KT has an optional system cooling accessory board [CFA-FBSCAB.](http://www.crystalfontz.com/product/CFAFBSCAB) Fans and up to 16 temperature sensors may be connected to the CFA-FBSCAB. See Connect Optional WR-DOW-Y17 Temperature Sensors to [CFA-FBSCAB \(Pg. 38\).](#page-37-1)

#### <span id="page-28-3"></span>**Use our WR-EXT-Y37 Cable**

You may use the [WR-EXT-Y37](http://www.crystalfontz.com/product/WREXTY37) cable (~18 inches) to connect the CFA-FBSCAB to the CFA735-xxx-KT.

#### <span id="page-28-4"></span>**Make Your Own Cable**

To make your own cable, here are some typical connector parts manufactured by Hirose, available through Digi-Key:

#### *Connection at CFA-FBSCAB*

- **Female housing on cable: Hirose DF11-4DS-2C ([www.digikey.com/product-detail/en/DF11-4DS-2C](http://www.digikey.com/product-detail/en/DF11-4DS-2C)).**
- Female crimp terminal in housing: Hirose DF11-2428SC ([www.digikey.com/product-detail/en/DF11-2428SC\)](http://www.digikey.com/product-detail/en/DF11-2428SC).
- For reference, mating male connector on CFA-FBSCAB: Hirose DF11GZ-4DP-2V(20) [\(www.digikey.com/](http://www.digikey.com/product-detail/en/DF11GZ-4DP-2V%2820%29) [product-detail/en/DF11GZ-4DP-2V\(20\)\)](http://www.digikey.com/product-detail/en/DF11GZ-4DP-2V%2820%29).

#### *Connection at CFA735*

- Male housing on cable: Hirose DF11-4DEP-2C ([www.digikey.com/product-detail/en/DF11-4DEP-2C\)](http://www.digikey.com/product-detail/en/DF11-4DEP-2C).
- Male crimp terminal in housing: Hirose DF11-EP2428PC [\(www.digikey.com/product-detail/en/DF11-](http://www.digikey.com/product-detail/en/DF11-EP2428PCF) [EP2428PCF.](http://www.digikey.com/product-detail/en/DF11-EP2428PCF)
- For reference, mating female connector on CFA735: Hirose DF11Z-4DS-2V(20) [\(www.digikey.com/product](http://www.digikey.com/product-detail/en/DF11Z-4DS-2V%2820%29)[detail/en/DF11Z-4DS-2V\(20\)](http://www.digikey.com/product-detail/en/DF11Z-4DS-2V%2820%29))

Pre-crimped wires are also available from Digi-Key. Here is a link to a 12", 24ga, pin-to-socket in blue: Hirose H3ABT-10112-L4-ND ([www.digikey.com/product-detail/en/H3ABT-10112-L4-ND](http://www.digikey.com/product-detail/en/H3ABT-10112-L4-ND)).

<span id="page-28-5"></span>**H1 Connector for CFA-RS232, "Full Swing" RS232 Serial Interface**

A CFA-RS232 serial converter board is mounted to the CFA735-xxx-KT's H1 connector. See [CFA-RS232 Serial](#page-32-0)  [Converter for "Full Swing" RS232 Serial \(Pg. 33\)](#page-32-0).

# <span id="page-29-0"></span>**STANDARD (+5V) POWER SUPPLY AND DATA COMMUNICATIONS THROUGH USB**

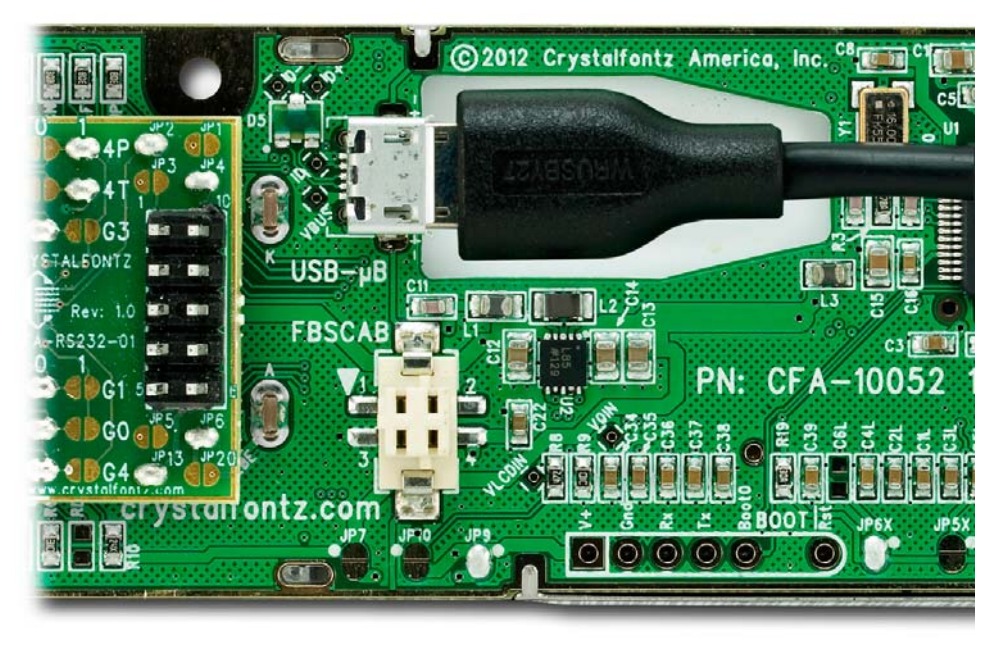

Figure 12. Standard (+5v) Power Supply and USB Data Communications through USB

<span id="page-29-1"></span>The micro-B USB connection and the cutout in the PCB keeps the CFA735-xxx-KT profile as thin as possible.

*Note*: Keep the micro-B USB cable connector parallel to the CFA735-xxx-KT when plugging or unplugging the cable. Do not lift or pull up on the cable. Too much pressure may permanently damage CFA735-xxx-KT's micro-B USB connector.

By using the micro-B USB connector, the CFA735-xxx-KT requires only this one connection to the host for both data communications and power supply.

<span id="page-29-2"></span>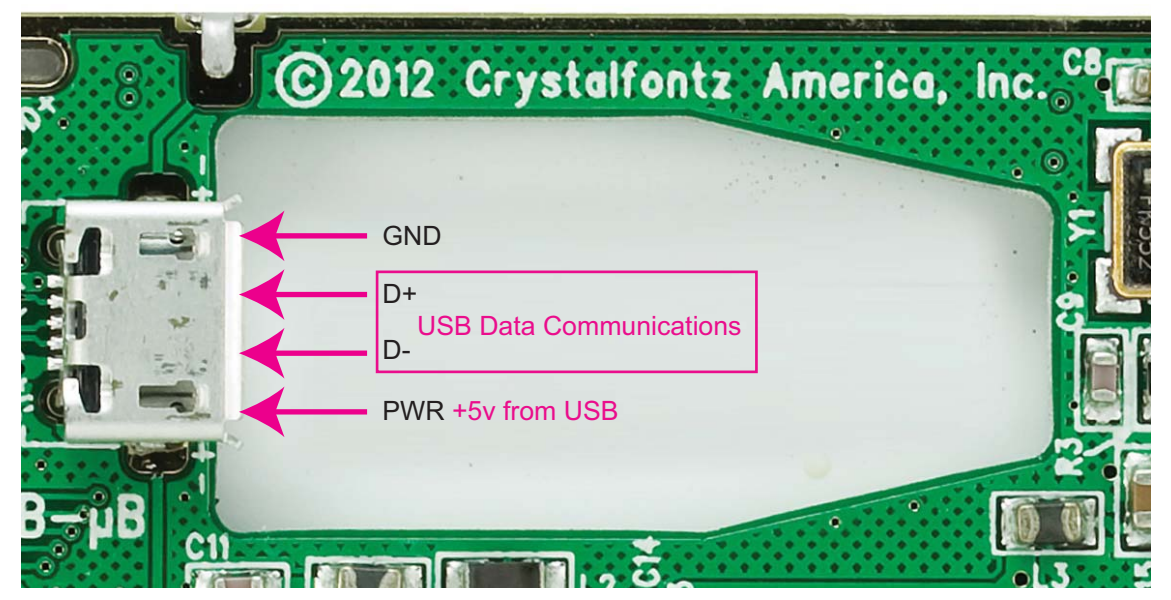

Figure 13. USB Connection Detail

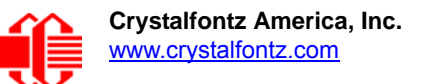

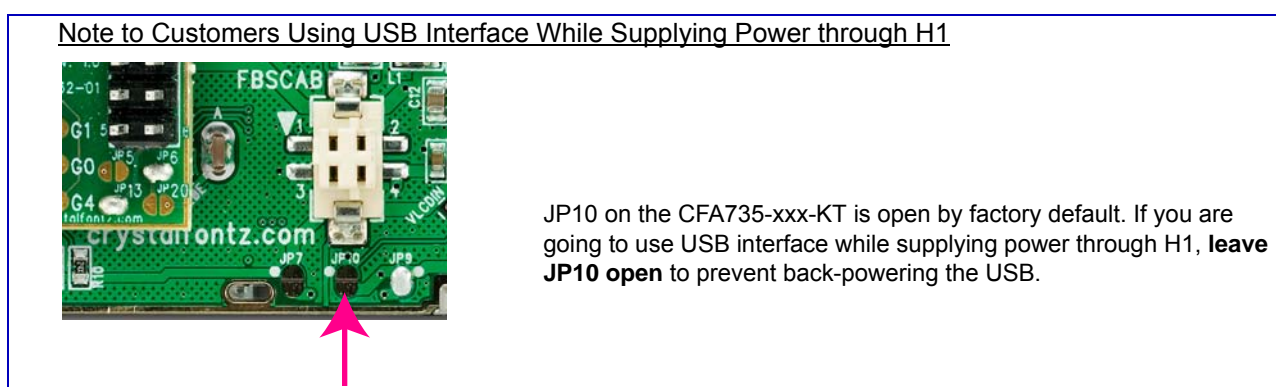

# <span id="page-30-0"></span>**ATX POWER SUPPLY POWER AND CONTROL CONNECTIONS**

Leave JP10 open for USB

ATX power supply control functionality allows the buttons on the CFA735-xxx-KT to replace the power and reset button on your system, simplifying front panel design.

Note to Customers using Optional CFA-FBSCAB (FB System Cooling Accessory Board)

Unlike the CFA635+SCAB, the CFA735+ [CFA-FBSCAB](http://www.crystalfontz.com/product/CFAFBSCAB) has no ATX functionality provided through the CFA-FBSCAB. However, ATX control is available using a [WR-PWR-Y25](https://www.crystalfontz.com/product/WRPWRY25) cable on the H1 connector of the CFA735.

#### Note

The GPIO pins used for ATX control must not be configured as user GPIO. The GPIO pins must be configured to their default drive mode in order for the ATX functions to work correctly. These settings are factory default but may be changed by the user. Please see command 34 (0x22): Set or Set and [Configure GPIO Pin \(Pg. 59\)](#page-58-0).

#### *GPIO[1] ATX Host Power Sense*

Since the CFA735-xxx-KT must act differently depending on whether the host's power supply is on or off, you must also connect the host's "switched +5v" to GPIO[1]. This GPIO line functions as POWER SENSE. The POWER SENSE pin is configured as an input with a pull-down, 5kΩ nominal.

#### *GPIO[2] ATX Host Power Control*

The motherboard's power switch input is connected to GPIO[2]. This GPIO line functions as POWER CONTROL. The POWER CONTROL pin is configured as a high impedance input until the LCD module instructs the host to turn on or off. Then it will change momentarily to low impedance output, driving either low or high depending on the setting of POWER INVERT. See command [28 \(0x1C\): Set ATX Power Switch Functionality \(Pg. 55\)](#page-54-0).

#### *GPIO[3] ATX Host Reset Control*

The motherboard's reset switch input is connected to GPIO[3]. This GPIO line functions as RESET. The RESET pin is configured as a high-impedance input until the LCD module wants to reset the host. Then it will change momentarily to

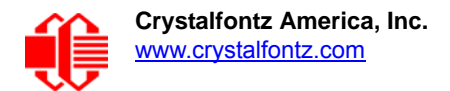

low impedance output, driving either low or high depending on the setting of RESET\_INVERT. See command 28 (0x1C): [Set ATX Power Switch Functionality \(Pg. 55\)](#page-54-0). This connection is also used for the hardware watchdog.

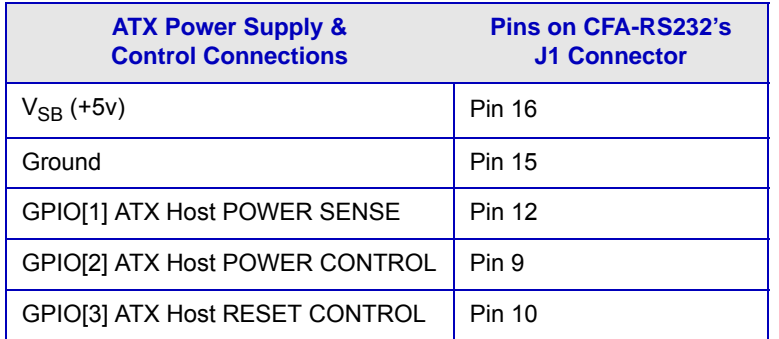

Below is an illustration of how the optional Crystalfontz [WR-PWR-Y25](https://www.crystalfontz.com/product/WRPWRY25.html) cable connects to the CFA735's connector H1 and your host's motherboard and ATX power supply:

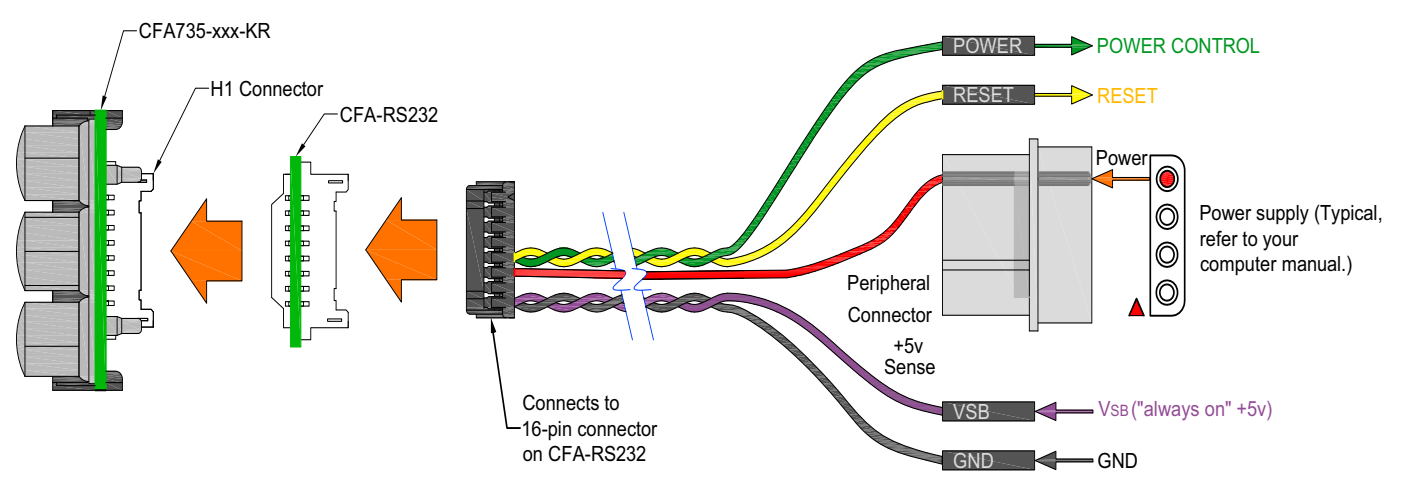

<span id="page-31-0"></span>Figure 14. ATX Power Supply and Control Connections Using Crystalfontz WR-PWR-Y25 Cable

# <span id="page-32-0"></span>**CFA-RS232 SERIAL CONVERTER FOR "FULL SWING" RS232 SERIAL**

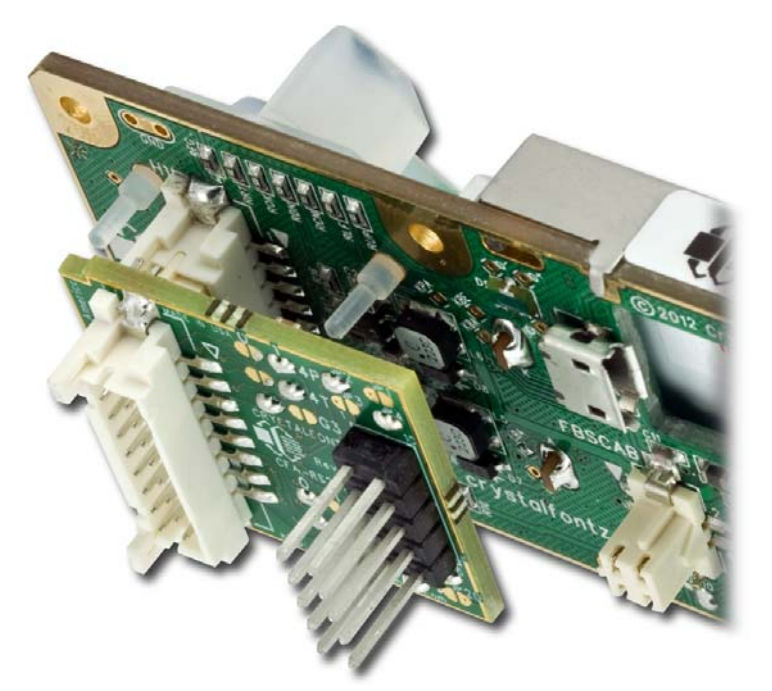

Figure 15. Photo of CFA-RS232 mounted on CFA735-xxx-KR

<span id="page-32-2"></span>The "Full Swing" RS232 serial interface on the CFA735-xxx-KT consists of two parts:

- 1. CFA735-xxx-KR serial and USB LCD Module
- 2. [CFA-RS232](http://www.crystalfontz.com/product/CFARS232) Serial Converter

The CFA-RS232 Serial Converter is a small printed circuit assembly mounted on the CFA735-TFK-KR LCD module. It has a 16-pin female connector J3 (see location of J3 connector on [Figure 16. on Pg. 34\)](#page-33-0) that mates with the male 16pin connector H1 on the back of the CFA735-xxx-KT LCD module. The CFA-RS232 serial converter converts the 0v to +5v (logic level, inverted) Rx and Tx signals from the module's microcontroller to RS232 levels.

#### <span id="page-32-1"></span>**Connectors on CFA-RS232 Serial Converter Board**

The top side of the CFA-RS232 has the Crystalfontz logo silk-screened onto it and has male two connectors. The bottom side of the CFA-RS232 does not have the Crystalfontz logo and has one female connector.

The J1 and J2 connectors are on the top side of the mounted CFA-RS232, facing away from the module. The J3 connector is on the bottom of the mounted CFA-RS232, facing towards the module.

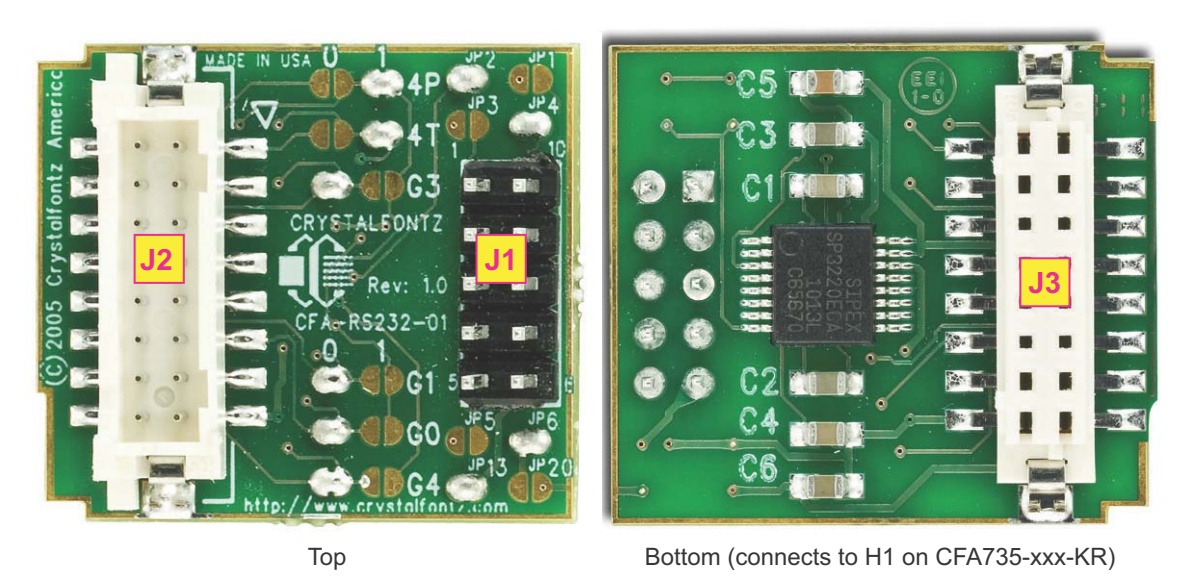

Figure 16. CFA-RS232 Top and Bottom View of Connectors

<span id="page-33-0"></span>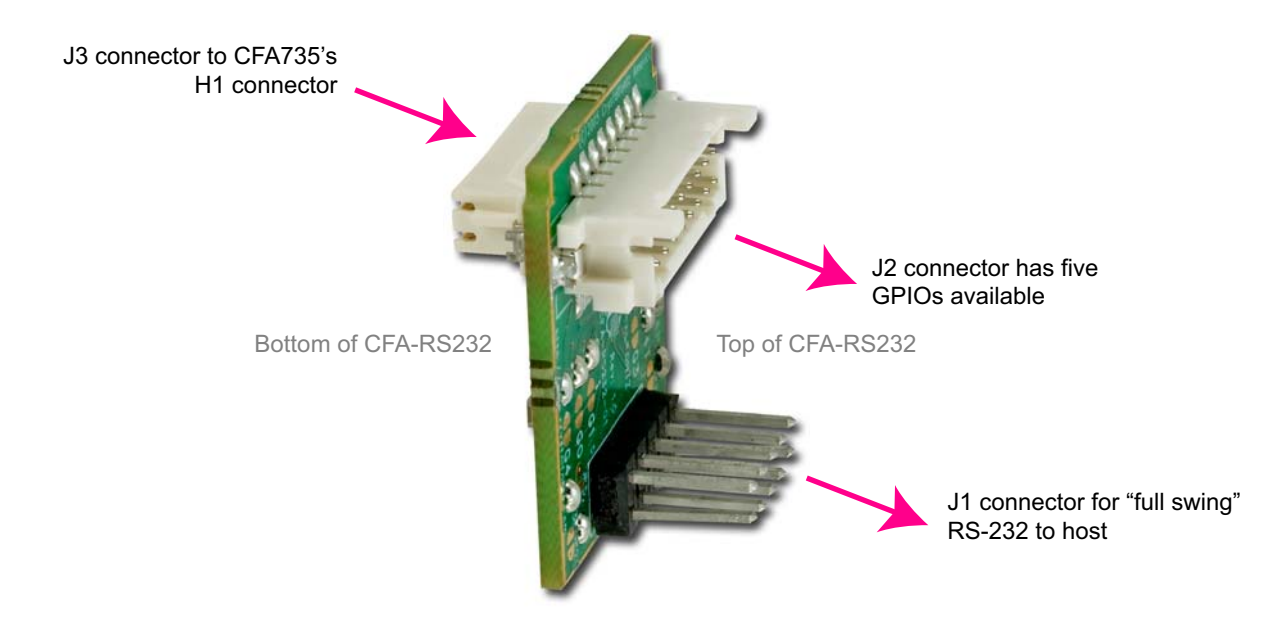

Figure 17. CFA-RS232 Side View of Connectors

- <span id="page-33-1"></span>1. *J1* is the male 10-pin (0.1" center) RS232 host communications connector on the top side. For pin assignments, see [CFA-RS232 J1 Connector Pin Assignments \(Default and Alternate\) \(Pg. 35\)](#page-34-0).
- 2. *J2* is the male 16-pin 2 mm "pass through" connector on the to side, passing through to the J3 female 16-pin 2 mm connector on the bottom side of the board. For pin assignments, see CFA-RS232 J2 Connector Pin [Assignments \(Includes GPIO Connections\) \(Pg. 37\)](#page-36-0).
- 3. *J3* is the female 16-pin 2 mm connector on the bottom side that mates with H1 male 16-pin 2 mm connector on the CFA735 serial LCD Module.

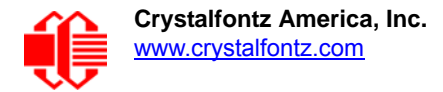

## <span id="page-34-0"></span>**CFA-RS232 J1 Connector Pin Assignments (Default and Alternate)**

The pin order of your motherboard's header will determine if the CFA735-xxx-KT 's pin assignments ("full swing" RS232 serial) need to be "Default" or "Alternate", as described below.

#### Note

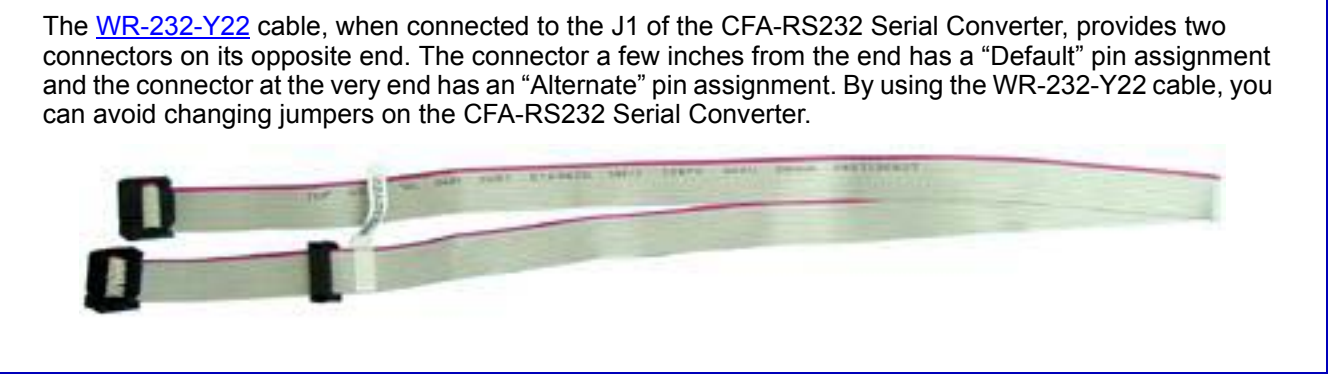

On the CFA-RS232 Serial Converter, the jumpers JP2, JP4, and JP6 are closed by default at the factory, selecting the J1 connector "Default RS232 Pin Assignments". This default pin assignment allows a low cost ribbon cable [\(WR-232-](https://www.crystalfontz.com/product/WR232Y08) [Y08](https://www.crystalfontz.com/product/WR232Y08)) to connect the CFA735-xxx-KT ("full swing" RS232 serial) to a PC's DB9 COM port.

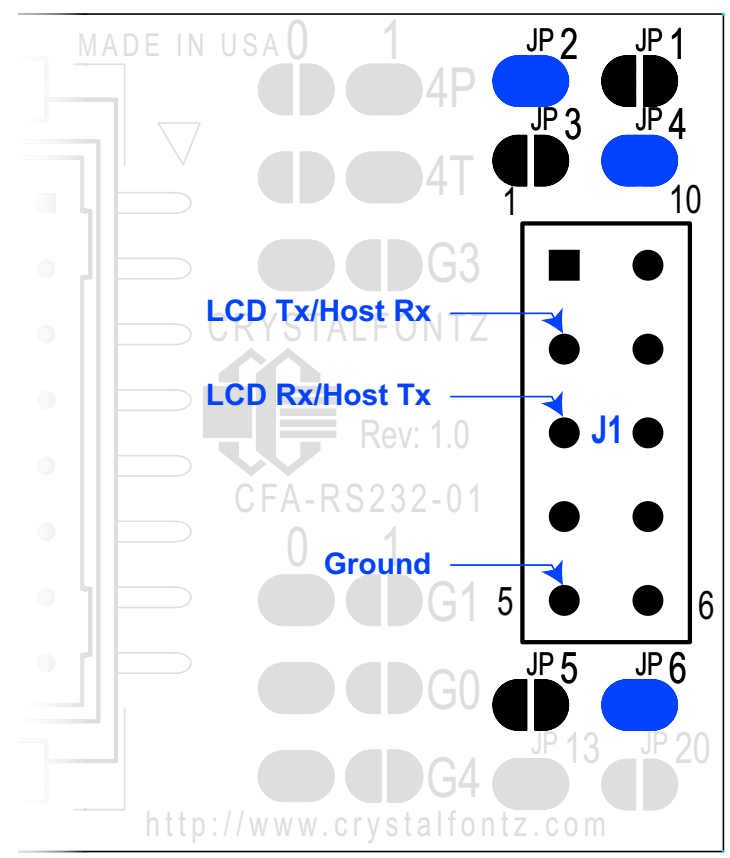

<span id="page-34-1"></span>Figure 18. CFA-RS232 J1 Connector Default RS232 Pin Assignments

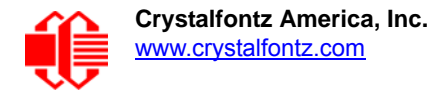

By opening jumpers JP2, JP4, and JP6 and closing JP1, JP3, and JP5, you can select the "Alternate RS232 Pin Assignments".

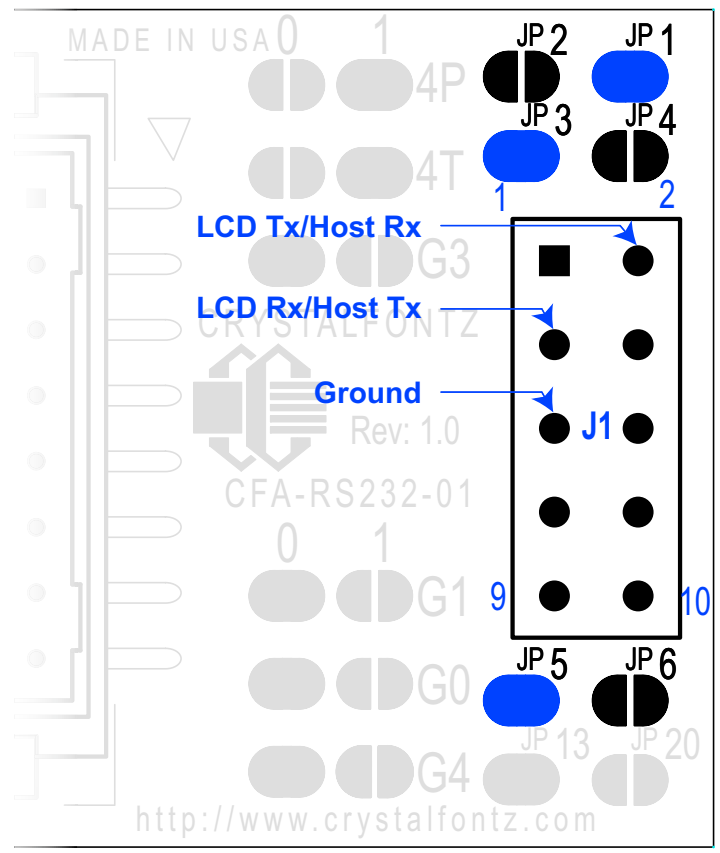

Figure 19. CFA-RS232 J1 Connector Alternate RS232 Pin Assignments

<span id="page-35-0"></span>If there is a matching 0.1-inch center, 10-pin RS232 connector on your system's motherboard, then in most cases a simple straight-through ribbon cable such as Crystalfontz [WR-232-Y22](https://www.crystalfontz.com/product/WR232Y22) or CW Industries' [C3AAG-1018G-ND](http://www.digikey.com/scripts/dksearch/dksus.dll?KeywordSearch?Mpart=C3AAG-1018G-ND&site=us) cable available from Digi-Key can be used to connect from the CFA735-xxx-KT ("full swing" RS232 serial) to a motherboard's 10-pin header.
### **CFA-RS232 J2 Connector Pin Assignments (Includes GPIO Connections)**

The CFA735-xxx-KT module has five pins that can be used for General Purpose Input or Output (GPIO). The passthrough header J2 on the CFA-RS232 serial converter board. These GPIOs can be accessed directly through J2.

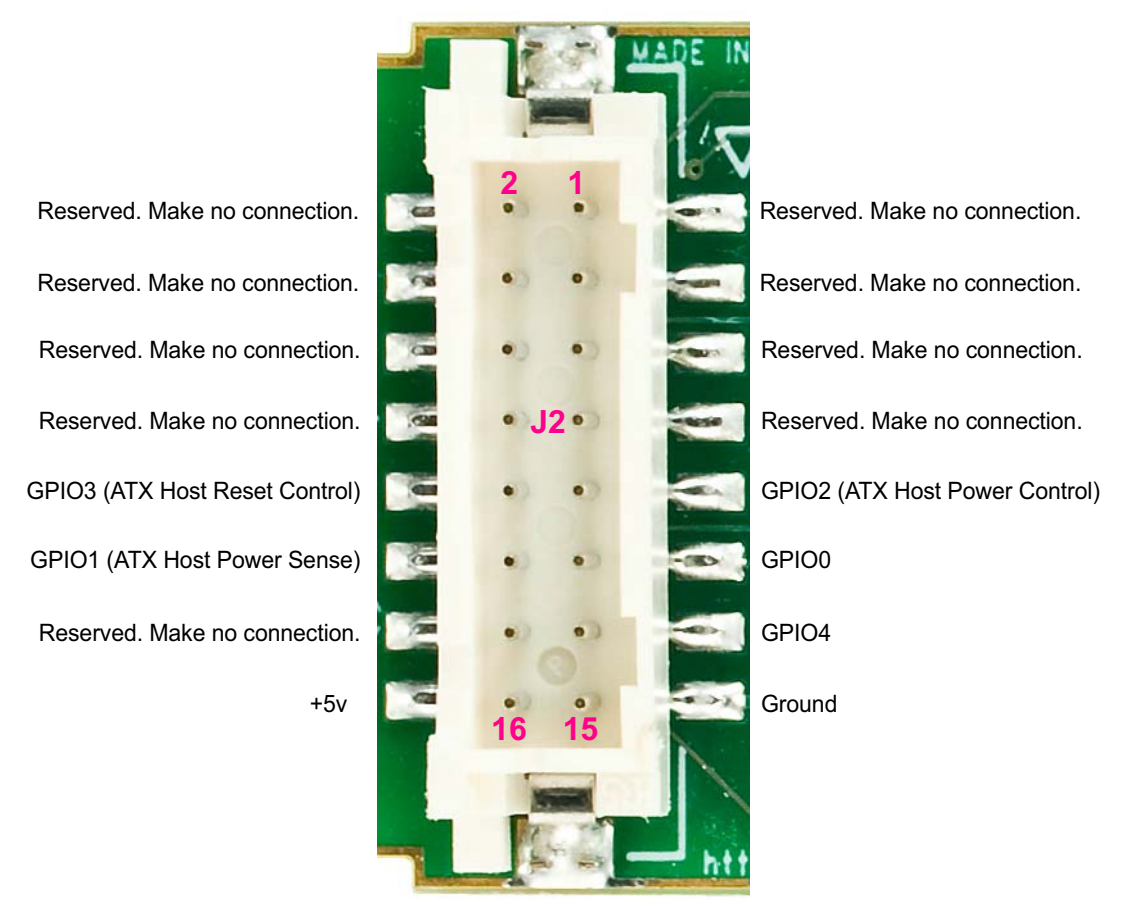

Figure 20. CFA-RS232 J2 Connector Pin Assignments

The following parts may be used to make a mating cable for J2:

- 16-position housing: Hirose DF11-16DS-2C / [Digi-Key H2025-ND](http://www.digikey.com/scripts/dksearch/dksus.dll?KeywordSearch?Mpart=DF11-16DS-2C&site=us).
- Crimping Contact (tape & reel): Hirose DF11-2428SCF / [Digi-Key H1504TR-ND.](http://www.digikey.com/scripts/dksearch/dksus.dll?KeywordSearch?Mpart=DF11-2428SCF&site=us)
- Crimping Contact (loose): Hirose DF11-2428SC / [Digi-Key H1504-ND.](http://www.digikey.com/scripts/dksearch/dksus.dll?KeywordSearch?Mpart=DF11-2428SC&site=us)
- **Pre-terminated interconnect wire: Hirose / [Digi-Key H3BBT-10112-B4-ND](http://www.digikey.com/scripts/DkSearch/dksus.dll?WT.z_header=search_go&lang=en&keywords=H3BBT-10112-B4-ND&x=0&y=0&cur=USD) (typical).**

### **CONNECT OPTIONAL CRYSTALFONTZ CFA-FBSCAB FOR FANS AND TEMPERATURE SENSORS**

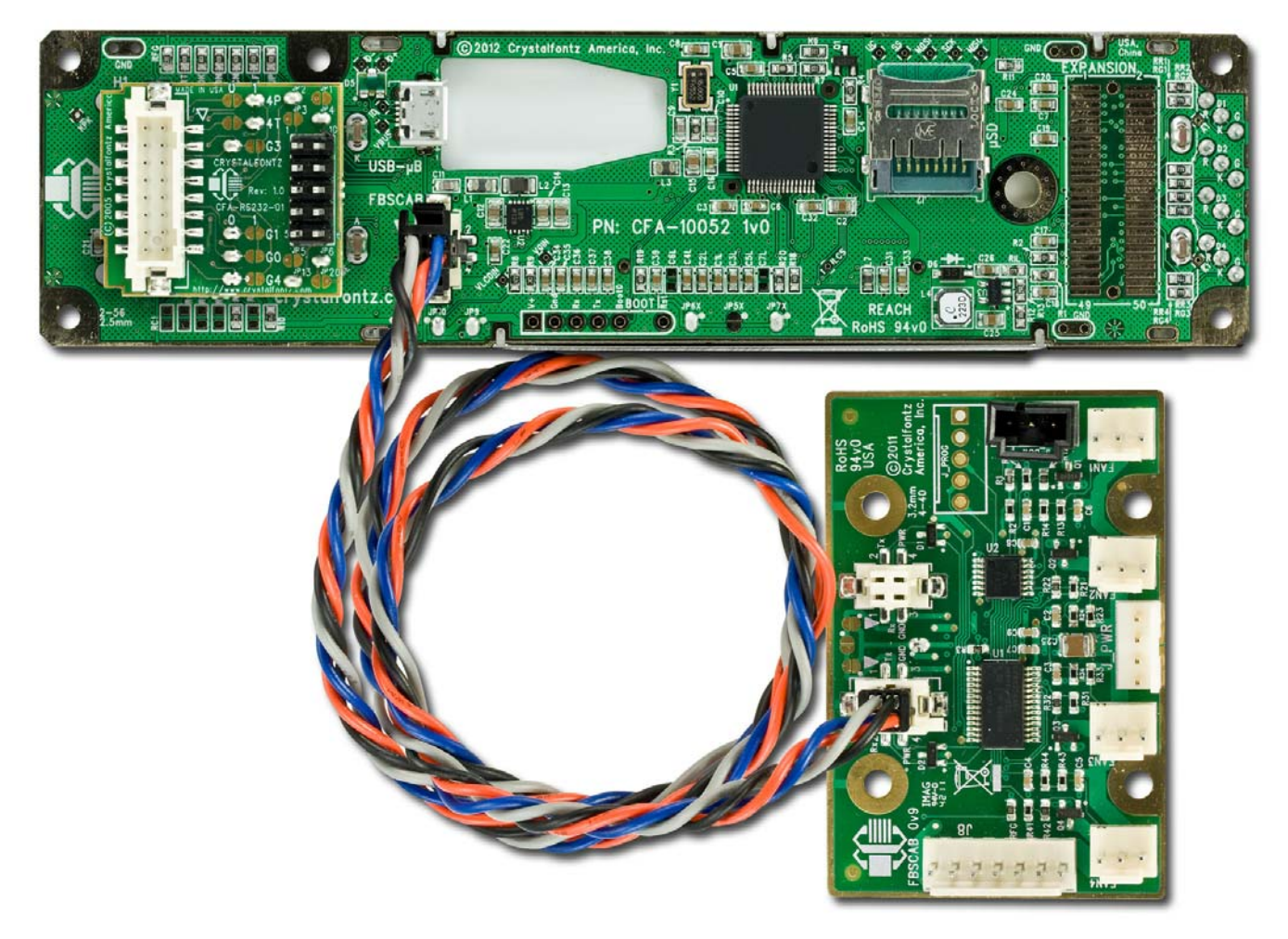

Figure 21. CFA735-xxx-KT Module Connected to Optional CFA-FBSCAB with WR-EXT-Y37 Cable

The CFA735 does not supply power to the CFA-FBSCAB. The CFA-FBSCAB requires external power, typically supplied by a 4-pin 3.5-inch floppy drive power connector. For more information, see the [CFA-FBSCAB Data Sheet](http://www.crystalfontz.com/product/CFAFBSCAB#docs).

Unlike the CFA635+SCAB, the CFA735+ [CFA-FBSCAB](http://www.crystalfontz.com/product/CFAFBSCAB) (FB System Cooling Accessory Board) has no ATX functionality provided through the CFA-FBSCAB. However, ATX control is available using the H1 connector on the CFA735.

### **CONNECT OPTIONAL WR-DOW-Y17 TEMPERATURE SENSORS TO CFA-FBSCAB**

The Crystalfontz [WR-DOW-Y17](http://www.crystalfontz.com/product/WRDOWY17.html) cable has a [DS18B20](http://www.maxim-ic.com/quick_view2.cfm/qv_pk/2812) Dallas Programmable Resolution 1-Wire (DOW) temperature sensor attached to a "daisy chainable" cable. ("Daisy chain" means several devices connected in a linear series.) Connect the WR-DOW-Y17 to the connector labeled J\_DOW on the CFA-FBSCAB. If desired, connect the cable's 3-pin male connector to an additional temperature sensor. Up to 16 temperature sensors can be connected. ("daisy chained").

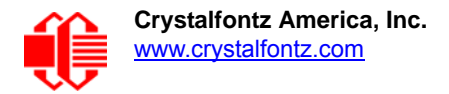

The DS18B20 on the WR-DOW-Y17 has 0.5°C absolute accuracy. You can make a temperature sensor cable using a [DS1822](http://www.maxim-ic.com/quick_view2.cfm?qv_pk=2795&ln=) Dallas Econo 1-Wire Digital Thermometer with +2°C accuracy.

For more information, see the [CFA-FBSCAB Data Sheet](http://www.crystalfontz.com/product/CFAFBSCAB#docs).

# **HOST COMMUNICATIONS FOR CFA635 EMULATION**

#### Note

Because there is no difference in communications and commands for *serial* and *USB* interfaces, this Data Sheet section uses the term "CFA735" for the entire CFA735 family of modules.

### **THROUGH USB**

The easiest and most common way for the host software to access the USB is through the Crystalfontz virtual COM port (VCP) drivers. A link to VCP drivers download and installation instructions can be found on the Crystalfontz website at [USB LCD Drivers.](http://www.crystalfontz.com/software/usb/index.html) Using these drivers makes it appear to the host system as if there is an additional serial port (the VCP) on the host system when the CFA735 is connected. When communicating over USB, the VCP settings are accepted for compatibility reasons. The virtual COM port settings such as baud rate (speed), stop bits, etc. are ignored as the communications occur as pure USB data.

#### Note to CFA635 Customers

The CFA635 requires different firmware for USB interface. The CFA735 supports serial *and* USB interface with the same firmware. *The CFA735 USB driver is not the same as the CFA635 USB driver. If you used the CFA635 USB driver, you will need to replace it with the CFA735 USB driver.*

### **THROUGH "FULL SWING" RS232 SERIAL**

The CFA735 communicates with its host using the RS232 interface. Modules are shipped with port settings 115200 baud, 8 data bits, no parity, 1 stop bit. Baud rate can be changed to 19200 baud. See command 33 (0x21): Set Baud [Rate \(Pg. 58\).](#page-57-0)

### **PACKET STRUCTURE**

All communication between the CFA735 and the host takes place in the form of a simple and robust CRC checked packet. The packet format allows for very reliable communications between the CFA735 and the host without the traditional problems that occur in a stream-based serial communication (such as having to send data in inefficient ASCII format, to "escape" certain "control characters", or losing sync if a character is corrupted, missing, or inserted).

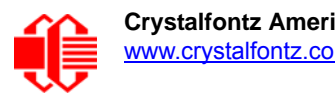

#### Note

Reconciling packets is recommended rather than using delays when communicating with the LCD module. To reconcile your packets, please ensure that you have received the acknowledgement packet from the packet most recently sent before sending any additional packets to the LCD module. This practice will guarantee that you will not have any dropped packets or missed communication with the LCD module.

#### All packets have the following structure:

**<type><data\_length><data><CRC>**

**type** is one byte, and identifies the type and function of the packet:

```
TTcc cccc
 |||| ||||--Command, response, error or report code 0-63
        ||---------Type:
              00 = normal command from host to CFA735
              01 = normal response from CFA735 to host
              10 = normal report from CFA735 to host (not in
                    direct response to a command from the host)
              11 = error response from CFA735 to host (a packet
                   with valid structure but illegal content
                   was received by the CFA735)
```
**data\_length** specifies the number of bytes that will follow in the data field. The valid range of **data\_length** is 0 to 255.

**data** is the payload of the packet. Each **type** of packet will have a specified **data\_length** and format for **data** as well as algorithms for decoding **data** detailed below.

**CRC** is a standard 16-bit CRC of all the bytes in the packet except the CRC itself. The CRC is sent LSB first. At the port, the CRC immediately follows the last used element of data **[]**. See [Appendix B: Demonstration Software and](#page-72-0)  [Sample Code \(Pg. 73\)](#page-72-0) for several examples of how to calculate the CRC in different programming languages.

The following C definition may be useful for understanding the packet structure.

```
typedef struct
 {
   unsigned char
     command;
   unsigned char
     data_length;
   unsigned char
     data[max_data_length];
   unsigned short
     CRC;
   }COMMAND_PACKET;
```
On our website, Crystalfontz supplies a demonstration and test program, 635 WinTest along with its C source code. Included in the 635 WinTestsource is a CRC algorithm and an algorithm that detects packets. The algorithm will automatically re-synchronize to the next valid packet in the event of any communications errors. Please follow the algorithm in the sample code closely in order to realize the benefits of using the packet communications.

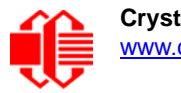

### **ABOUT HANDSHAKING**

The nature of CFA735's packets makes it unnecessary to implement traditional hardware or software handshaking.

The host should wait for a corresponding acknowledge packet from the CFA735 before sending the next command packet. The CFA735 will respond to all packets within 250 mS. The host software should stop waiting and retry the packet if the CFA735 fails to respond within 250 mS. The host software should report an error if a packet is not acknowledged after several retries. This situation indicates a hardware problem — for example, a disconnected cable.

Please note that some operating systems may introduce delays between when the data arrives at the physical port from the CFA735 until it is available to the user program. In this case, the host program may have to increase its timeout window to account for the additional overhead of the operating system.

The CFA735 can be configured to send several types of report packets along with regular acknowledge packets. The host should be able to buffer several incoming packets and must guarantee that it can process and remove packets from its input buffer faster than the packets can arrive given the 115200 equivalent baud rate of the VCP and the reporting configuration of the CFA735. For any modern PC or microcontroller using reasonably efficient software, this requirement will not be a challenge.

The report packets are sent asynchronously with respect to the command packets received from the host. The host should not assume that the first packet received after it sends a command is the acknowledge packet for that command. The host should inspect the **type** field of incoming packets and process them accordingly.

### **REPORT CODES**

The CFA735 can be configured to report three items. The CFA735 sends reports automatically when the data becomes available. Reports are not sent in response to a particular packet received from the host. The three report types are (1) 0x80: Key Activity, (2) 0x81: Fan Speed Report ([CFA-FBSCAB](http://www.crystalfontz.com/product/CFAFBSCAB) required), and (3) 0x82: Temperature Sensor Report. Details are below.

#### **0x80: Key Activity**

If a key is pressed or released, the CFA735 sends a Key Activity report packet to the host. Key event reporting may be individually enabled or disabled by command  $23 (0x17)$ : Configure Key Reporting (Pg. 52).

```
type = 0x80
data_length = 1
data[0] is the type of keyboard activity:
       KEY_UP_PRESS 1
       KEY_DOWN_PRESS 2
       KEY_LEFT_PRESS 3
       KEY_RIGHT_PRESS 4
      KEY_ENTER_PRESS 5<br>
KEY_EXTT_PRESS 6
       KEY_EXIT_PRESS 6
      KEY UP RELEASE 7
      KEY_DOWN_RELEASE 8<br>
KEY_LEFT_RELEASE 9
       KEY_LEFT_RELEASE 9
      KEY RIGHT RELEASE 10
       KEY_ENTER_RELEASE 11
       KEY_EXIT_RELEASE 12
```
<span id="page-40-0"></span>**0x81: Fan Speed Report (CFA-FBSCAB Required)**

If any of up to four fans connected to CFA735[+CFA-FBSCAB](http://www.crystalfontz.com/product/CFAFBSCAB) is configured to report its speed information to the host, the CFA735 will send Fan Speed Reports for each selected fan every 1/2 second. See command 16 (0x10): Set Up Fan [Reporting \(CFA-FBSCAB Required\) \(Pg. 50\)](#page-49-0).

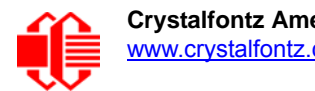

```
type = 0x81
data_length = 4
data[0] is the index of the fan being reported:
        0 = FAN 1
        1 = FAN 2
       2 = FAN 3
        3 = FAN 4
data[1] is number_of_fan_tach_cycles
data[2] is the MSB of Fan_Timer_Ticks
data[3] is the LSB of Fan_Timer_Ticks
```
The following C function will decode the fan speed from a Fan Speed Report packet into RPM:

```
int OnReceivedFanReport(COMMAND_PACKET *packet, char * output)
 {
   int
    return_value;
  return_value=0;
   int
    number_of_fan_tach_cycles;
 number of fan tach cycles=packet->data[1];
   if(number_of_fan_tach_cycles<3)
     sprintf(output," STOP");
 else if(number_of_fan_tach_cycles<4)
 sprintf(output," SLOW");
   else if(0xFF==number_of_fan_tach_cycles)
     sprintf(output," ----");
   else
 {
     //Specific to each fan, most commonly 2
     int
       pulses_per_revolution;
    pulses_per_revolution=2;
     int
       Fan_Timer_Ticks;
    Fan Timer Ticks=(*(unsigned short *)(&(packet->data[2])));
     return_value=((27692308L/pulses_per_revolution)*
                    (unsigned long)(number_of_fan_tach_cycles-3))/
                   (Fan_Timer_Ticks);
     sprintf(output,"%5d",return_value);
 }
   return(return_value);
 }
```
#### **0x82: Temperature Sensor Report (CFA-FBSCAB Required)**

If any of the up to 16 temperature sensors is configured to report to the host, the CFA735+[CFA-FBSCAB](http://www.crystalfontz.com/product/CFAFBSCAB) will send Temperature Sensor Reports for each selected sensor every second. See the command [19 \(0x13\): Set Up WR-DOW-](#page-50-0)[Y17 Temperature Reporting \(CFA-FBSCAB Required\) \(Pg. 51\).](#page-50-0)

```
type = 0x82
data_length = 4
data[0] is the index of the temperature sensor being reported:
        0 = temperature sensor 1
        1 = temperature sensor 2
 . . .
       15 = temperature sensor 16
data[1] is the LSB of Temperature_Sensor_Counts
data[2] is the MSB of Temperature_Sensor_Counts
data[3] is DOW_crc_status
```
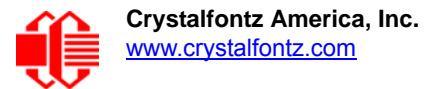

The following C function will decode the Temperature Sensor Report packet into °C and °F:

```
void OnReceivedTempReport(COMMAND_PACKET *packet, char *output)
 {
   //First check the DOW CRC return code from the CFA735
   if(packet->data[3]==0)
     strcpy(output,"BAD CRC");
   else
 {
     double
       degc;
     degc=(*(short *)&(packet->data[1]))/16.0;
     double
       degf;
     degf=(degc*9.0)/5.0+32.0;
     sprintf(output,"%9.4f°C =%9.4f°F",
             degc,
             degf);
     }
   }
```
### **COMMAND CODES**

Below is a list of valid commands for the CFA735. Each command packet is answered by either a response packet or an error packet.The low 6 bits of the **type** field of the response or error packet is the same as the low 6 bits of the **type** field of the command packet being acknowledged.

**0 (0x00): Ping Command**

The CFA735 will return the Ping Command to the host.

```
type = 0x00 = 0_{10}valid data_length is 0 to 255
data[0-(data_length-1)] can be filled with any arbitrary data
```
The return packet is identical to the packet sent, except the type will be 0x40 (normal response, Ping Command):

```
type = 0x40 | 0x00 = 0x40 = 64_{10}data_length = (identical to received packet)
data[0-(data_length-1)] = (identical to received packet)
```
**1 (0x01): Get Hardware & Firmware Revision and Module Information**

The CFA735 will return the hardware and firmware revision information to the host.

```
type = 0x01 = 1_{10}valid data_length is 0-1.
   data[0] = Module information to return
   0 = (optional) Hardware and Firmware Revision, same as using a data length of 0
   1 = Module Serial Number
The return packet will be:
   type = 0x40 | 0x01 = 0x41 = 65_{10}data_length = 16
```
 $data$ [] = "CFA735:hXvX,fYvY" **hXvX is the hardware revision fYvY is the firmware revision**

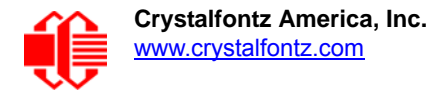

```
or for data[0] = 1 from the host
type = 0x40 | 0x01 = 0x41 = 65_{10}data_length = 20
data[] = Module Serial Number
```
<span id="page-43-1"></span>**2 (0x02): Write User Flash Area**

The CFA735 reserves 16 bytes of nonvolatile memory for arbitrary use by the host. This memory can be used to store a serial number, IP address, gateway address, netmask, or any other data required. All 16 bytes must be supplied.

```
type = 0x02 = 2_{10}valid data_length is 16
data[] = 16 bytes of arbitrary user data to be stored in the CFA735's nonvolatile memory
```
The return packet will be:

 $type = 0x40$  |  $0x02 = 0x42 = 66_{10}$ **data\_length = 0**

**3 (0x03): Read User Flash Area**

This command will read the User Flash Area and return the data to the host.

 $type = 0x03 = 3_{10}$ **valid data\_length is 0**

The return packet will be:

```
type = 0x40 | 0x03 = 0x43 = 67_{10}data_length = 16
data[] = 16 bytes user data recalled from the CFA735's nonvolatile memory
```
<span id="page-43-0"></span>**4 (0x04): Store Current State As Boot State**

The CFA735 loads its power-up configuration from nonvolatile memory when power is applied. The CFA735 is configured at the factory to display a "welcome" screen when power is applied. This command can be used to customize the "welcome screen", as well as the following items:

- Characters shown on LCD, which are affected by:
	- Command [6 \(0x06\): Clear LCD Screen \(Pg. 48\)](#page-47-0).
	- Command 31 (0x1F): Send Data to LCD (Pq. 58).
- Special character font definitions (command [9 \(0x09\): Set LCD Special Character Data \(Pg. 48\)](#page-47-1)).
- Cursor position (command [11 \(0x0B\): Set LCD Cursor Position \(Pg. 49\)](#page-48-0)).
- Cursor style (command [12 \(0x0C\): Set LCD Cursor Style \(Pg. 49\)\)](#page-48-1).
- Contrast setting (command [13 \(0x0D\): Set LCD Contrast \(Pg. 49\)\)](#page-48-2).
- Backlight setting (command [14 \(0x0E\): Set LCD & Keypad Backlights \(Pg. 49\)](#page-48-3)).
- Fan power settings (command [17 \(0x11\): Set Fan Power \(CFA-FBSCAB Required\) \(Pg. 51\)\)](#page-50-1).
- Exercise Step press and release masks (command  $23$  (0x17): Configure Key Reporting (Pg. 52)).
- Fan glitch delay settings (command 26 (0x1A): Set Fan Tachometer Glitch Delay (CFA-FBSCAB [Required\) \(Pg. 54\)](#page-53-0).
- ATX function enable and pulse length settings (command 28 (0x1C): Set ATX Power Switch [Functionality \(Pg. 55\)\)](#page-54-0).
- Baud rate (command [33 \(0x21\): Set Baud Rate \(Pg. 58\)](#page-57-0)).
- GPIO settings (command [34 \(0x22\): Set or Set and Configure GPIO Pin \(Pg. 59\)](#page-58-0)).
- The front panel LED/GPO settings (command [34 \(0x22\): Set or Set and Configure GPIO Pin \(Pg. 59\)\)](#page-58-0).

You cannot store the fan or temperature reporting, or the fan fail-safe or host watchdog. The host software should enable these items once the system is initialized and it is ready to receive the data.

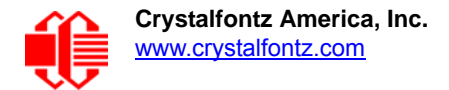

 $type = 0x04 = 4_{10}$ **valid data\_length is 0**

The return packet will be:

 $type = 0x40$  |  $0x04 = 0x44 = 68_{10}$ **data\_length = 0**

<span id="page-44-0"></span>**5 (0x05): Reset Functions**

Depending on the parameters you provide, this command provides five reset functions: (1) Reload Boot Settings, (2) Reset Host, (3) Power Off Host, (4) CFA735 Soft Reboot, or (5) CFA735 Soft Reboot and Settings Reset.

**Note** 

When using both the USB and serial interface simultaneously, you may notice that performing a reset from one interface will impact the other interface.

#### **Reload Boot Settings**

Reloads default settings stored in command [4 \(0x04\): Store Current State As Boot State \(Pg. 44\)](#page-43-0). This has the same parameters and the same effect as the CFA635's command 5 "Reboot CFA635".

Rebooting the CFA735 may be useful when testing the boot configuration. It may also be useful to re-enumerate the devices on the 1-wire bus.

```
type = 0x05 = 5_{10}valid data_length is 3
data[0] = \overline{8}data[1] = 18
data[2] = 99
```
#### Note

The CFA735 will return the acknowledge packet immediately, then reload it settings. The module will respond to new commands immediately. Realize this may reconfigure the interface you are communicating through to its boot state. Part of this delay is the intentional staggered sequencing of turning on power to the fans. If you are not using fans, you can speed the boot process by setting the fan power to 0 (command [17 \(0x11\): Set Fan Power \(CFA-FBSCAB Required\)\)](#page-50-1) and saving this as the default boot state (command [4 \(0x04\): Store Current State As Boot State\)](#page-43-0).

#### **Reset Host**

This command instructs the CFA735+[WR-PWR-Y25](https://www.crystalfontz.com/product/WRPWRY25.html) cable to simulate a power-on restart of itself, reset the host, or turn the host's power off. The ability to reset the host may be useful to allow certain host operating system configuration changes to complete. The ability to turn the host's power off under software control may be useful in systems that do not have ACPI\* compatible BIOS.

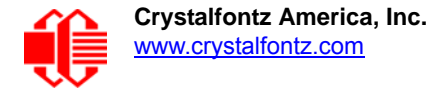

\**Advanced Configuration and Power Interface) is an industry specification for the efficient handling of power consumption in desktop and mobile computers.*

#### Note

The GPIO pins used for ATX control must not be configured as user GPIO, and must be configured to their default drive mode in order for the ATX functions to work correctly. These settings are factory default, but may be changed by the user. Please see command  $34$  (0x22): Set or Set and Configure GPIO Pin (Pg. 59).

To reset the host (CFA735[+WR-PWR-Y25](https://www.crystalfontz.com/product/WRPWRY25.html) cable), assuming the host's reset line is connected to GPIO[3] as described in command [28 \(0x1C\): Set ATX Power Switch Functionality \(Pg. 55\),](#page-54-0) send the following packet:

```
type = 0x05 = 5_{10}valid data_length is 3
data[0] = \bar{1}2data[1] = 28
data[2] = 97
```
#### **Note**

The CFA735 will return the acknowledge packet immediately, then reset the host. After resetting the host (~1.5 seconds), the module will soft reboot as detailed below. Part of this delay is the intentional staggered sequencing of turning on power to the fans. If you are not using fans, you can speed the boot process by setting the fan power to 0 (command [17 \(0x11\): Set Fan Power \(CFA-FBSCAB Required\)\)](#page-50-1) and saving this as the default boot state (command  $4$  ( $0x04$ ): Store Current State As Boot State). Normally, the host will be recovering from its own reset, so the boot delay of the module will not be of consequence.

#### **Power Off Host**

This command instructs the CFA735+[WR-PWR-Y25](https://www.crystalfontz.com/product/WRPWRY25.html) cable to simulate a power-on restart of itself, reset the host, or turn the host's power off. The ability to reset the host may be useful to allow certain host operating system configuration changes to complete. The ability to turn the host's power off under software control may be useful in systems that do not have ACPI compatible BIOS.

#### Note

The GPIO pins used for ATX control must not be configured as user GPIO, and must be configured to their default drive mode in order for the ATX functions to work correctly. These settings are factory default, but may be changed by the user. Please see command  $34 (0x22)$ : Set or Set and Configure GPIO Pin (Pg. 59).

[To turn the host's power off CFA735+WR-PWR-Y25 cable\), assuming the host's power control line is connected to](https://www.crystalfontz.com/product/WRPWRY25.html)  [GPIO\[2\] as described in command](https://www.crystalfontz.com/product/WRPWRY25.html) [28 \(0x1C\): Set ATX Power Switch Functionality \(Pg. 55\)](#page-54-0), send the following packet:

```
type = 0x05 = 5_{10}valid data_length is 3
data[0] = 3
data[1] = 11
data[2] = 95
```
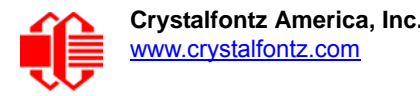

#### **Note**

The CFA735 will return the acknowledge packet immediately, then power down the host. The power down length is dependent on the length of the power pulse (command  $28$  ( $0x1C$ ): Set ATX Power Switch [Functionality \(Pg. 55\)\)](#page-54-0). After powering down the host, the module will perform according to the ATX Settings defined by command [28 \(0x1C\): Set ATX Power Switch Functionality \(Pg. 55\)](#page-54-0).

#### **CFA735 Soft Reboot**

Performs a soft reboot of the CFA735 module. If used as a USB device, CFA735 soft reboot will cause the module to disconnect and then reconnect (re-enumerate).

#### Note

The CFA735 will return the acknowledge packet immediately, then reboot itself. The module will not respond to new command packets for up to 3 seconds.

For CFA735 soft reboot, send the following packet:

```
type = 0x05 = 5_{10}valid data_length is 3
data[0] = 8
data[1] = 25
data[2] = 48
```
#### **CFA735 Soft Reboot and Settings Reset**

Resets the system boot state to that of an "un-customized" CFA735 and then performs a CFA735 soft reboot. If used as a USB device, CFA735 soft reboot will cause the module to disconnect and then reconnect (re-enumerate).

#### Note

The CFA735 will return the acknowledge packet immediately, then reboot itself. The module will not respond to new command packets for up to 3 seconds.

For settings reset and CFA735 soft reboot, send the following packet:

```
type = 0x05 = 5_{10}valid data_length is 3
data[0] = 10data[1] = 8
data[2] = 98
```
Note

This command does not affect the user flash values input for command [2 \(0x02\): Write User Flash](#page-43-1)  [Area \(Pg. 44\).](#page-43-1)

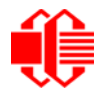

#### **Return Packet for all Five Reset Functions**

For any of the reset functions, the return packet will be:

```
type = 0x40 | 0x05 = 0x45 = 69<sub>10</sub>data_length = 0
```
<span id="page-47-0"></span>**6 (0x06): Clear LCD Screen**

Sets the contents of the LCD screen DDRAM to ' ' = 0x20 = 32 and moves the cursor to the left-most column of the top line.

 $type = 0x06 = 6_{10}$ **valid data\_length is 0**

The return packet will be:

 $type = 0x40$  |  $0x06 = 0x46 = 70_{10}$ **data\_length = 0**

Clear LCD Screen is one of the items stored by the command [4 \(0x04\): Store Current State As Boot State \(Pg. 44\).](#page-43-0)

<span id="page-47-1"></span>**9 (0x09): Set LCD Special Character Data**

Sets the font definition for one of the special characters (CGRAM).

```
type = 0x09 = 9_{10}valid data_length is 9
data[0] = index of special character that you would like to modify, 0-7 are valid
data[1-8] = bitmap of the new font for this character
```
**data[1-8]** are the bitmap information for this character. Any value is valid between 0 and 255.The *msb* is at the left of the character cell of the row. The *lsb* is at the right of the character cell.

**data[1]** is at the top of the cell. **data[8]** is at the bottom of the cell.

If you set bit 7 of any of the data bytes in the pixel row, the entire row will blink.

```
The return packet will be:
   type = 0x40 | 0x09 = 0x49 = 73_{10}data_length = 0
```
Set LCD Special Character Data is one of the items stored by the command 4 (0x04): Store Current State As Boot [State \(Pg. 44\)](#page-43-0).

**10 (0x0A): Read 8 Bytes of LCD Memory**

This command will return the contents of the LCD's DDRAM or CGRAM. This command is intended for debugging.

```
type = 0x0A = 10_{10}valid data_length is 1
data[0] = address code of desired data
```
**data[0]** is the address code native to the LCD controller:

 **0x40 ( 64) to 0x7F (127) for CGRAM 0x80 (128) to 0x93 (147) for DDRAM, line 0 0xA0 (160) to 0xB3 (179) for DDRAM, line 1 0xC0 (192) to 0xD3 (211) for DDRAM, line 2 0xE0 (224) to 0xF3 (243) for DDRAM, line 3**

The return packet will be:

 $type = 0x40$  |  $0x0A = 0x4A = 74_{10}$ **data\_length = 9**

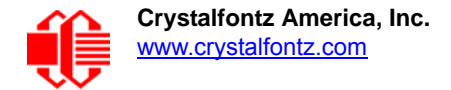

**data[0**] of the return packet will be the address code. **data[1-8]** of the return packet will be the data read from the LCD controller's memory.

#### <span id="page-48-0"></span>**11 (0x0B): Set LCD Cursor Position**

This command allows the cursor to be placed at the desired location on the CFA735's LCD screen. If you want the cursor to be visible, you may also need to send a command [12 \(0x0C\): Set LCD Cursor Style \(Pg. 49\)](#page-48-1).

```
type = 0x0B = 11_{10}valid data_length is 2
data[0] = column (0-19 valid)
data[1] = row (0-3 valid)
```
The return packet will be:

 $type = 0x40$   $\vert$   $0x0B = 0x4B = 75_{10}$ **data\_length = 0**

Set LCD Cursor Position is one of the items stored by the command [4 \(0x04\): Store Current State As Boot State \(Pg. 44\).](#page-43-0)

#### <span id="page-48-1"></span>**12 (0x0C): Set LCD Cursor Style**

This command allows you to select among four hardware generated cursor options.

```
type = 0x0C = 12_{10}valid data_length is 1
data[0] = cursor style (0-4 valid)
        0 = no cursor
        1 = blinking block cursor 
        2 = underscore cursor
        3 = blinking block plus underscore
        4 = inverting, blinking block
```
The return packet will be:

 $type = 0x40$  |  $0x0C = 0x4C = 76<sub>10</sub>$ **data\_length = 0**

Set LCD Cursor Style is one of the items stored by the command [4 \(0x04\): Store Current State As Boot State \(Pg. 44\).](#page-43-0)

#### <span id="page-48-2"></span>**13 (0x0D): Set LCD Contrast**

This command sets the contrast of the display.

```
type = 0x0D = 13_{10}valid data_length is 1
data[0] = contrast setting (0-255 valid)
      0-65 = very light
        66 = light
        85 = about right
       125 = dark
   126-254 = very dark (may be useful at cold temperatures)
```
The return packet will be:

```
type = 0x40 | 0x0D = 0x4D = 77_{10}data_length = 0
```
Set LCD Contrast is one of the items stored by the command  $4 (0x04)$ : Store Current State As Boot State (Pg. 44).

<span id="page-48-3"></span>**14 (0x0E): Set LCD & Keypad Backlights**

This command sets the brightness of the LCD and keypad backlights. (Initiated by the host, responded to by the CFA735.)

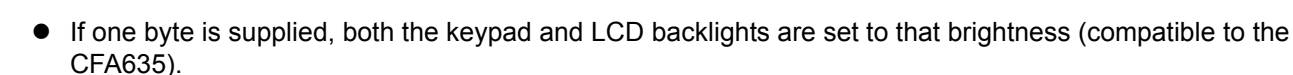

```
type: 0x0E = 14_{10}valid data_length is 1
data[0]: keypad and LCD backlight power setting (0-100 valid)
       0 = \text{off} 1-99 = variable brightness
      100 = on
```
The return packet will be:

type:  $0x40$  |  $0x0E = 0x4E = 78<sub>10</sub>$ **data\_length: 0**

 If two bytes are supplied, the LCD is set to the brightness of the first byte, the keypad is set to the brightness of the second byte

```
type: 0x0E = 14_{10}valid data_length is 2
data[0]: LCD backlight power setting (0-100 valid)
        0 = off
    1-100 = variable brightness
data[1]: keypad backlight power setting (0-100 valid)
        0 = off
    1-100 = variable brightness
```
The return packet will be:

type:  $0x40$  |  $0x0E = 0x4E = 78<sub>10</sub>$ **data\_length: 0**

Set LCD & Keypad Backlight is one of the items stored by the command 4 (0x04): Store Current State As Boot [State \(Pg. 44\)](#page-43-0).

<span id="page-49-0"></span>**16 (0x10): Set Up Fan Reporting (CFA-FBSCAB Required)**

This command will configure the CFA735+[CFA-FBSCAB](http://www.crystalfontz.com/product/CFAFBSCAB) to report the fan speed information to the host every 500 mS.

```
type = 0x10 = 16_{10}valid data_length is 1
data[0] = bitmask indicating which fans are enabled to
           report (0-15 valid)
---- 8421 Enable Reporting of this Fan's Tach Input
       |||| ||||-- Fan 1: 1 = enable, 0 = disable
       |||| |||--- Fan 2: 1 = enable, 0 = disable
|||| ||---- Fan 3: 1 = enable, 0 = disable
|||| |----- Fan 4: 1 = enable, 0 = disable
```
The return packet will be:

 $type = 0x40$  |  $0x10 = 0x50 = 80_{10}$ **data\_length = 0**

If data [0] is not 0, then the CFA735+CFA-FBSCAB will start sending 0x81: Fan Speed Report packets for each [enabled fan every 500 mS. \(See](http://www.crystalfontz.com/product/CFAFBSCAB) [0x81: Fan Speed Report \(CFA-FBSCAB Required\) \(Pg. 41\)](#page-40-0).) Each of the report packets is staggered by 1/8 of a second.

[Reporting a fan will override the fan power setting to 100% for up to 1/8 of a second every 1/2 second. Please see Fan](http://www.crystalfontz.com/product/CFAFBSCAB)  [Connections in the CFA-FBSCAB Data Sheet\) for a detailed description.](http://www.crystalfontz.com/product/CFAFBSCAB)

### <span id="page-50-1"></span>**17 (0x11): Set Fan Power (CFA-FBSCAB Required)**

This command will configure the power for the fan connectors.

```
type = 0x11 = 17_{10}valid data_length is 4
data[0] = power level for FAN 1 (0-100 valid)
data[1] = power level for FAN 2 (0-100 valid)
data[2] = power level for FAN 3 (0-100 valid)
data[3] = power level for FAN 4 (0-100 valid)
```
The return packet will be:

 $type = 0x40$  |  $0x11 = 0x51 = 81_{10}$ **data\_length = 0**

Set Fan Power is one of the items stored by the command  $4 (0x04)$ : Store Current State As Boot State (Pg. 44).

<span id="page-50-2"></span>**18 (0x12): Read WR-DOW-Y17 Temperature Sensors (CFA-FBSCAB Required)**

When power is applied to the CFA735+[CFA-FBSCAB](http://www.crystalfontz.com/product/CFAFBSCAB)[+WR-DOW-Y17](http://www.crystalfontz.com/product/WRDOWY17.html) cable, it detects any devices (WR-DOW-Y17) connected to the Dallas Semiconductor 1-Wire (DOW) bus and stores the device's information. This command will allow the host to read the device's information.

```
type = 0x12 = 18_{10}valid data_length is 1
data[0] = device index (0-15 valid)
```
The return packet will be:

 $type = 0x40$  |  $0x12 = 0x52 = 82<sub>10</sub>$ **data\_length = 9**  $data[0] = device index (0-15 valid)$ **data[1-8] = ROM ID of the device**

If data[1] is 0x22 (WR-DOW-Y17 temperature sensor), then that device can be set up to automatically convert and report the temperature every second. See the command 19 (0x13): Set Up WR-DOW-Y17 Temperature Reporting [\(CFA-FBSCAB Required\) \(Pg. 51\).](#page-50-0)

<span id="page-50-0"></span>**19 (0x13): Set Up WR-DOW-Y17 Temperature Reporting (CFA-FBSCAB Required)**

This command will configure the CFA735+[CFA-FBSCAB](http://www.crystalfontz.com/product/CFAFBSCAB)+[WR-DOW-Y17](http://www.crystalfontz.com/product/WRDOWY17) to report the temperature information to the host every second.

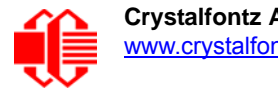

```
type = 0x13 = 19_{10}valid data_length is 4
data[0-1] = 16-bit bitmaskindicating which temperature sensors are enabled to report
               (0-255 valid in each location)
data[0] 
                08 07 06 05 04 03 02 01 Enable Reporting of sensor with device index of:
                           | | | | | | | |-- 0: 1 = enable, 0 = disable
                          | | | | | | |----- 1: 1 = enable, 0 = disable
                     | | | | | |--------- 2: 1 = enable, 0 = disable
                                  | | | | |------------ 3: 1 = enable, 0 = disable
            | | | |----------------- 4: 1 = enable, 0 = disable
        | | |-------------------- 5: 1 = enable, 0 = disable
                                  6: 1 = enable, 0 = disable
         |-------------------------- 7: 1 = enable, 0 = disable
data[1] 
16 15 14 13 12 11 10 09 Enable Reporting of sensor with device index of:
                           | | | | | | | |-- 8: 1 = enable, 0 = disable
                          | | | | | | |----- 9: 1 = enable, 0 = disable
                     | | | | | |--------- 10: 1 = enable, 0 = disable
                  | | | | |------------ 11: 1 = enable, 0 = disable
                | | | |----------------- 12: 1 = enable, 0 = disable
            | | |-------------------- 13: 1 = enable, 0 = disable
          | |----------------------- 14: 1 = enable, 0 = disable
            |-------------------------- 15: 1 = enable, 0 = disable
data[2] = 0
data[3] = 0
```
Sensor enabled must have been detected as a 0x28 (WR-DOW-Y17 temperature sensor) during DOW enumeration. This can be verified by using the command [18 \(0x12\): Read WR-DOW-Y17 Temperature Sensors \(CFA-FBSCAB](#page-50-2)  [Required\) \(Pg. 51\).](#page-50-2)

The return packet will be:

 $type = 0x40$  |  $0x13 = 0x53 = 83<sub>10</sub>$ **data\_length = 0**

<span id="page-51-0"></span>**23 (0x17): Configure Key Reporting**

By default, the CFA735 reports any key event to the host. This command allows the key events to be enabled or disabled on an individual basis.

```
#define KP_UP 0x01
#define KP_ENTER 0x02
#define KP_CANCEL 0x04
#define KP_LEFT 0x08
#define KP_RIGHT 0x10
#define KP_DOWN 0x20
type = 0x17 = 23_{10}data_length = 2
data[0]: press mask (valid 0-63 or Ox3F)
data[1]: release mask
```
The return packet will be:

 $type = 0x40$  |  $0x17 = 0x57 = 87<sub>10</sub>$ **data\_length = 0**

```
Valid values of the mask are \000-\063.
```
Configure Key Reporting is one of the items stored by the command 4 (0x04): Store Current State As Boot [State \(Pg. 44\)](#page-43-0).

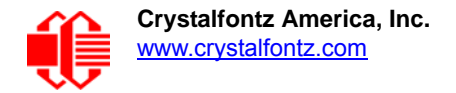

#### **24 (0x18): Read Keypad, Polled Mode**

In some situations, it may be convenient for the host to poll the CFA735 for key activity. This command allows the host to detect which keys are currently pressed, which keys have been pressed since the last poll, and which keys have been released since the last poll.

This command is independent of the key reporting masks set by command [23 \(0x17\): Configure Key Reporting \(Pg. 52\).](#page-51-0) All keys are always visible to this command. Typically both masks of command 23 would be set to "0" if the host is reading the keypad in polled mode.

```
#define KP_UP 0x01
#define KP_ENTER 0x02
#define KP_CANCEL 0x04
#define KP_LEFT 0x08
#define KP_RIGHT 0x10
#define KP_DOWN 0x20
type = 0x18 = 24_{10}data_length = 0
```
The return packet will be:

```
type = 0x40 | 0x18 = 0x58 = 88<sub>10</sub>data_length = 3
data[0] = bit mask showing the keys currently pressed
data[1] = bit mask showing the keys that have been pressed since the last poll
data[2] = bit mask showing the keys that have been released since the last poll
```

```
25 (0x19): Set Fan Power Fail-Safe (CFA-FBSCAB Required)
```
The combination of the CFA735[+CFA-FBSCAB](http://www.crystalfontz.com/product/CFAFBSCAB) can be used as part of an active cooling system. The fans can be slowed down to reduce noise when a system is idle or when the ambient temperature is low. The fans speed up when the system is under heavy load or the ambient temperature is high.

Since there are a very large number of ways to control the speed of the fans (thresholds, thermostat, proportional, PID, multiple temperature sensors "contributing" to the speed of several fans . . .) there was no way to foresee the particular requirements of your system and include an algorithm in the CFA735's firmware that would be an optimal fit for your application.

Varying fan speeds under host software control gives the ultimate flexibility in system design but would typically have a fatal flaw: a host software or hardware failure could cause the cooling system to fail. If the fans were set at a slow speed when the host software failed, system components may be damaged due to inadequate cooling.

The fan power fail-safe command allows host control of the fans without compromising safety. When the fan control software activates, it should set the fans that are under its control to fail-safe mode with an appropriate timeout value. If for any reason the host fails to update the power of the fans before the timeout expires, the fans previously set to failsafe mode will be forced to 100% power.

```
#define FAN_1 0x01
#define FAN_2 0x02
#define FAN_3 0x04
#define FAN_4 0x08
type = 0x19 = 25_{10}data_length = 2
data[0] = bit mask of fans set to fail-safe (0-15 valid)
data[1] = timeout value in 1/8 second ticks:
        1 = 1/8 second
        2 = 1/4 second
      255 = 31 7/8 seconds
```
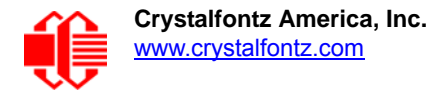

The return packet will be:

```
type = 0x40 | 0x19 = 0x59 = 89_{10}data_length = 0
```
<span id="page-53-0"></span>**26 (0x1A): Set Fan Tachometer Glitch Delay (CFA-FBSCAB Required)**

The combination of the CFA735+[CFA-FBSCAB](http://www.crystalfontz.com/product/CFAFBSCAB)+[WR-FAN-X01](http://www.crystalfontz.com/product/WRFANX01) cable controls fan speed by using PWM. Using PWM turns the power to a fan on and off quickly to change the average power delivered to the fan. The CFA633 uses approximately 18 Hz for the PWM repetition rate. The fan's tachometer output is only valid if power is applied to the fan. Most fans produce a valid tachometer output very quickly after the fan has been turned back on but some fans take time after being turned on before their tachometer output is valid.

This command allows you to set a variable-length delay after the fan has been turned on before the CFA735 will recognize transitions on the tachometer line. The delay is specified in counts, each count being nominally 552.5 µS long (1/100 of one period of the 18 Hz PWM repetition rate).

In practice, most fans will not need the delay to be changed from the default length of 1 count. If a fan's tachometer output is not stable when its PWM setting is other than 100%, simply increase the delay until the reading is stable. Typically you would (1) start at a delay count of 50 or 100, (2) reduce it until the problem reappears, and then (3) slightly increase the delay count to give it some margin.

Setting the glitch delay to higher values will make the RPM monitoring slightly more intrusive at low power settings. Also, the higher values will increase the lowest speed that a fan with RPM reporting enabled will "seek" at "0%" power setting.

The Fan Glitch Delay is one of the items stored by the command [4 \(0x04\): Store Current State As Boot State \(Pg. 44\).](#page-43-0)

```
type = 0x1A = 26_{10}data_length = 4
   data[0] = delay count (1-100) of fan 1
   data[1] = delay count (1-100) of fan 2
   data[2] = delay count (1-100) of fan 3
   data[3] = delay count (1-100) of fan 4
The return packet will be:
   type = 0x40 | 0x1A = 0x5A = 90_{10}data_length = 0
27 (0x1B): Query Fan Power & Fail-Safe Mask (CFA-FBSCAB Required)
```
This command can be used to verify the current fan power and verify which fans are set to fail-safe mode.

```
#define FAN_1 0x01
#define FAN_2 0x02
#define FAN_3 0x04
#define FAN_4 0x08
type = 0x1B = 27_{10}data_length = 0
```
The return packet will be:

```
type = 0x40 | 0x1B = 0x5B = 91_{10}data_length = 5
data[0] = fan 1 power
data[1] = fan 2 power
data[2] = fan 3 power
data[3] = fan 4 power
data[4] = bit mask of fans with fail-safe set
```
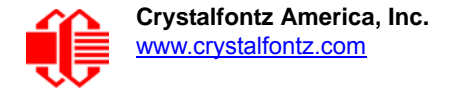

#### <span id="page-54-0"></span>**[2](http://www.crystalfontz.com/product/SCAB#docs)8 (0x1C): Set ATX Power Switch Functionality**

The combination of the CFA735 with ATX can be used to replace the function of the power and reset switches in a standard ATX-compatible system. The ATX Power Switch Functionality is one of the items stored by the command  $\frac{4}{5}$ [\(0x04\): Store Current State As Boot State \(Pg. 44\).](#page-43-0)

#### Note

The GPIO pins used for ATX control must not be configured as user GPIO. The pins must be configured to their default drive mode in order for the ATX functions to work correctly.

These settings are factory default but may be changed by the user. Please see command 34 (0x22): Set [or Set and Configure GPIO Pin \(Pg. 59\).](#page-58-0) These settings must be saved as the boot state.

To ensure that GPIO[1] will operate correctly as ATX SENSE, user GPIO[1] must be configured as:

```
DDD = "011: 1=Resistive Pull Up, 0=Strong Drive Down".
F = "0: Port unused for user GPIO."
```
This configuration can be assured by sending the following command:

```
command = 34
length = 3
data[0] = 1
data[1] = 0
data[2] = 3
```
To ensure that GPIO[2] will operate correctly as ATX POWER, user GPIO[2] must be configured as:

**DDD = "010: Hi-Z, use for input". F = "0: Port unused for user GPIO."**

This configuration can be assured by sending the following command:

```
command = 34
length = 3
data[0] = 2
data[1] = 0
data[2] = 2
```
To ensure that GPIO[3] will operate correctly as ATX RESET, user GPIO[3] must be configured as:

**DDD = "010: Hi-Z, use for input". F = "0: Port unused for user GPIO."**

This configuration can be assured by sending the following command:

```
 command = 34
 length = 3
 data[0] = 3
 data[1] = 0
 data[2] = 2
```
These settings must be saved as the boot state.

The RESET (GPIO[3]) and POWER CONTROL (GPIO[2]) lines on the CFA735 with ATX are normally high-impedance. Electrically, they appear to be disconnected or floating. When the CFA735 with ATX asserts the RESET or POWER CONTROL lines, they are momentarily driven high or low (as determined by the RESET\_INVERT and POWER\_INVERT bits, detailed below). To end the power or reset pulse, the CFA735 with ATX changes the lines back to high-impedance.

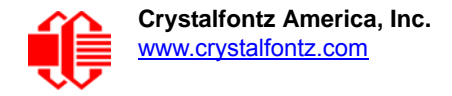

#### **FOUR FUNCTIONS ENABLED BY COMMAND 28**

#### **Function 1: KEYPAD\_RESET**

If POWER-ON SENSE (GPIO[1]) is high, holding the green check key for 4 seconds will pulse RESET (GPIO[3]) pin for 1 second. During the 1-second pulse, the CFA735 will show RESET, and then the CFA735 will reset itself, showing its boot state as if it had just powered on. Once the pulse has finished, the CFA735 will not respond to any commands until after it has reset the host and itself.

#### **Function 2: KEYPAD\_POWER\_ON**

If POWER-ON SENSE (GPIO[1]) is low, pressing the green check key for 0.25 seconds will pulse POWER CONTROL (GPIO[2]) for the duration specified in data[1]. During this time the CFA735 will show POWER ON, then the CFA735 will reset itself.

#### **Function 3: KEYPAD\_POWER\_OFF**

**I**f POWER-ON SENSE (GPIO[1]) is high, holding the red X key for 4 seconds will pulse POWER CONTROL (GPIO[2]) for the duration specified in data[1] If the user continues to hold the power key down, then the CFA735 will continue to drive the line for a maximum of 5 additional seconds. During this time the CFA735 will show POWER OFF.

#### **Function 4: LCD\_OFF\_IF\_HOST\_IS\_OFF**

If LCD\_OFF\_IF\_HOST\_IS\_OFF is set, the CFA735 will blank its screen and turn off its backlight to simulate its power being off any time POWER-ON SENSE (GPIO[1]) is low. The CFA735 will still be active (since it is powered by  $V_{SB}$ ), monitoring the keypad for a power-on keystroke. If +12v remains active (which would not be expected, since the host is "off"), the fans will remain on at their previous settings. Once POWER-ON SENSE (GPIO[1]) goes high, the CFA735 will reboot as if power had just been applied to it.

```
#define AUTO_POLARITY 0x01 //Automatically detects polarity for reset and
                                      //power (recommended)
#define RESET_INVERT 0x02 //Reset pin drives high instead of low (disregard
                                      //if AUTO_POLARITY)
#define POWER_INVERT 0x04 //Power pin drives high instead of low (disregard
/if AUTO POLARITY)<br>define LEDS FOLLOW MODULE LOOK 0x08 // Turn off the LED#
                                0x08 // Turn o\bar{f}f the LEDs also if the host is off
                                      //(ignored if MODULE_LOOK_FOLLOWS_HOST is not set)
#define MODULE_LOOK_FOLLOWS_HOST 0x10 // Turn off the LCD if the Host is off 
#define KEYPAD_RESET 0x20
#define KEYPAD_POWER_ON 0x40
#define KEYPAD_POWER_OFF 0x80
type = 0x1C = 28_{10}data_length = 1 or 2
data[0]: bit mask of enabled functions
data[1]: (optional) length of power on & off pulses in 1/32 second increments
       1 = 1/32 sec
       2 = 1/16 sec
      16 = 1/2 sec
      254 = 7.9 sec
     255 = Hold until power sense change or 8 sec, whichever is shorter (default)
```
The return packet will be:

 $type = 0x40$  |  $0x1C = 0x5C = 92_{10}$ **data\_length = 0**

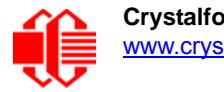

#### <span id="page-56-0"></span>**29 (0x1D): Enable/Disable and Reset the Watchdog**

Some systems use hardware watchdog timers to ensure that a software or hardware failure does not result in an extended system outage. Once the host system has booted, a system monitor program is started. The system monitor program would enable the watchdog timer on the CFA735 with ATX (CFA735+[WR-PWR-Y25](http://www.crystalfontz.com/product/WRPWRY25)). If the system monitor program fails to reset the watchdog timer, the CFA735 with ATX will reset the host system and soft reboot as if command [5 \(0x05\): Reset Functions \(Pg. 45\)](#page-44-0) soft reboot function was issued.

#### Note

The GPIO pins used for ATX control must not be configured as user GPIO. They must be configured to their default drive mode in order for the ATX functions to work correctly. These settings are factory default, but may be changed by the user. Please see the note under command  $28$  ( $0x1C$ ): Set ATX [Power Switch Functionality \(Pg. 55\)](#page-54-0) or command [34 \(0x22\): Set or Set and Configure GPIO Pin \(Pg. 59\).](#page-58-0)

```
type = 0x1D = 29<sub>10</sub>data_length = 1
data[0] = enable/timeout
```
**If timeout is 0, the watchdog is disabled.**

**If timeout is 1-255, then this command must be issued again within timeout seconds to avoid a watchdog reset.**

**To turn the watchdog off once it has been enabled, simply set timeout to 0.**

**If the command is not re-issued within timeout seconds, then the CFA735 with ATX will reset the host system (see command** [28 \(0x1C\): Set ATX Power Switch Functionality \(Pg. 55\)](#page-54-0) **for details) and soft reboot itself as if command** [5 \(0x05\): Reset Functions \(Pg. 45\)](#page-44-0) **soft reboot function was issued. Since the watchdog is off by default when the it powers up,CFA735 with ATX will not issue another host reset until the host has once again enabled the watchdog.**

The return packet will be:

 $type = 0x40$  |  $0x1D = 0x5D = 93<sub>10</sub>$ **data\_length = 0**

**30 (0x1E): Read Reporting & Status**

This command can be used to verify the current items configured to report to the host, as well as some other miscellaneous status information.

```
type = 0x1E = 30<sub>10</sub>data_length = 0
```
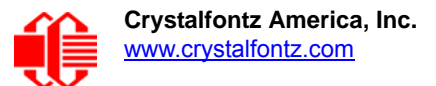

The return packet will be:

```
type = 0x40 | 0x1E = 0x5E = 94<sub>10</sub>data_length = 15
data[0] = Fan 1-4 reporting status (as set by command 16)
data[1] = Temperatures 1-8 reporting status (as set by command 19)
data[2] = Temperatures 9-16 reporting status (as set by command 19)
data[3] = 0
data[4] = 0
data[5] = Key presses (as set by command 23)
data[6] = Key releases (as set by command 23)
data[7] = ATX Power Switch Functionality (as set by command 28)
data[8] = Current watchdog counter (as set by command 29)
data[9] = Fan RPM glitch delay[0] (as set by command 26)
data[10] = Fan RPM glitch delay[1] (as set by command 26)
data[11] = Fan RPM glitch delay[2] (as set by command 26)
data[12] = Fan RPM glitch delay[3] (as set by command 26)
data[13] = Contrast setting (as set by command 13)
data[14] = Backlights setting (as set by command 14)
```
Please Note: Future firmware revisions may return fewer or additional bytes

```
31 (0x1F): Send Data to LCD
```
This command allows data to be placed at any position on the LCD.

```
type = 0x1F = 31_{10}data_length = 3 to 22
data[0]: col = x = 0 to 19
data[1]: row = y = 0 to 3
data[2-21]: text to place on the LCD, variable from 1 to 20 characters
```
The return packet will be:

 $type = 0x40$  |  $0x1F = 0x5F = 95<sub>10</sub>$ **data\_length = 0**

Send Data to LCD is one of the items stored by the command [4 \(0x04\): Store Current State As Boot State \(Pg. 44\).](#page-43-0)

<span id="page-57-0"></span>**33 (0x21): Set Baud Rate**

This command will set the baud rate of the CFA735 serial interface. This command does not affect the USB interface.

The CFA735 will send the acknowledge packet for this command and change its baud rate to the new value. The host should send the baud rate command, wait for a positive acknowledge from the CFA735 at the old baud rate, and then switch itself to the new baud rate. The baud rate must be saved by the command 4 (0x04): Store Current State As Boot [State \(Pg. 44\)](#page-43-0) if you want the CFA735 to power up at the new baud rate.

The factory default baud rate is 115200.

```
type = 0x21 = 33_{10}data_length = 1
data[0]: 0 = 19200 baud
          1 = 115200 baud
          2 = 9600 baud
```
The return packet will be:

 $type = 0x40$  |  $0x21 = 0x61 = 97_{10}$ **data\_length = 0**

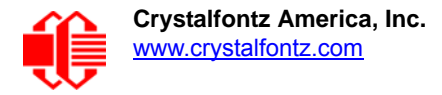

#### <span id="page-58-0"></span>**34 (0x22): Set or Set and Configure GPIO Pin**

The CFA735 has five pins for user-definable general purpose input / output (GPIO). These pins are shared with the ATX functions. Be careful when you configure the GPIO if you want to use the ATX at the same time.

The architecture of the CFA735 allows great flexibility in the configuration of the GPIO pins. They can be set as input or output. They can output constant high or low signals or a variable duty cycle 100 Hz PWM signal.

In output mode using the PWM (and a suitable current limiting resistor), an LED may be turned on or off and even dimmed under host software control. With suitable external circuitry, the GPIOs can also be used to drive external logic or power transistors.

The CFA735 continuously polls the GPIOs as inputs at 32 Hz. The present level can be queried by the host software at a lower rate. The CFA735 also keeps track of whether there were rising or falling edges since the last host query (subject to the resolution of the 32 Hz sampling). This means that the host is not forced to poll quickly in order to detect short events. The algorithm used by the CFA735 to read the inputs is inherently "debounced".

The GPIOs also have "pull-up" and "pull-down" modes. These modes can be useful when using the GPIO as an input connected to a switch since no external pull-up or pull-down resistor is needed. For instance, the GPIO can be set to pull up. Then when a switch connected between the GPIO and ground is open, reading the GPIO will return a "1". When the switch is closed, the input will return a "0".

Pull-up/pull-down resistance values are approximately 40kΩ. Typical GPIO current limits when sinking or sourcing all five GPIO pins simultaneously are 8 mA. If you need more information, please see the [ST-Micro STM32F103 datasheet.](http://www.st.com/internet/com/TECHNICAL_RESOURCES/TECHNICAL_LITERATURE/DATASHEET/CD00191185.pdf)

#### Note

The GPIO pins may also be used for ATX control through the H1 connector using the Crystalfontz cable [WR-](http://www.crystalfontz.com/product/WRPWRY25)[PWR-Y25](http://www.crystalfontz.com/product/WRPWRY25). By factory default, the GPIO output setting, function, and drive mode are set correctly to enable operation of the ATX function. **The GPIO output setting, function, and drive mode must be set to the correct values in order for the ATX function to function properly.** The 635 WinTest may be used to easily check and reset the GPIO configuration to the default state so the ATX and DOW functions will work.

Unlike the CFA635+SCAB, the CFA735+ [CFA-FBSCAB](http://www.crystalfontz.com/product/CFAFBSCAB) (System Cooling Accessory Board) has no ATX functionality provided through the CFA-FBSCAB. ATX control is available using the H1 connector on the CFA735.

The GPIO configuration is one of the items stored by the command [4 \(0x04\): Store Current State As Boot State \(Pg. 44\).](#page-43-0)

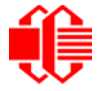

```
type: 0x22 = 34_{10}data_length:
   2 bytes to change value only
   3 bytes to change value and configure function and drive mode
data[0]: index of GPIO/GPO to modify
        0 = GPIO[0] = H1, Pin 11 
        1 = GPIO[1] = H1, Pin 12 (default is ATX Host Power Sense)
        2 = GPIO[2] = H1, Pin 9 (default is ATX Host Power Control)
 3 = GPIO[3] = H1, Pin 10 (default is ATX Host Reset Control)
 4 = GPIO[4] = H1, Pin 13 
        5 = GPO[ 5] = LED 3 (bottom) green die
        6 = GPO[ 6] = LED 3 (bottom) red die
          7 = GPO[ 7] = LED 2 green die
        8 = GPO[ 8] = LED 2 red die
        9 = GPO[ 9] = LED 1 green die
        10 = GPO[10] = LED 1 red die
        11 = GPO[11] = LED 0 (top) green die
        12 = GPO[12] = LED 0 (top) red die
    13-255 = not accessible
Please note: Future revisions of this command on future hardware modules may accept addi-
tional values for data[0], which would control the state of future additional GPIO pins.
data[1] = Pin output state (actual behavior depends on drive mode):
         0 = Output set to low 
      1-99 = Output duty cycle percentage (100 Hz nominal)
       100 = Output set to high
   101-254 = invalid
data[2] = Pin function select and drive mode (optional, 0-15 valid except for 6 and 14)
      0 Only meaningful for GPIOs (index 0-4). GPOs (index of 5-12) will ignore.
        ---- FDDD
        |||| ||||-- DDD = Drive Mode (based on output state of 1 or 0)
               |||| | =======================================================
               |||| | 000: 1=Strong Drive Up, 0=Resistive Pull Down
               |||| | 001: 1=Strong Drive Up, 0=Strong Drive Down
               |||| | 010: Hi-Z, use for input
               |||| | 011: 1=Resistive Pull Up, 0=Strong Drive Down
               |||| | 100: 1=Strong Drive Up, 0=Hi-Z
               |||| | 101: 1=Strong Drive Up, 0=Strong Drive Down
               |||| | 110: reserved, do not use -- error returned
               |||| | 111: 1=Hi-Z,0=Strong Drive Down
 |||| |
         |||| |----- F = Function (only valid for GPIOs, index of 0-4)
                |||| =======================================================
               |||| 0: Port unused for GPIO. It will take on the default
                  function such as ATX or unused. The user is
                   |||| responsible for setting the drive to the correct
                 value in order for the default function to work
                  correctly.
               1: Port used for GPIO under user control. The user is
                   |||| responsible for setting the drive to the correct
                   |||| value in order for the desired GPIO mode to work
                  correctly.
      ------- reserved, must be 0
```
The return packet will be:

 $type = 0x40$  |  $0x22 = 0x62 = 98<sub>10</sub>$ **data\_length = 0**

#### **35 (0x23): Read GPIO and GPO Pin Levels and Configuration State**

Please see command [34 \(0x22\): Set or Set and Configure GPIO Pin \(Pg. 59\)](#page-58-0) for details on the GPIO and GPO architecture.

```
type: 0x23 = 35_{10}data_length: 1
data[0]: index of GPIO to query
      0 = GPIO[0] = H1, Pin 11
       1 = GPIO[1] = H1, Pin 12 (default is ATX Host Power Sense)
 2 = GPIO[2] = H1, Pin 9 (default is ATX Host Power Control)
 3 = GPIO[3] = H1, Pin 10 (default is ATX Host Reset Control)
 4 = GPIO[4] = H1, Pin 13 
       5 = GPO[ 5] = LED 3 (bottom) green die
       6 = GPO[ 6] = LED 3 (bottom) red die
       7 = GPO[ 7] = LED 2 green die
       8 = GPO[ 8] = LED 2 red die
       9 = GPO[ 9] = LED 1 green die
      10 = GPO[10] = LED 1 red die
     11 = GPO[11] = LED 0 (top) green die
     12 = GPO[12] = LED 0 (top) red die
  13-255 = not accessible
```
**Please note: Future revisions of this command on future hardware modules may accept additional values for data[0], which would return the status of future additional GPIO/GPO pins.**

The return packet will be:

```
type = 0x40 | 0x23 = 0x63 = 99<sub>10</sub>data_length = 4
```

```
 data[0] = index of GPIO to read
   data[1] = Pin state & changes since last poll
             Only useful for GPIOs (index 0-4). GPOs (index of 5-12) will return 0.
         -RFS Enable Reporting of this Fan's Tach Input
            |||| ||||-- S = state at the last reading
            |||| |||--- F = at least one falling edge has
                    been detected since the last poll
            |||| ||---- R = at least one rising edge has
                     been detected since the last poll
           |||| |----- reserved
       (This reading is the actual pin state, which may
        or may not agree with the pin setting, depending
 on drive mode and the load presented by external
 circuitry. The pins are polled at approximately
        32 Hz asynchronously with respect to this command.
        Transients that happen between polls will not be
        detected.)
   data[2] = Requested Pin level/PWM level
     0-100: Output duty cycle percentage
       (This value is the requested PWM duty cycle. The
        actual pin may or may not be toggling in agreement
        with this value, depending on the drive mode and
        the load presented by external circuitry)
   data[3] = Pin function select and drive mode
         ---- FDDD
          |||| ||||-- DDD = Drive Mode
                  |||| | =======================================================
                  |||| | 000: 1=Strong Drive Up, 0=Resistive Pull Down
                 001: 1=Strong Drive Up, 0=Strong Drive Down
                  |||| | 010: Hi-Z, use for input
                  |||| | 011: 1=Resistive Pull Up, 0=Strong Drive Down
                  |||| | 100: 1=Strong Drive Up, 0=Hi-Z
                  |||| | 101: 1=Strong Drive Up, 0=Strong Drive Down
                  |||| | 110: reserved
                  |||| | 111: 1=Hi-Z, 0=Strong Drive Down
 |||| |
           |||| |----- F = Function
                 |||| Only meaningful for GPIOs (index 0-4). GPOs (index of 5-12) will return 0
                  |||| =======================================================
                  |||| 0: Port unused for GPIO. It will take on the default
                    function such as ATX or unused. The user is
                     |||| responsible for setting the drive to the correct
                    value in order for the default function to work
                     |||| correctly.
                  |||| 1: Port used for GPIO under user control. The user is
                     |||| responsible for setting the drive to the correct
                     |||| value in order for the desired GPIO mode to work
                    correctly.
           ||||------- reserved, will return 0
```
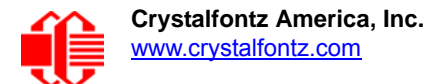

# **CHARACTER GENERATOR**

To find the code for a given character, add the two numbers that are shown in bold for its row and column. For example, the superscript "9" is in the column labeled "128d" and in the row labeled "9d". Add 128 + 9 to get 137. When you send a byte with the value of 137 to the display, then a superscript "9" will be shown.

| upper 4<br>bits          | $\mathbf{0}$ <sub>d</sub>                                                                                                    | 16 <sub>d</sub> | 32 <sub>d</sub>                                    | 48d              | 64 <sub>d</sub>          | 80 <sub>d</sub>          |                       | $96a$   112a  128a  144a  160a  176a  192a  208a  224a  240a      |                    |                   |                                           |                              |                                 |                       |                  |                          |
|--------------------------|----------------------------------------------------------------------------------------------------|-----------------|----------------------------------------------------|------------------|--------------------------|--------------------------|-----------------------|-------------------------------------------------------------------|--------------------|-------------------|-------------------------------------------|------------------------------|---------------------------------|-----------------------|------------------|--------------------------|
| lower<br>4 bits          | 0000.                                                                                                    |                 |                                                    |                  | 0001.0010.0011.0100.     |                          |                       | 0101. 0110. 0111. 1000. 1001. 1010. 1011. 1100. 1101. 1110. 1111. |                    |                   |                                           |                              |                                 |                       |                  |                          |
| 0 <sub>d</sub><br>0000   | <b>CGRAM</b><br>[0]                                                                                                    |                 |                                                    |                  |                          | $\blacksquare$           | Ħ<br>٣Ħ               | $\overline{++}$<br>and <b>.</b>                                   |                    |                   |                                           |                              |                                 | $+ + +$               |                  |                          |
| 1 <sub>d</sub><br>0001.  | <b>CGRAM</b><br>U                                                                                                    |                 |                                                    | a mata           | EH.                      | <u>saasa</u>             | ⊞<br>88<br>om<br>ستنت | ⊞⊞<br>ш                                                           |                    |                   |                                           | ₿<br>Ξ                       | Œ<br>⊞                          | <del>+++++</del>      | 跙                | Ŧ<br>---<br><b>THEFT</b> |
| 2 <sub>d</sub><br>0010.  | <b>CGRAN</b><br>[2]                                                                                                    | <b>.</b>        |                                                    | <b>.</b>         | Ŧ<br>Ŧ<br>-----          | ₩<br><b>THE</b>          | ₩<br>曲<br><b>.</b>    |                                                                   |                    |                   | ▅                                         |                              |                                 | ŦŦ                    |                  | H                        |
| 3 <sub>d</sub><br>0011.  | <b>CGRAN</b><br>[3]                                                                                                    |                 |                                                    |                  | stants                   | <b>HH</b><br>tin 1       | ⊞<br>⊞<br>a mata      | ⊞<br>m<br><b>TITLE</b>                                            |                    |                   |                                           |                              |                                 |                       | <b>THE R</b>     |                          |
| 4d<br>0100               | <b>CGRAM</b><br>[4]                                                                                                    |                 | Ξ                                                  |                  | ₩                        |                          | 毋<br>Ħ<br>٠m          | 閸                                                                 |                    |                   | <b>TERR</b>                               | Ë<br>$\hat{\mathbf{\Theta}}$ |                                 |                       | 55<br>⊞          | an t                     |
| 5d<br>0101.              | <b>CGRAI</b><br>[5]                                                                                                    |                 |                                                    | <b>THE</b><br>ŦŦ | 99<br>HH                 | ⊞                        | ₩₩<br>f<br>a s        | Ħ                                                                 | <b>THE</b><br>m    |                   | ₩<br>F                                    | سم                           | ٣T<br>m<br>⊞                    | ₩<br>Ŧ                | ╈╈<br>囲          |                          |
| 6d<br>0110.              | <b>CGRAM</b><br>[6]                                                                                                    |                 |                                                    | ٣Ŧ               | Ŧ                        |                          |                       |                                                                   | œ<br>ш             |                   |                                           | ₩<br>Ë                       | ÷<br>œ<br>- 1 1 1               |                       |                  |                          |
| 7 <sub>d</sub><br>0111.  | <b>CGRAI</b><br>$^{[7]}$                                                                                                    |                 |                                                    |                  | H                        | Ē<br>2. S. S             | t to a<br>m           | 田                                                                 |                    |                   |                                           | Ħ<br>Ε                       | 窜<br><b>STAR</b><br>.           | ---                   | m<br><b>REM</b>  |                          |
| 8d<br>1000               | <b>CGRAN</b><br>[0]                                                                                                    |                 |                                                    | ĦĦ<br>٢Ŧ         | 带                        |                          |                       |                                                                   | æ.                 | ٢Ŧ                | TILL                                      | -----                        | $\Box$<br>$\overline{ }$<br>a s | <b>HH</b>             | in de la B       | m<br><u>adili</u>        |
| 9d<br>1001.              | <b>CGRAN</b><br>$[1] % \includegraphics[width=0.9\columnwidth]{figures/fig_10.pdf} \caption{The figure shows the number of times of the estimators in the left and right.} \label{fig:time} %$ |                 |                                                    | Ŧ                | Н<br>a da b              |                          | H<br>≖                | ⊞<br>tan j<br><u>tari</u>                                         | ┳<br>ш             |                   | n<br><del>ki i k</del>                    | Ħ                            | <b>SHOP</b><br>سا<br>AH         |                       | H                | Œ                        |
| 10 <sub>d</sub><br>1010  | <b>CGRAM</b><br>[2]                                                                                                    |                 |                                                    |                  | ₩                        | æ                        | ⊞                     | 丗<br>₽₩<br>an an a                                                |                    |                   |                                           | <b>THE</b><br><u> Han</u>    | ⊞                               |                       |                  |                          |
| 11d<br>1011.             | <b>CGRAM</b><br>[3]                                                                                                    | H<br>H          |                                                    |                  |                          | H٣                       |                       | H<br><b>.</b><br>œ<br>an m                                        |                    |                   | B<br>Ę                                    |                              | ⊞<br>d۳<br>m                    | ■                     | ĦŦ<br><b>THE</b> |                          |
| 12d<br>1100              | <b>CGRAN</b><br>[4]                                                                                                    |                 |                                                    | <b>HHD</b>       | $\overline{\phantom{a}}$ | ╈╋╋<br>فلتلتظ            | فسنت                  | Ŧ<br>H<br><b>HALLED</b>                                           | <b>MANUS</b>       |                   | m<br>and Hound                            | Ŧ<br>Η<br><b>CELLER</b>      | الأراد<br>ЩŤ                    | æ<br><del>88111</del> | المعاملة         |                          |
| 13 <sub>d</sub><br>1101. | <b>CGRAM</b><br>$[5]$                                                                                                    | ₩               | <b>THE THEFT IS A REAL</b><br>-----<br><b>HERE</b> | <b>ENIE</b>      | <b>FRIDE LIBERTY</b>     | <b>THE REAL</b>          | سست                   | H                                                                 | FUEL FUEL<br>annos | œ<br><b>RANGE</b> | <b>ELECTRIC CONTRACTOR</b><br><b>ELLE</b> | <b>Tales</b>                 | <b>HA</b>                       | $\Box$<br><b>HHH</b>  | <del>shint</del> | W                        |
| 14d<br>1110,             | <b>CGRAM</b><br>[6]                                                                                                    |                 | W                                                  | <b>WE</b>        | E                        | <b>TE</b><br><b>RATE</b> | E                     | <b>W</b>                                                          | E                  | W                 | <b>THE</b><br><b>ATT</b>                  | <b>Tar</b>                   | H                               | <b>THE</b>            | E                |                          |
| 15d<br>1111.             | cgram<br><b>[7]</b>                                                                                                    |                 |                                                    | H                | E                        | <b>The</b>               | H                     | E                                                                 | H                  | H                 | E<br>2.                                   | E                            | H                               | E                     | W                | <b>MAR</b>               |

Figure 22. Character Generator

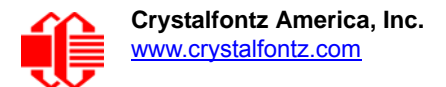

# **MODULE RELIABILITY AND LONGEVITY**

### **MODULE RELIABILITY**

We work to continuously improve our products, including backlights that are brighter and last longer. Slight color variations from module to module and batch to batch are normal.

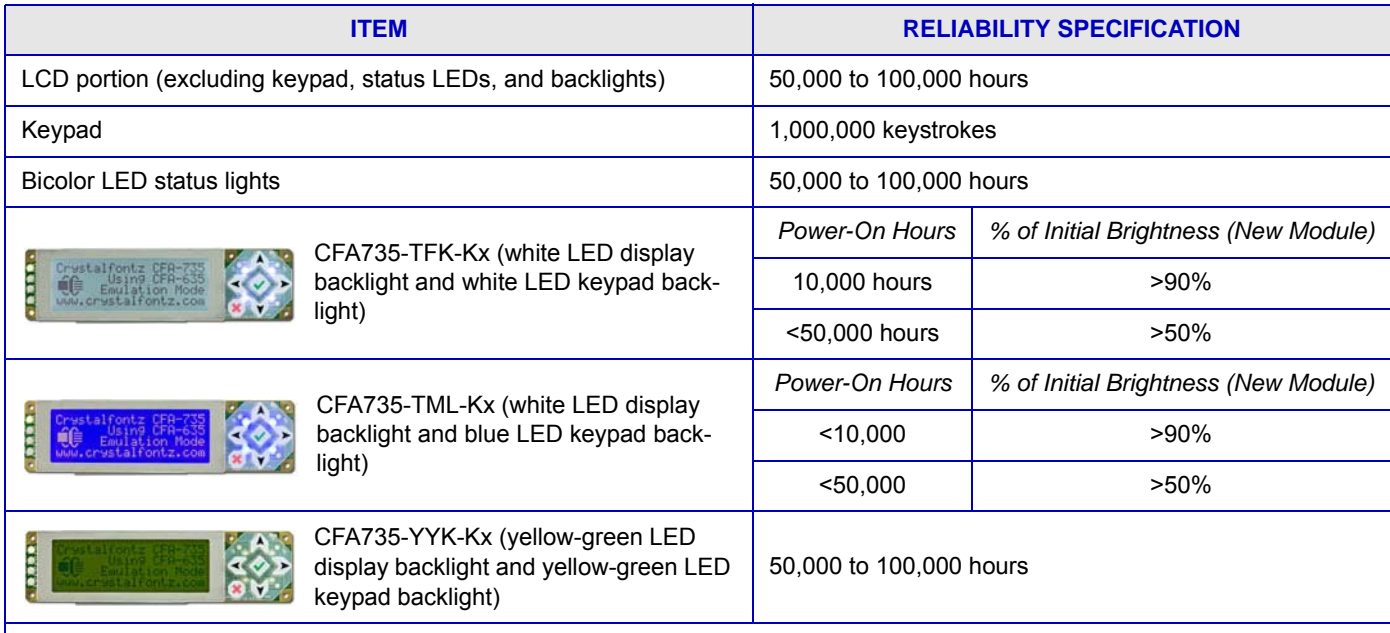

*Note:* For modules with white LED backlights (CFA735-TFK-Kx and CFA735-TML-Kx), adjust backlight brightness so the display is readable but not too bright. Dim or turn off the backlight during periods of inactivity to conserve the white LED backlight lifetime.

*Note:* Values listed above are approximate and represent typical lifetime.

## **MODULE LONGEVITY (EOL / REPLACEMENT POLICY)**

Crystalfontz is committed to making all of our LCD modules available for as long as possible. Occasionally, a supplier discontinues a component, or a process used to make the module becomes obsolete, or the process moves to a more modern manufacturing line. In order to continue making the module, we will do our best to find an acceptable replacement part or process which will make the "replacement" fit, form, and function compatible with its predecessor.

We recognize that discontinuing a module may cause problems for some customers. However, rapidly changing technologies, component availability, or low customer order levels may force us to discontinue ("End of Life", EOL) a module. For example, we must occasionally discontinue a module when a supplier discontinues a component or a manufacturing process becomes obsolete. When we discontinue a module, we will do our best to find an acceptable replacement module with the same fit, form, and function.

In most situations, you will not notice a difference when comparing a "fit, form, and function" replacement module to the discontinued module it replaces. However, sometimes a change in component or process for the replacement module results in a slight variation, perhaps an improvement, over the previous design.

Although the replacement module is still within the stated Data Sheet specifications and tolerances of the discontinued module, changes may require modification to your circuit and/or firmware. Possible changes include:

- *Backlight LEDs.* Brightness may be affected (perhaps the new LEDs have better efficiency) or the current they draw may change (new LEDs may have a different VF).
- *Controller.* A new controller may require minor changes in your code.
- *Component tolerances.* Module components have manufacturing tolerances. In extreme cases, the tolerance stack can change the visual or operating characteristics.

Please understand that we avoid changing a module whenever possible; we only discontinue a module if we have no other option. We post Part Change Notices (PCN) on the product's website page as soon as possible. If interested, you can subscribe to future part change notifications.

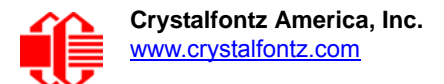

# **CARE AND HANDLING PRECAUTIONS**

For optimum operation of the module and to prolong its life, please follow the precautions described below.

#### **Caution**

When not in use, always verify that the microSD card socket is in the closed and LOCKED position.

### **HANDLING CAUTION TO AVOID DAMAGING FLAT FLEX CABLE**

To avoid damaging the CFA735-xxx-KT, do not press on the FFC (Flat Flex Cable) which is under the label. Place your fingers on either side of the label. Photos below show a CFA735-xxx-KR.

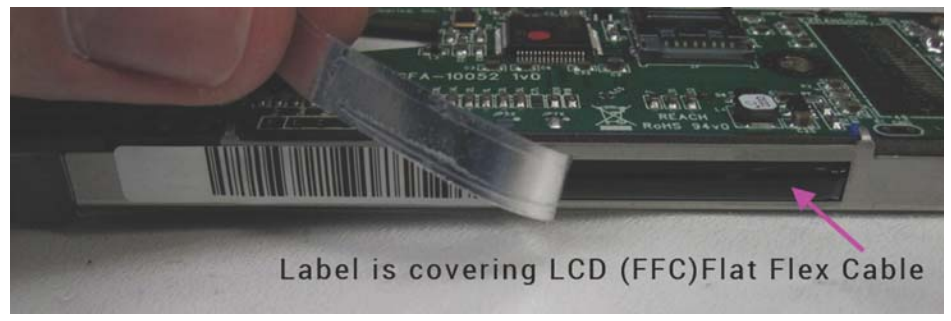

Bent FFC (Flat Flex Cable) is under the label.

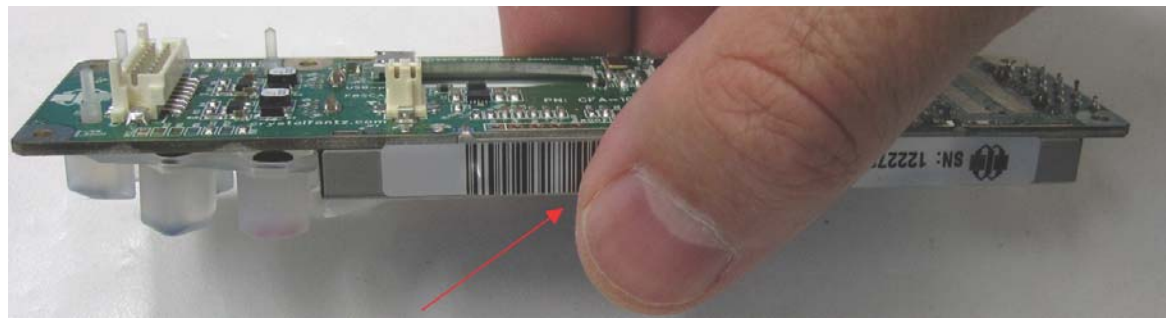

If you press here, you may damage the connection.

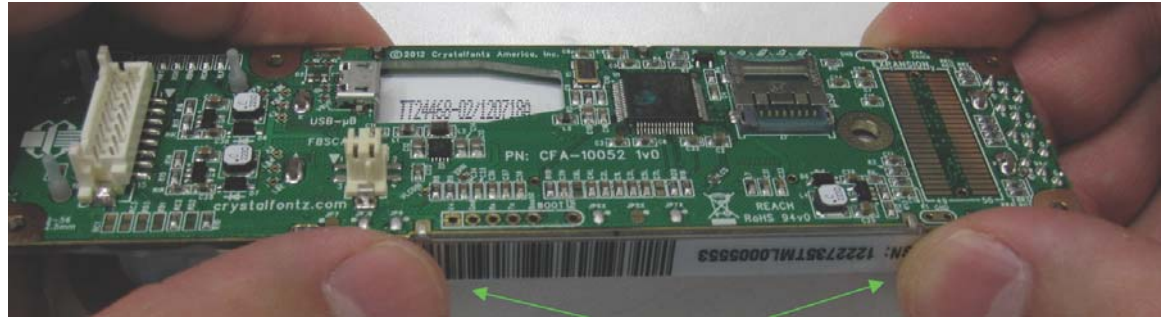

Figure 23. Handling Caution to Avoid Damaging Flat Flex Cable

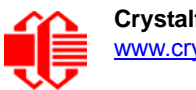

# **ESD (ELECTRO-STATIC DISCHARGE) SPECIFICATIONS**

The circuitry is industry standard CMOS logic and is susceptible to ESD damage. Please use industry standard antistatic precautions as you would for any other static sensitive devices such as expansion cards, motherboards, or integrated circuits. Ground your body, work surfaces, and equipment.

### **DESIGN AND MOUNTING**

- When handling the CFA735-xxx-KT,use care so as to not press on the exposed FFC with excess force. See [Location of Connectors \(Pg. 28\)](#page-27-0).
- The exposed surface of the LCD "glass" is actually a polarizer laminated on top of the glass. To protect the polarizer from damage, the module ships with a protective film over the polarizer. Please peel off the protective film slowly. Peeling off the protective film abruptly may generate static electricity.
- The polarizer is made out of soft plastic and is easily scratched or damaged. When handling the module, avoid touching the polarizer. Finger oils are difficult to remove.
- To protect the soft plastic polarizer from damage, place a transparent plate (for example, acrylic, polycarbonate, or glass) in front of the module, leaving a small gap between the plate and the display surface. We recommend HP-92 Lexan, which is readily available and works well.
- Allow adequate space for the flex at the bottom of the module. If flex is creased, module may be permanently damaged.
- For USB interface, keep the micro-B USB cable connector parallel to the CFA735 when plugging or unplugging the cable. Do not lift or pull up on the cable. Too much pressure may permanently damage the CFA735's micro-B USB connector.
- Do not disassemble or modify the module.
- Do not modify the five tabs of the metal bezel or make connections to them.
- Do not reverse polarity to the power supply connections. Reversing polarity will immediately ruin the module.

## **AVOID SHOCK, IMPACT, TORQUE, OR TENSION**

- Do not expose the module to strong mechanical shock, impact, torque, or tension.
- Do not drop, toss, bend, or twist the module.
- Do not place weight or pressure on the module.

### **IF LCD PANEL BREAKS**

- If the module is severely damaged and the LCD panel breaks, be careful to not get the liquid crystal fluid in your mouth or eyes.
- If the liquid crystal fluid touches your skin, clothes, or work surface, wash it off immediately using soap and plenty of water.

### **HOW TO CLEAN**

- The polarizer (laminated to the glass) is soft plastic. The soft plastic is easily scratched or damaged. Damage will be especially obvious on a negative image module (a module that appear dark when power is "off"). Be very careful when you clean the polarizer.
- The polarizer will eventually become hazy if you do not take great care when cleaning it. Long contact with moisture (from condensation or cleaning) may permanently spot or stain the polarizer.Do not clean the polarizer with liquids. Do not wipe the polarizer with any type of cloth or swab (for example, Q-tips).

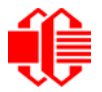

 Use the removable protective film to remove smudges (for example, fingerprints) and any foreign matter. If you no longer have the protective film, use standard transparent office tape (for example, Scotch® brand "Crystal Clear Tape"). If the polarizer is dusty, you may carefully blow it off with clean, dry, oil-free compressed air.

## **OPERATION**

- Your circuit should be designed to protect the module from ESD and power supply transients.
- $\bullet$  Observe the operating temperature limitations: a minimum of -20 $\degree$ C to a maximum of 70 $\degree$ C noncondensing with minimal fluctuation. Operation outside of these limits may shorten life and/or harm display.
	- At lower temperatures of this range, response time is delayed.
	- At higher temperatures of this range, display becomes dark. You may need to adjust the contrast.
- Operate away from dust, moisture, and direct sunlight.
- For modules with white LED backlights (CFA735-TFK-Kx and CFA735-TML-Kx), adjust backlight brightness so the display is readable but not too bright. Dim or turn off the backlight during periods of inactivity to conserve the white LED backlight lifetime.

### **STORAGE AND RECYCLING**

- Store in an ESD-approved container away from dust, moisture, and direct sunlight with humidity less than 90% noncondensing.
- Observe the storage temperature limitations: a minimum of -30°C minimum to +80°C non-condensing maximum with minimal fluctuations. Rapid temperature changes can cause moisture to form, resulting in permanent damage.
- Do not allow weight to be placed on the modules while they are in storage.
- Please recycle your outdated Crystalfontz modules at an approved facility.

# **APPENDIX A: QUALITY ASSURANCE STANDARDS**

### <span id="page-68-0"></span>**INSPECTION CONDITIONS**

- **•** Environment
	- $\blacksquare$  Temperature: 25 $\pm$ 5°C
	- Humidity: 30~85% RH
- For visual inspection of active display area
	- Source lighting: two 20 Watt or one 40 Watt fluorescent light
	- Display adjusted for best contrast
	- Viewing distance: 30±5 cm (about 12 inches)
	- Viewable angle: inspect at 45° angle of vertical line right and left, top and bottom

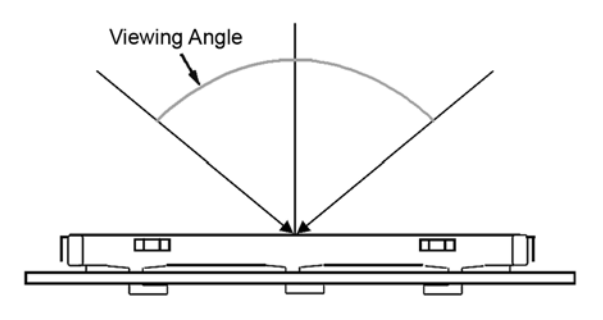

### **COLOR DEFINITIONS**

We try to describe the appearance of our modules as accurately as possible. For the photos, we adjust for optimal appearance. Actual display appearance may vary due to (1) different operating conditions, (2) small variations of component tolerances, (3) inaccuracies of our camera, (4) color interpretation of the photos on your monitor, and/or (5) personal differences in the perception of color.

# **DEFINITION OF ACTIVE AREA AND VIEWING AREA**

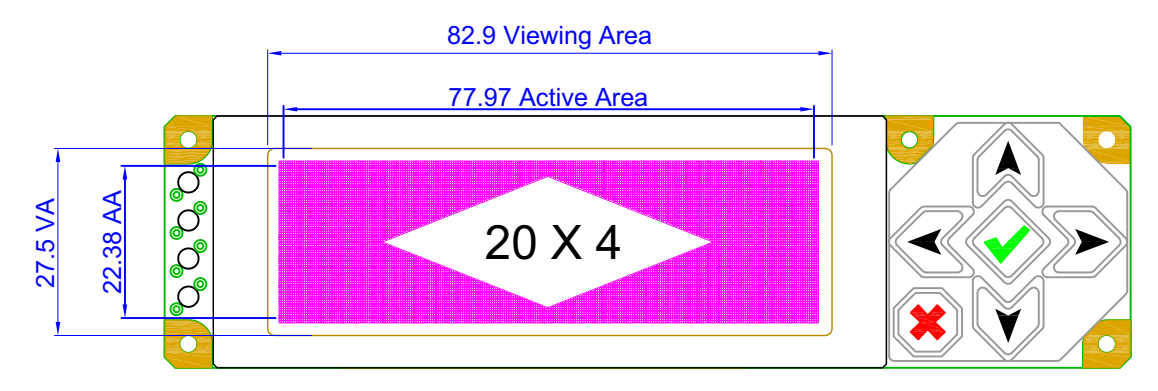

## **ACCEPTANCE SAMPLING**

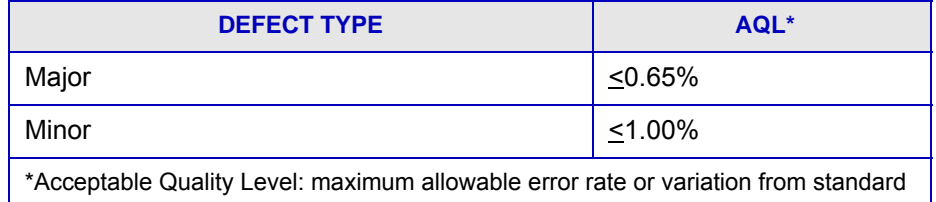

## **DEFECTS CLASSIFICATION**

Defects are defined as:

- Major Defect: results in failure or substantially reduces usability of unit for its intended purpose
- $\bullet$  Minor Defect: deviates from standards but is not likely to reduce usability for its intended purpose

### **ACCEPTANCE STANDARDS**

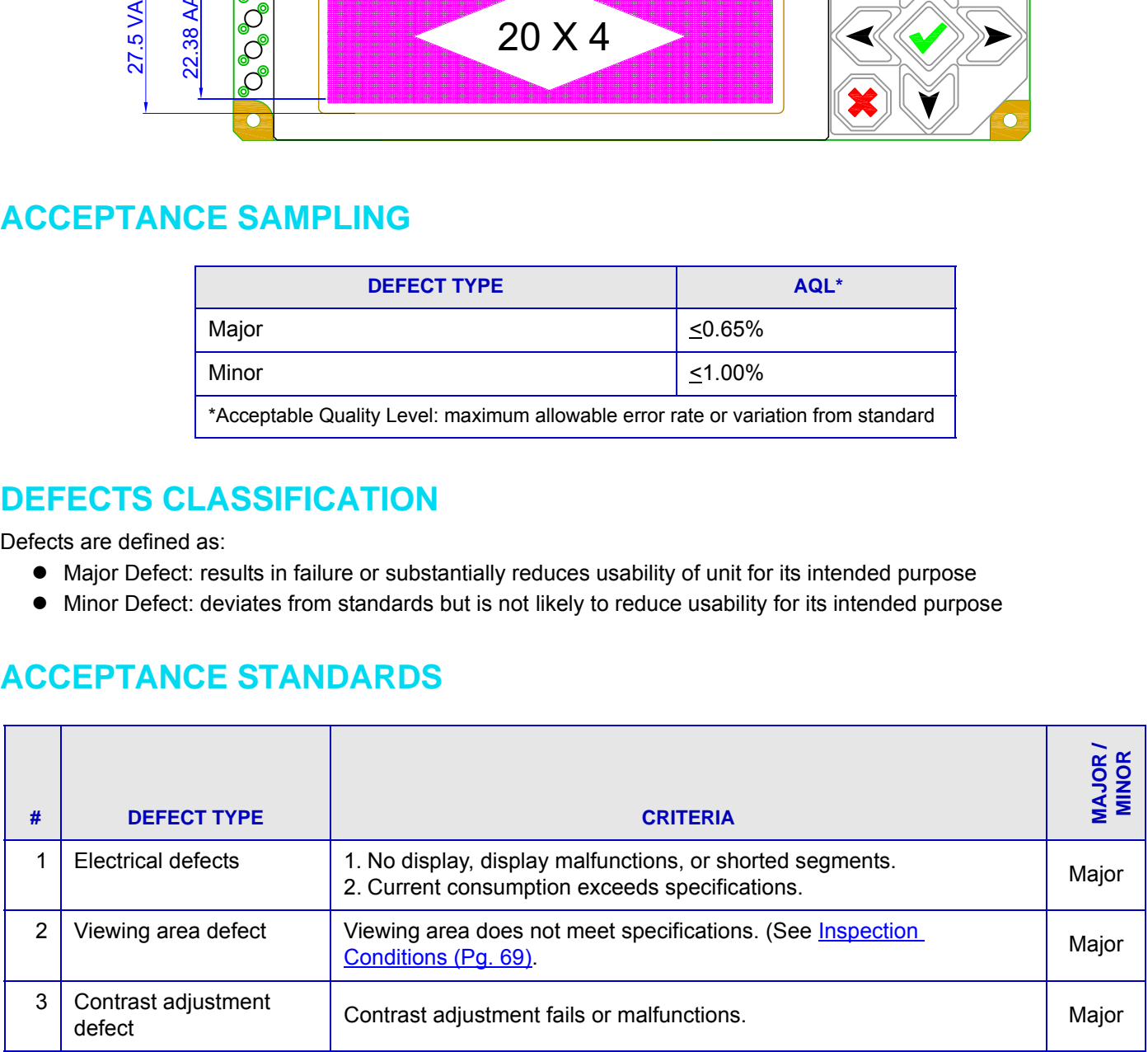

<span id="page-70-1"></span><span id="page-70-0"></span>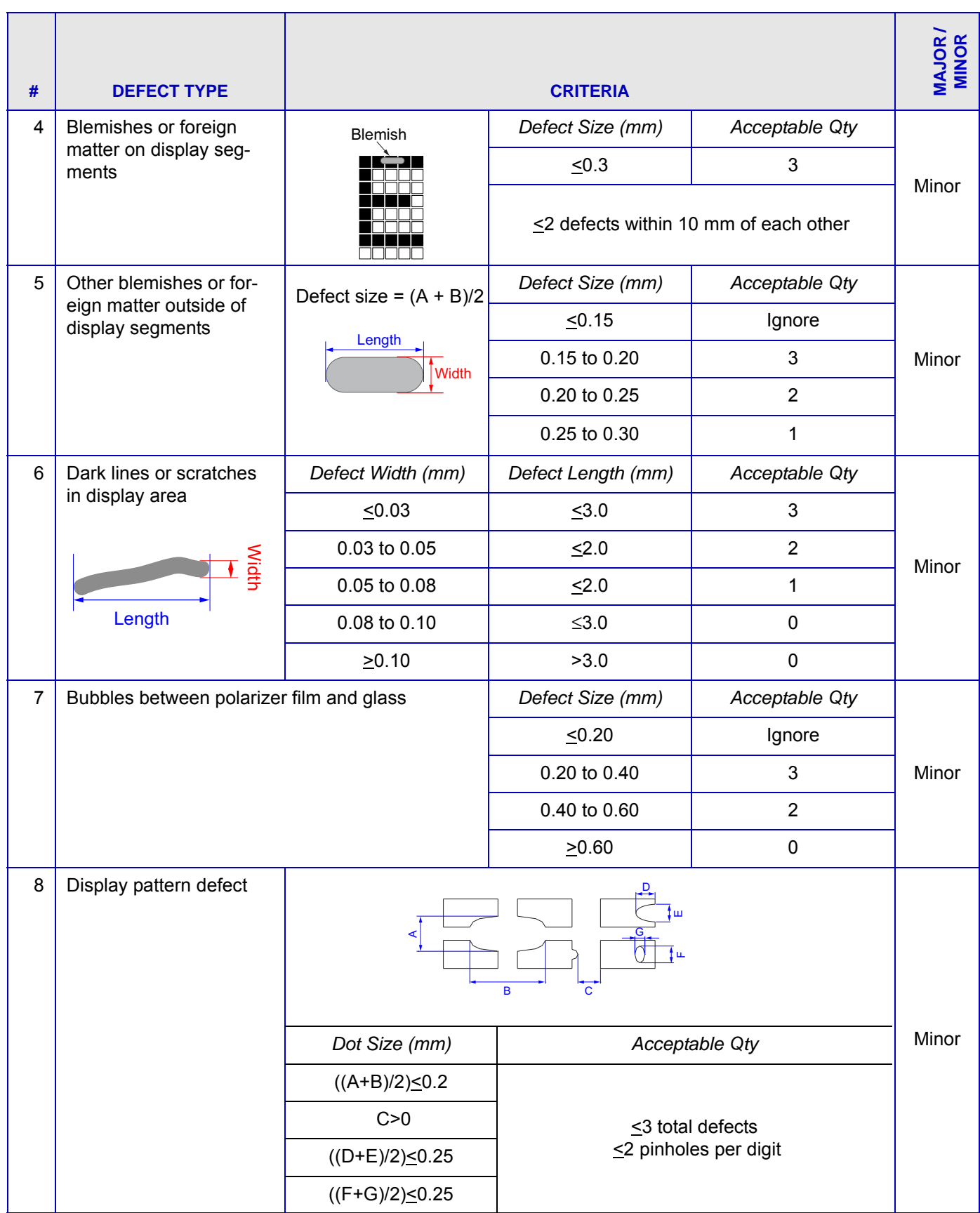

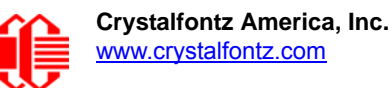

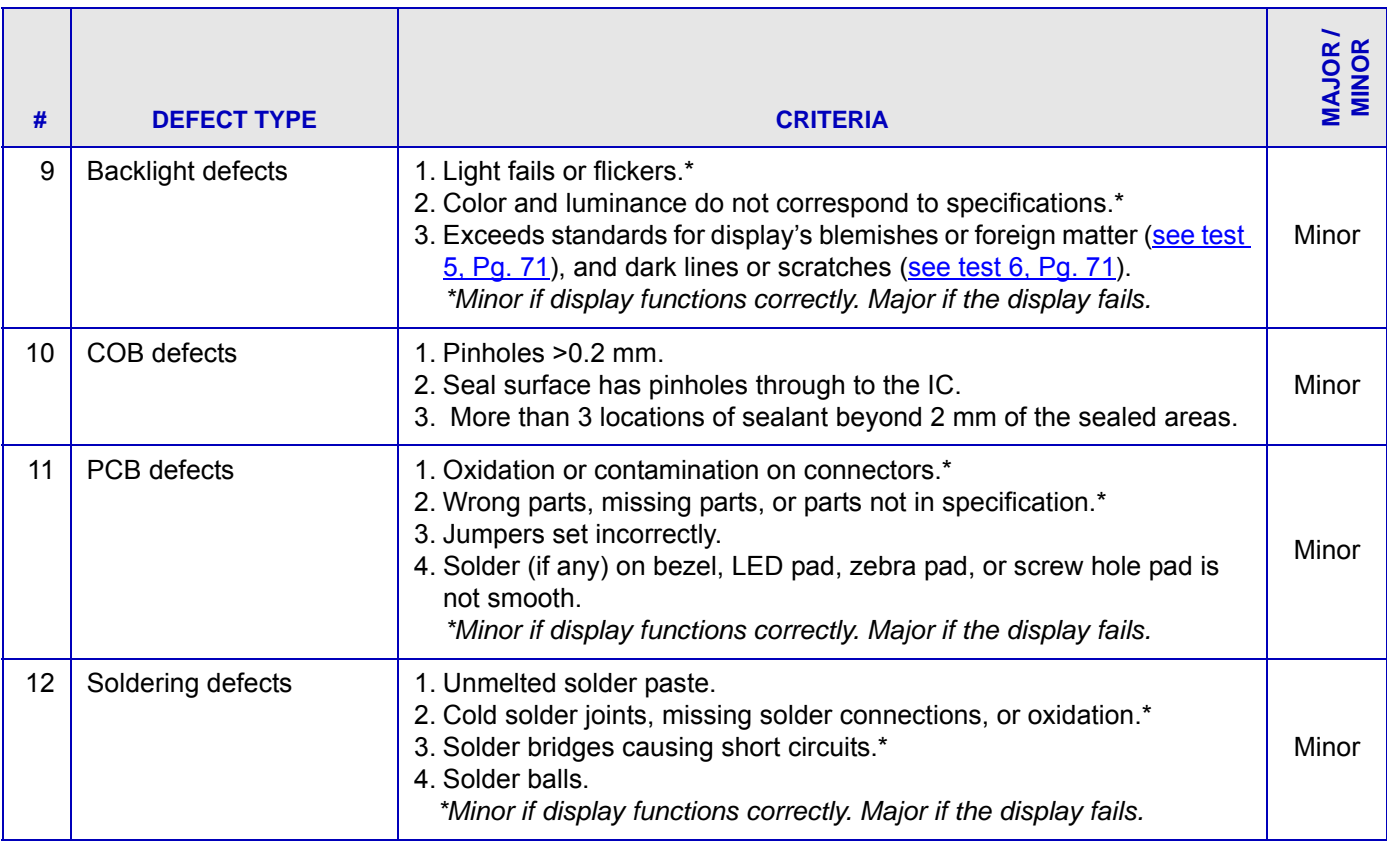
# **APPENDIX B: DEMONSTRATION SOFTWARE AND SAMPLE CODE**

## **DRIVERS**

- □ WHQL and non-WHQL drivers are here: [www.crystalfontz.com/software/CFA735USBDRIVER.html.](www.crystalfontz.com/software/CFA735USBDRIVER.html)
- □ See<http://lcdproc.omnipotent.net/hardware.php3>for Linux LCD drivers. LCDproc is an open source project that supports many of the Crystalfontz displays. The CFA635 driver should work with the CFA735.

### **DEMONSTRATION SOFTWARE**

We encourage you to use the free sample code listed below. Please leave the original copyrights in the code.

- Windows compatible test/demonstration program and source. CFA735 uses CFA635 emulation. [www.crystalfontz.com/product/635WinTest](http://www.crystalfontz.com/product/635WinTest)
- $\Box$  Linux compatible command-line demonstration program with C source code. 8K. It will show as /dev/ttyACMx instead of /dev/ttyUSBx. [www.crystalfontz.com/product/linux\\_cli\\_examples.html](http://www.crystalfontz.com/product/linux_cli_examples.html)
- $\Box$  Supported by CC2 (CrystalControl2) freeware. [www.crystalfontz.com/product/CrystalControl2.html](http://www.crystalfontz.com/product/CrystalControl2.html)

# **ALGORITHMS TO CALCULATE THE CRC**

Below are eight sample algorithms that will calculate the CRC of a CFA735 packet. Some of the algorithms were contributed by forum members and originally written for the CFA631. The CRC used in the CFA735 is the same one that is used in IrDA, which came from PPP, which seems to be related to a CCITT (ref: Network Working Group Request for Comments: 1171) standard. At that point, the trail was getting a bit cold and diverged into several referenced articles and papers, dating back to 1983.

The polynomial used is  $X^{16} + X^{12} + X^5 + X^0$  (0x8408) The result is bit-wise inverted before being returned.

### **Algorithm 1: "C" Table Implementation**

This algorithm is typically used on the host computer, where code space is not an issue.

```
//This code is from the IRDA LAP documentation, which appears to 
//have been copied from PPP:
//
// http://irda.affiniscape.com/associations/2494/files/Specifications/
IrLAP11_Plus_Errata.zip
//
//I doubt that there are any worries about the legality of this code,
//searching for the first line of the table below, it appears that
//the code is already included in the linux 2.6 kernel "Driver for
//ST5481 USB ISDN modem". This is an "industry standard" algorithm
//and I do not think there are ANY issues with it at all.
typedef unsigned char ubyte;
typedef unsigned short word;
word get_crc(ubyte *bufptr,word len)
 {
   //CRC lookup table to avoid bit-shifting loops.
   static const word crcLookupTable[256] =
```
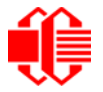

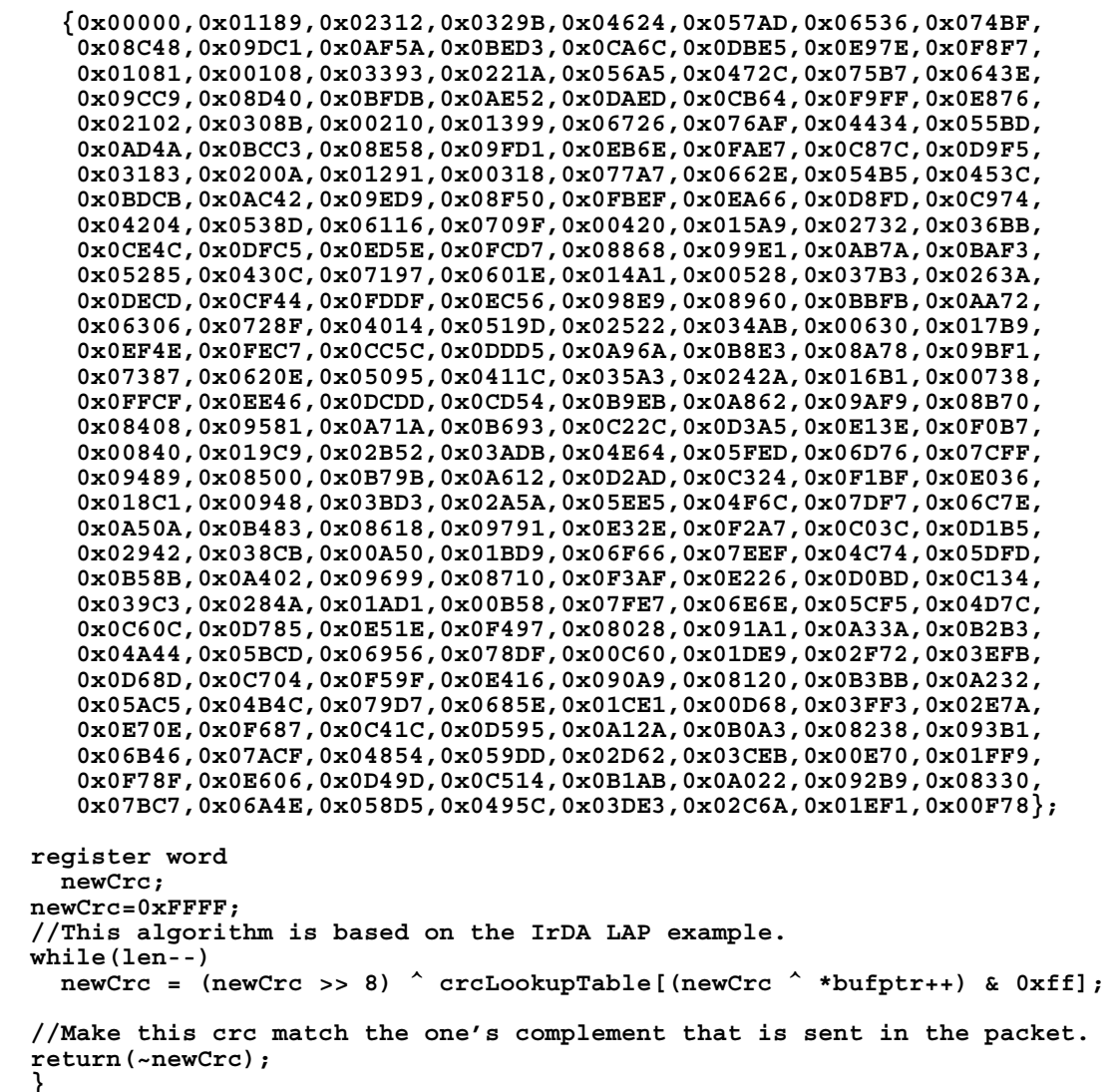

**Algorithm 2: "C" Bit Shift Implementation**

This algorithm was mainly written to avoid any possible legal issues about the source of the routine (at the request of the LCDproc group). This routine was "clean" coded from the definition of the CRC. It is ostensibly smaller than the table driven approach but will take longer to execute. This routine is offered under the GPL.

```
typedef unsigned char ubyte;
typedef unsigned short word;
word get_crc(ubyte *bufptr,word len)
   {
   register unsigned int
     newCRC;
   //Put the current byte in here.
   ubyte
     data;
   int
     bit_count;
   //This seed makes the output of this shift based algorithm match
   //the table based algorithm. The center 16 bits of the 32-bit
   //"newCRC" are used for the CRC. The MSb of the lower byte is used
   //to see what bit was shifted out of the center 16 bit CRC
   //accumulator ("carry flag analog");
```
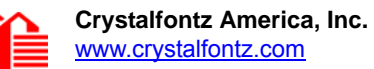

```
 newCRC=0x00F32100;
  while(len--)
 {
    //Get the next byte in the stream.
    data=*bufptr++;
    //Push this byte's bits through a software
    //implementation of a hardware shift & xor. 
    for(bit_count=0;bit_count<=7;bit_count++)
 {
       //Shift the CRC accumulator
      newCRC>>=1;
       //The new MSB of the CRC accumulator comes
       //from the LSB of the current data byte.
       if(data&0x01)
        newCRC|=0x00800000;
       //If the low bit of the current CRC accumulator was set
       //before the shift, then we need to XOR the accumulator
       //with the polynomial (center 16 bits of 0x00840800)
       if(newCRC&0x00000080)
        newCRC^=0x00840800;
       //Shift the data byte to put the next bit of the stream
       //into position 0.
       data>>=1;
 }
    }
  //All the data has been done. Do 16 more bits of 0 data.
  for(bit_count=0;bit_count<=15;bit_count++)
 {
    //Shift the CRC accumulator
    newCRC>>=1;
    //If the low bit of the current CRC accumulator was set
    //before the shift we need to XOR the accumulator with
    //0x00840800.
    if(newCRC&0x00000080)
      newCRC^=0x00840800;
 }
  //Return the center 16 bits, making this CRC match the one's
  //complement that is sent in the packet.
  return((~newCRC)>>8);
  }
```
**Algorithm 2B: "C" Improved Bit Shift Implementation**

This is a simplified algorithm that implements the CRC.

```
unsigned short get_crc(unsigned char count,unsigned char *ptr)
   {
   unsigned short
     crc; //Calculated CRC
   unsigned char
     i; //Loop count, bits in byte
   unsigned char
     data; //Current byte being shifted
   crc = 0xFFFF; // Preset to all 1's, prevent loss of leading zeros
   while(count--)
     {
     data = *ptr++;
     i = 8;
     do
       {
       if((crc ^ data) & 0x01)
         {
         crc >>= 1;
         crc ^= 0x8408;
         }
       else
         crc >>= 1;
       data >>= 1;
       } while(--i != 0);
     }
   return (~crc);
}
```
### **Algorithm 3: "PIC Assembly" Bit Shift Implementation**

This routine was graciously donated by one of our customers, orignally for the CFA635.

```
;====================================================================
; Crystalfontz CFA735 PIC CRC Calculation Example
;
; This example calculates the CRC for the hard coded example provided
; in the documentation. 
;
; It uses "This is a test. " as input and calculates the proper CRC
; of 0x93FA.
;====================================================================
#include "p16f877.inc"
;====================================================================
; CRC16 equates and storage
;--------------------------------------------------------------------
accuml equ 40h ; BYTE - CRC result register high byte
accumh equ 41h ; BYTE - CRC result register high low byte
datareg equ 42h ; BYTE - data register for shift
           j equ 43h ; BYTE - bit counter for CRC 16 routine
Zero equ 44h ; BYTE - storage for string memory read
index equ 45h ; BYTE - index for string memory read
savchr equ 46h ; BYTE - temp storage for CRC routine
;
seedlo equ 021h ; initial seed for CRC reg lo byte<br>seedhi equ 0F3h ; initial seed for CRC reg hi byte
seedhi equ 0F3h ; initial seed for CRC reg hi byte
;
```
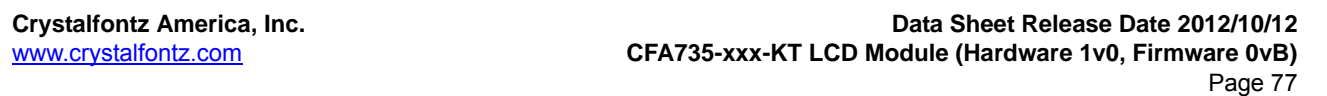

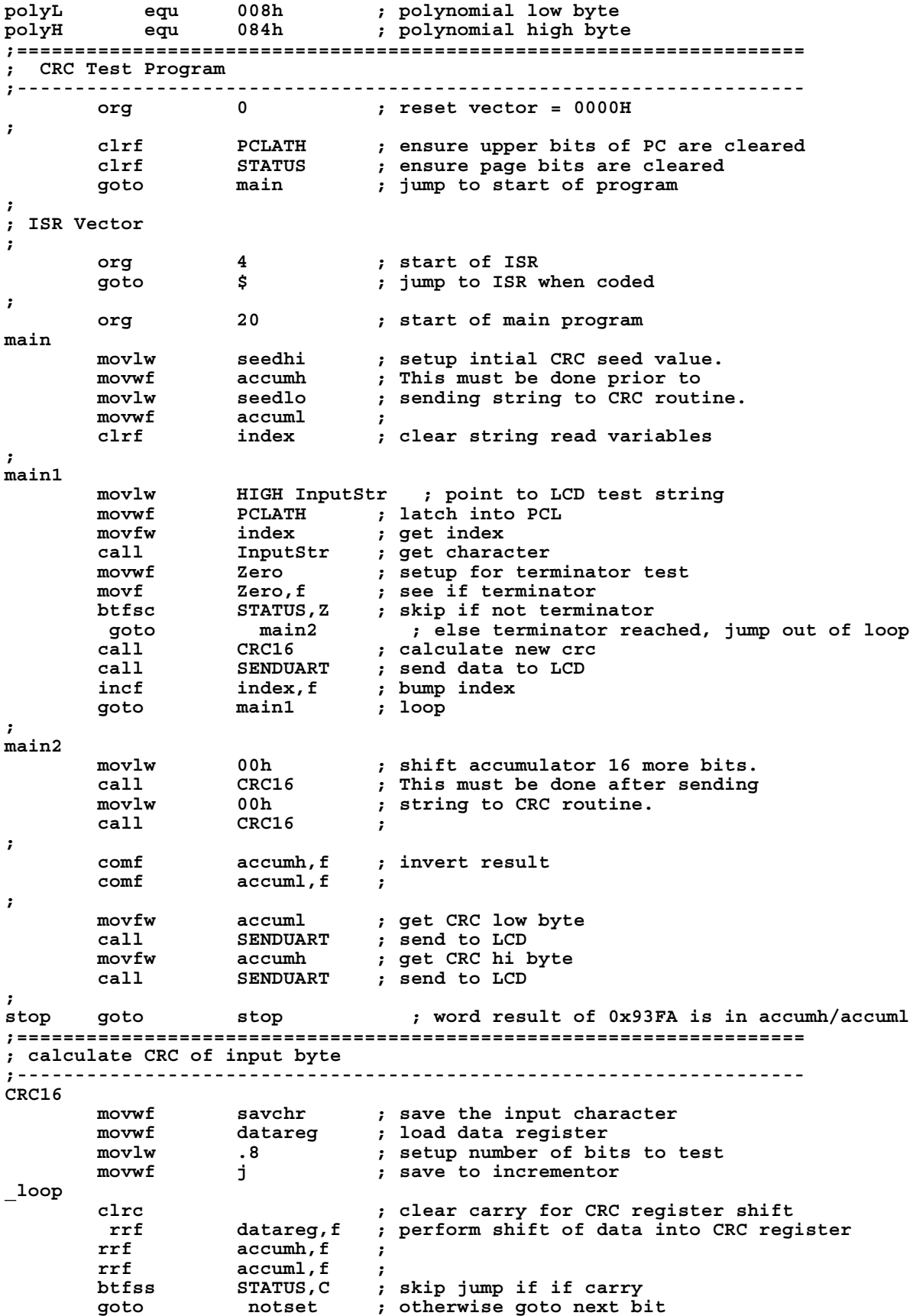

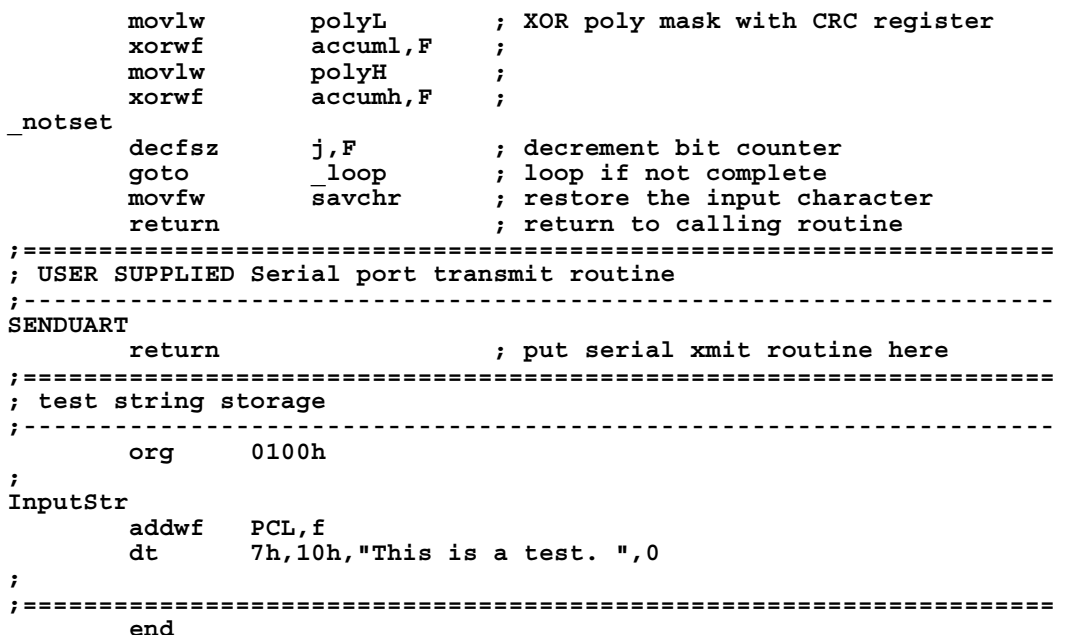

#### **Algorithm 4: "Visual Basic" Table Implementation**

Visual BASIC has its own challenges as a language (such as initializing static arrays), and it is also challenging to use Visual BASIC to work with "binary" (arbitrary length character data possibly containing nulls—such as the "data" portion of the CFA735 packet) data. This routine was adapted from the C table implementation. The complete project can be found in our forums.

```
'This program is brutally blunt. Just like VB. No apologies.
'Written by Crystalfontz America, Inc. 2004 http://www.crystalfontz.com
'Free code, not copyright copyleft or anything else.
'Some visual basic concepts taken from:
'http://www.planet-source-code.com/vb/scripts/ShowCode.asp?txtCodeId=21434&lngWId=1
'most of the algorithm is from functions in 635_WinTest:
'http://www.crystalfontz.com/product/635WinTest.html
'Full zip of the project is available in our forum:
'http://www.crystalfontz.com/forum/showthread.php?postid=9921#post9921
Private Type WORD
    Lo As Byte
    Hi As Byte
End Type
Private Type PACKET_STRUCT
    command As Byte
    data_length As Byte
    data(22) As Byte
    crc As WORD
End Type
Dim crcLookupTable(256) As WORD
Private Sub MSComm_OnComm()
'Leave this here
End Sub
'My understanding of visual basic is very limited--however it appears that there is no way 
'to initialize an array of structures. Nice language. Fast processors, lots of memory, big 
'disks, and we fill them up with this . . this . . this . . STUFF.
Sub Initialize_CRC_Lookup_Table()
  crcLookupTable(0).Lo = \overline{\&}H0
```
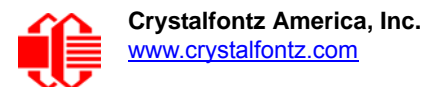

```
 crcLookupTable(0).Hi = &H0
 . . . 
'For purposes of brevity in this data sheet, I have removed 251 entries of this table, the
'full source is available in our forum:
'http://www.crystalfontz.com/forum/showthread.php?postid=9921#post9921
 . . . 
   crcLookupTable(255).Lo = &H78
   crcLookupTable(255).Hi = &HF
End Sub
'This function returns the CRC of the array at data for length positions
Private Function Get_Crc(ByRef data() As Byte, ByVal length As Integer) As WORD
   Dim Index As Integer
   Dim Table_Index As Integer
   Dim newCrc As WORD
  newCrc.Lo = &HFF
   newCrc.Hi = &HFF
   For Index = 0 To length - 1
     'exclusive-or the input byte with the low-order byte of the CRC register
     'to get an index into crcLookupTable
     Table_Index = newCrc.Lo Xor data(Index)
     'shift the CRC register eight bits to the right
     newCrc.Lo = newCrc.Hi
     newCrc.Hi = 0
     ' exclusive-or the CRC register with the contents of Table at Table_Index
     newCrc.Lo = newCrc.Lo Xor crcLookupTable(Table_Index).Lo
     newCrc.Hi = newCrc.Hi Xor crcLookupTable(Table_Index).Hi
   Next Index
   'Invert & return newCrc
   Get_Crc.Lo = newCrc.Lo Xor &HFF
   Get_Crc.Hi = newCrc.Hi Xor &HFF
End Function
Private Sub Send_Packet(ByRef packet As PACKET_STRUCT)
   Dim Index As Integer
   'Need to put the whole packet into a linear array
   'since you can't do type overrides. VB, gotta love it.
   Dim linear_array(26) As Byte
   linear_array(0) = packet.command
   linear_array(1) = packet.data_length
  For Index = 0 To packet.data_Iength - 1
     linear_array(Index + 2) = packet.data(Index)
   Next Index
   packet.crc = Get_Crc(linear_array, packet.data_length + 2)
   'Might as well move the CRC into the linear array too
   linear_array(packet.data_length + 2) = packet.crc.Lo
   linear_array(packet.data_length + 3) = packet.crc.Hi
   'Now a simple loop can dump it out the port.
   For Index = 0 To packet.data_length + 3
     MSComm.Output = Chr(linear_array(Index))
  Next Index
End Sub
```
**Algorithm 5: "Java" Table Implementation**

This [code was posted in our forum](http://www.crystalfontz.com/forum/showthread.php?postid=6623#post6623) by user "norm" as a working example of a Java CRC calculation.

```
public class CRC16 extends Object
   {
   public static void main(String[] args)
 {
     byte[] data = new byte[2];
     // hw - fw
     data[0] = 0x01;
     data[1] = 0x00;
     System.out.println("hw -fw req");
     System.out.println(Integer.toHexString(compute(data)));
```

```
 // ping
    data[0] = 0x00;
    data[1] = 0x00;
    System.out.println("ping");
    System.out.println(Integer.toHexString(compute(data)));
     // reboot
    data[0] = 0x05;
    data[1] = 0x00;
    System.out.println("reboot");
    System.out.println(Integer.toHexString(compute(data)));
    // clear lcd
    data[0] = 0x06;
    data[1] = 0x00;
    System.out.println("clear lcd");
    System.out.println(Integer.toHexString(compute(data)));
    // set line 1
    data = new byte[18];
    data[0] = 0x07;
    data[1] = 0x10;
    String text = "Test Test Test ";
    byte[] textByte = text.getBytes();
    for (int i=0; i < text.length(); i++) data[i+2] = textByte[i];
    System.out.println("text 1");
    System.out.println(Integer.toHexString(compute(data)));
 }
  private CRC16()
 {
 }
  private static final int[] crcLookupTable =
 {
    0x00000,0x01189,0x02312,0x0329B,0x04624,0x057AD,0x06536,0x074BF,
    0x08C48,0x09DC1,0x0AF5A,0x0BED3,0x0CA6C,0x0DBE5,0x0E97E,0x0F8F7,
    0x01081,0x00108,0x03393,0x0221A,0x056A5,0x0472C,0x075B7,0x0643E,
    0x09CC9,0x08D40,0x0BFDB,0x0AE52,0x0DAED,0x0CB64,0x0F9FF,0x0E876,
    0x02102,0x0308B,0x00210,0x01399,0x06726,0x076AF,0x04434,0x055BD,
    0x0AD4A,0x0BCC3,0x08E58,0x09FD1,0x0EB6E,0x0FAE7,0x0C87C,0x0D9F5,
    0x03183,0x0200A,0x01291,0x00318,0x077A7,0x0662E,0x054B5,0x0453C,
    0x0BDCB,0x0AC42,0x09ED9,0x08F50,0x0FBEF,0x0EA66,0x0D8FD,0x0C974,
    0x04204,0x0538D,0x06116,0x0709F,0x00420,0x015A9,0x02732,0x036BB,
    0x0CE4C,0x0DFC5,0x0ED5E,0x0FCD7,0x08868,0x099E1,0x0AB7A,0x0BAF3,
    0x05285,0x0430C,0x07197,0x0601E,0x014A1,0x00528,0x037B3,0x0263A,
    0x0DECD,0x0CF44,0x0FDDF,0x0EC56,0x098E9,0x08960,0x0BBFB,0x0AA72,
    0x06306,0x0728F,0x04014,0x0519D,0x02522,0x034AB,0x00630,0x017B9,
    0x0EF4E,0x0FEC7,0x0CC5C,0x0DDD5,0x0A96A,0x0B8E3,0x08A78,0x09BF1,
    0x07387,0x0620E,0x05095,0x0411C,0x035A3,0x0242A,0x016B1,0x00738,
    0x0FFCF,0x0EE46,0x0DCDD,0x0CD54,0x0B9EB,0x0A862,0x09AF9,0x08B70,
    0x08408,0x09581,0x0A71A,0x0B693,0x0C22C,0x0D3A5,0x0E13E,0x0F0B7,
    0x00840,0x019C9,0x02B52,0x03ADB,0x04E64,0x05FED,0x06D76,0x07CFF,
    0x09489,0x08500,0x0B79B,0x0A612,0x0D2AD,0x0C324,0x0F1BF,0x0E036,
    0x018C1,0x00948,0x03BD3,0x02A5A,0x05EE5,0x04F6C,0x07DF7,0x06C7E,
    0x0A50A,0x0B483,0x08618,0x09791,0x0E32E,0x0F2A7,0x0C03C,0x0D1B5,
    0x02942,0x038CB,0x00A50,0x01BD9,0x06F66,0x07EEF,0x04C74,0x05DFD,
    0x0B58B,0x0A402,0x09699,0x08710,0x0F3AF,0x0E226,0x0D0BD,0x0C134,
    0x039C3,0x0284A,0x01AD1,0x00B58,0x07FE7,0x06E6E,0x05CF5,0x04D7C,
    0x0C60C,0x0D785,0x0E51E,0x0F497,0x08028,0x091A1,0x0A33A,0x0B2B3,
    0x04A44,0x05BCD,0x06956,0x078DF,0x00C60,0x01DE9,0x02F72,0x03EFB,
    0x0D68D,0x0C704,0x0F59F,0x0E416,0x090A9,0x08120,0x0B3BB,0x0A232,
    0x05AC5,0x04B4C,0x079D7,0x0685E,0x01CE1,0x00D68,0x03FF3,0x02E7A,
    0x0E70E,0x0F687,0x0C41C,0x0D595,0x0A12A,0x0B0A3,0x08238,0x093B1,
    0x06B46,0x07ACF,0x04854,0x059DD,0x02D62,0x03CEB,0x00E70,0x01FF9,
    0x0F78F,0x0E606,0x0D49D,0x0C514,0x0B1AB,0x0A022,0x092B9,0x08330,
    0x07BC7,0x06A4E,0x058D5,0x0495C,0x03DE3,0x02C6A,0x01EF1,0x00F78
    };
  public static int compute(byte[] data)
```

```
 {
    int newCrc = 0x0FFFF;
    for (int i = 0; i < data.length; i++)
 {
      int lookup = crcLookupTable[(newCrc ^ data[i]) & 0xFF];
      newCrc = (newCrc >> 8) ^ lookup;
 }
    return(~newCrc);
     }
  }
```
**Algorithm 6: "Perl" Table Implementation**

This code was translated from the C version by one of our customers.

**#!/usr/bin/perl**

**use strict;**

```
my @CRC_LOOKUP =
   (0x00000,0x01189,0x02312,0x0329B,0x04624,0x057AD,0x06536,0x074BF,
    0x08C48,0x09DC1,0x0AF5A,0x0BED3,0x0CA6C,0x0DBE5,0x0E97E,0x0F8F7,
    0x01081,0x00108,0x03393,0x0221A,0x056A5,0x0472C,0x075B7,0x0643E,
    0x09CC9,0x08D40,0x0BFDB,0x0AE52,0x0DAED,0x0CB64,0x0F9FF,0x0E876,
    0x02102,0x0308B,0x00210,0x01399,0x06726,0x076AF,0x04434,0x055BD,
    0x0AD4A,0x0BCC3,0x08E58,0x09FD1,0x0EB6E,0x0FAE7,0x0C87C,0x0D9F5,
    0x03183,0x0200A,0x01291,0x00318,0x077A7,0x0662E,0x054B5,0x0453C,
    0x0BDCB,0x0AC42,0x09ED9,0x08F50,0x0FBEF,0x0EA66,0x0D8FD,0x0C974,
    0x04204,0x0538D,0x06116,0x0709F,0x00420,0x015A9,0x02732,0x036BB,
    0x0CE4C,0x0DFC5,0x0ED5E,0x0FCD7,0x08868,0x099E1,0x0AB7A,0x0BAF3,
    0x05285,0x0430C,0x07197,0x0601E,0x014A1,0x00528,0x037B3,0x0263A,
    0x0DECD,0x0CF44,0x0FDDF,0x0EC56,0x098E9,0x08960,0x0BBFB,0x0AA72,
    0x06306,0x0728F,0x04014,0x0519D,0x02522,0x034AB,0x00630,0x017B9,
    0x0EF4E,0x0FEC7,0x0CC5C,0x0DDD5,0x0A96A,0x0B8E3,0x08A78,0x09BF1,
    0x07387,0x0620E,0x05095,0x0411C,0x035A3,0x0242A,0x016B1,0x00738,
    0x0FFCF,0x0EE46,0x0DCDD,0x0CD54,0x0B9EB,0x0A862,0x09AF9,0x08B70,
    0x08408,0x09581,0x0A71A,0x0B693,0x0C22C,0x0D3A5,0x0E13E,0x0F0B7,
    0x00840,0x019C9,0x02B52,0x03ADB,0x04E64,0x05FED,0x06D76,0x07CFF,
    0x09489,0x08500,0x0B79B,0x0A612,0x0D2AD,0x0C324,0x0F1BF,0x0E036,
    0x018C1,0x00948,0x03BD3,0x02A5A,0x05EE5,0x04F6C,0x07DF7,0x06C7E,
    0x0A50A,0x0B483,0x08618,0x09791,0x0E32E,0x0F2A7,0x0C03C,0x0D1B5,
    0x02942,0x038CB,0x00A50,0x01BD9,0x06F66,0x07EEF,0x04C74,0x05DFD,
    0x0B58B,0x0A402,0x09699,0x08710,0x0F3AF,0x0E226,0x0D0BD,0x0C134,
    0x039C3,0x0284A,0x01AD1,0x00B58,0x07FE7,0x06E6E,0x05CF5,0x04D7C,
    0x0C60C,0x0D785,0x0E51E,0x0F497,0x08028,0x091A1,0x0A33A,0x0B2B3,
    0x04A44,0x05BCD,0x06956,0x078DF,0x00C60,0x01DE9,0x02F72,0x03EFB,
    0x0D68D,0x0C704,0x0F59F,0x0E416,0x090A9,0x08120,0x0B3BB,0x0A232,
    0x05AC5,0x04B4C,0x079D7,0x0685E,0x01CE1,0x00D68,0x03FF3,0x02E7A,
    0x0E70E,0x0F687,0x0C41C,0x0D595,0x0A12A,0x0B0A3,0x08238,0x093B1,
    0x06B46,0x07ACF,0x04854,0x059DD,0x02D62,0x03CEB,0x00E70,0x01FF9,
    0x0F78F,0x0E606,0x0D49D,0x0C514,0x0B1AB,0x0A022,0x092B9,0x08330,
    0x07BC7,0x06A4E,0x058D5,0x0495C,0x03DE3,0x02C6A,0x01EF1,0x00F78);
# our test packet read from an enter key press over the serial line:
    # type = 80 (key press)
# data_length = 1 (1 byte of data)
# data = 5
my $type = '80';
my $length = '01';
my $data = '05';
my $packet = chr(hex $type) .chr(hex $length) .chr(hex $data);
my $valid_crc = '5584' ;
print "A CRC of Packet ($packet) Should Equal ($valid_crc)\n";
```
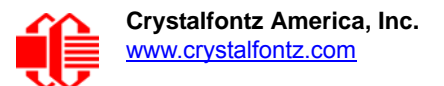

```
my $crc = 0xFFFF ;
printf("%x\n", $crc);
foreach my $char (split //, $packet)
 {
   # newCrc = (newCrc >> 8) ^ crcLookupTable[(newCrc ^ *bufptr++) & 0xff];
 # & is bitwise AND
 # ^ is bitwise XOR 
   # >> bitwise shift right
   $crc = ($crc >> 8) ^ $CRC_LOOKUP[($crc ^ ord($char)) & 0xFF] ;
   # print out the running crc at each byte
   printf("%x\n", $crc);
 }
# get the complement
$crc = ~$crc ;
$crc = ($crc & 0xFFFF) ;
# print out the crc in hex
printf("%x\n", $crc);
```
**Algorithm 7: For PIC18F8722 or PIC18F2685**

This code was written for the CFA635 by customer Virgil Stamps of ATOM Instrument Corporation.

```
; CRC Algorithm for CrystalFontz CFA-635 display (DB535)
; This code written for PIC18F8722 or PIC18F2685
;
; Your main focus here should be the ComputeCRC2 and
; CRC16_ routines
;
;===================================================================
ComputeCRC2:
        movlb RAM8
        movwf dsplyLPCNT ;w has the byte count
nxt1_dsply:
               movf POSTINC1,w
        call CRC16_
        decfsz dsplyLPCNT
        goto nxt1_dsply
        movlw .0 ; shift accumulator 16 more bits
        call CRC16_
        movlw .0
        call CRC16_
        comf dsplyCRC,F ; invert result
              dsplyCRC+1, F
        return
;===================================================================
CRC16_ movwf:
        dsplyCRCData ; w has byte to crc
        movlw .8
        movwf dsplyCRCCount
_cloop:
        bcf STATUS,C ; clear carry for CRC register shift
        rrcf dsplyCRCData,f ; perform shift of data into CRC
                               ;register
 rrcf dsplyCRC,F
 rrcf dsplyCRC+1,F
       btfss STATUS, C ; skip jump if carry<br>goto notset ; otherwise goto next
        goto _notset ; otherwise goto next bit
       mov<sub>lw</sub>
        xorwf dsplyCRC,F
        movlw 0x08 ; XOR poly mask with CRC register
```
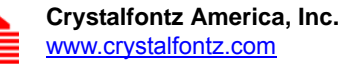

 **xorwf dsplyCRC+1,F \_notset: decfsz dsplyCRCCount,F ; decrement bit counter bra \_cloop ; loop if not complete return ;=================================================================== ; example to clear screen dsplyFSR1\_TEMP equ 0x83A ; 16-bit save for FSR1 for display ; message handler dsplyCRC equ 0x83C ; 16-bit CRC (H/L) dsplyLPCNT equ 0x83E ; 8-bit save for display message ; length - CRC dsplyCRCData equ 0x83F ; 8-bit CRC data for display use dsplyCRCCount equ 0x840 ; 8-bit CRC count for display use SendCount equ 0x841 ; 8-bit byte count for sending to ; display RXBUF2 equ 0x8C0 ; 32-byte receive buffer for ; Display TXBUF2 equ 0x8E0 ; 32-byte transmit buffer for ; Display ;------------------------------------------------------------------- ClearScreen: movlb RAM8 movlw .0 movwf SendCount** movlw 0xF3<br>movwf dsplyCRC  **movwf dsplyCRC ; seed ho for CRC calculation movlw 0x21 movwf dsplyCRC+1 ; seen lo for CRC calculation call ClaimFSR1 movlw 0x06 movwf TXBUF2** LFSR FSR1, TXBUF2<br>movf SendCount, w  $\texttt{SendCount,w}\ \texttt{TXBUF2+1}$  **movwf TXBUF2+1 ; message data length call BMD1 goto SendMsg ;=================================================================== ; send message via interrupt routine. The code is made complex due ; to the limited FSR registers and extended memory space used ; ; example of sending a string to column 0, row 0 ;------------------------------------------------------------------- SignOnL1: call ClaimFSR1**<br>**1fsr** FSR1.TXBU FSR1, TXBUF2+4 ; set data string position  **SHOW C0R0,BusName ; move string to TXBUF2** movlw .2<br>addwf SendCount  **addwf SendCount ; movff SendCount,TXBUF2+1 ; insert message data length call BuildMsgDSPLY call SendMsg return ;=================================================================== ; BuildMsgDSPLY used to send a string to LCD ;------------------------------------------------------------------- BuildMsgDSPLY: movlw 0xF3 movwf dsplyCRC ; seed hi for CRC calculation movlw 0x21 movwf dsplyCRC+1 ; seed lo for CRC calculation LFSR FSR1,TXBUF2 ; point at transmit buffer** movlw 0x1F ; command to send data to LCD<br>movwf TXBUF2 ; insert command byte from us ; insert command byte from us to  **; CFA-635 BMD1 movlw .2 ddwf SendCount,w ; + overhead**

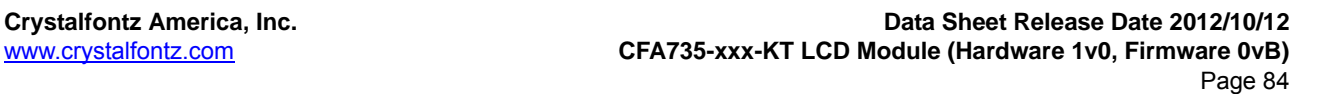

 **call ComputeCRC2 ; compute CRC of transmit message movf dsplyCRC+1,w** movwf POSTINC1 **;** append CRC byte<br>movf dsplyCRC,w  **movf dsplyCRC,w movwf POSTINC1 ; append CRC byte return ;=================================================================== SendMsg: call ReleaseFSR1 LFSR FSR0,TXBUF2 movff FSR0H,irptFSR0 movff FSR0L,irptFSR0+1 ; save interrupt use of FSR0 movff SendCount,TXBUSY2 bsf PIE2,TX2IE ; set transmit interrupt enable ; (bit 4) return ;=================================================================== ; macro to move string to transmit buffer SHOW macro src, stringname call src MOVLF upper stringname, TBLPTRU MOVLF high stringname, TBLPTRH MOVLF low stringname, TBLPTRL call MOVE\_STR endm ;=================================================================== MOVE\_STR: tblrd \*+ movf TABLAT,w bz ms1b** movwf POSTINC1<br>incf SendCoun **SendCount goto MOVE\_STR ms1b: return ;===================================================================**